VŠB – Technická univerzita Ostrava Fakulta elektrotechniky a informatiky Katedra informatiky

# **Softwarová bezpečnost v oblasti IoT Internet of Things Security**

2017 Vítězslav Grygar

<span id="page-0-0"></span>✌

VŠB - Technická univerzita Ostrava Fakulta elektrotechniky a informatiky Katedra informatiky

## Zadání diplomové práce

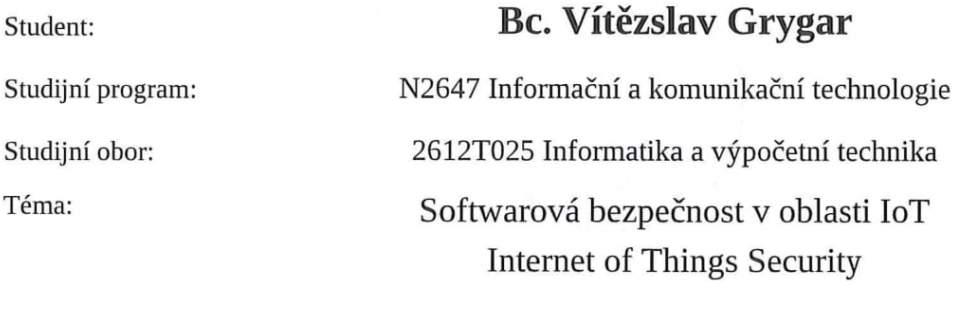

Jazyk vypracování:

čeština

Zásady pro vypracování:

Internet věcí (Internet of Things, IoT) je označení pro propojení vestavěných zařízení s Internetem. Propojení zařízení je zejména bezdrátové a mělo by přinést nové možnosti vzájemné interakce nejen mezi těmito systémy. V současné době se používají různé embedded moduly, jejichž bezpečnost nebyla důsledně testována. Cílem této práce je prozkoumat bezpečnostní otázky nejčastěji užívaných zařízení (NAS, síťové tiskárny, měřící přístroje, spotřební elektronika atd.) a navrhnout automatický framework pro testování jejich zranitelností. Implementace by měla zahrnovat nástroj, kterému se na vstup předloží systémová image zařízení a ten automaticky rozpozná používané binární soubory, knihovny, jejich verze a v databázi zranitelností (např. CVE, Metasploit) dohledá, zda-li obsahují potenciálně zranitelná místa.

Řešení bude obsahovat:

1. Seznámení s problematikou.

2. Popis bezpečnosti stávajících systémů využívaných v oblasti internetu věcí.

3. Podrobný popis analýz a penetračních testů.

4. Implementaci SW pro automatické rozbalení systémové image a vyhledání potenciálně zranitelných míst na základě analýzy konfiguračních skriptů, binárních souborů a knihoven.

5. Testování navrženého SW balíku na volně dostupných obrazech embedded systémů.

6. Vyhodnocení testů a závěrečné shrnutí.

Seznam doporučené odborné literatury:

[1] Gary A. Donahue. Network Warrior. O Reilly Media. 2011 ISB.N 1449387861

[2] Peter Kim. The Hacker Playbook: Practical Guide To Penetration Testing. CreateSpace Independent Publishing Platform. 2014. ISBN 1494932636

[2] David Kennedy et al. Metasploit: The Penetration Tester's Guide. No Starch Press; 1 edition. 2011. ISBN 159327288X

Formální náležitosti a rozsah diplomové práce stanoví pokyny pro vypracování zveřejněné na webových stránkách fakulty.

Vedoucí diplomové práce: Mgr. Ing. Michal Krumnikl, Ph.D.

Datum zadání: 01.09.2016 Datum odevzdání: 28.04.2017 Wille and doc. Dr. Ing. Eduard Sojka prof. RNDr. Václav Snášel, CSc. vedoucí katedry děkan fakulty

Prohlašuji, že jsem tuto diplomovou práci vypracoval samostatně. Uvedl jsem všechny literární  $\,$ prameny a publikace, ze kterých jsem čerpal.

V Ostravě 25. dubna 2017

 $\overline{\phantom{a}}$  $599$ 

Souhlasím se zveřejněním této diplomové práce dle požadavků čl. 26, odst. 9 Studijního a zkušebního řádu pro studium v magisterských programech VŠB-TU Ostrava.

V Ostravě 25. dubna 2017

 $\bar{\mathcal{R}}$ 

program

Rád bych tímto způsobem poděkoval Mgr. Ing. Michalu Krumniklovi, Ph.D. za odborné vedení při psaní této práce a Bc. Tomáši Bauerovi za cenné rady související s optimalizací SQL dotazů.

#### **Abstrakt**

Cílem této práce je vytvořit modulární software umožňující podrobit vybrané systémové image analýze zranitelností. První kapitola popisuje termín Internet of Things a požadavky kladené na zařízení do této oblasti spadající. V další kapitole jsou zdůrazněna bezpečnostní rizika v této oblasti a shrnuty údálosti posledních let. Čtenář je dále seznámen s možnostmi detekce zranitelností. Ve čtvrté kapitole je představen framework Locasploit a je zde popsána implementace klíčových souborů a požadovaných modulů. Závěrečná část shrnuje výsledky analýzy dostupných vzorků firmwaru.

**Klíčová slova**: IoT, Internet Věcí, firmware, Linux, Locasploit, Python, bezpečnost, CVE

#### **Abstract**

The aim of this thesis is to create a modular sofware capable of performing vulnerability assessment on given system images. First chapter describes the term Internet of Things and requirements for IoT devices. Next chapter emphasizes security concerns in the area and summarizes recent events. The thesis then discusses possible vulnerability detection methods. In chapter 4 the Locasploit framework is introduced, its key source files and IoT-relevant modules are described. Last part is dedicated to practical analysis of publicly available samples and its results.

**Key Words**: IoT, Internet of Things, firmware, Linux, Locasploit, Python, security, CVE

## **Obsah**

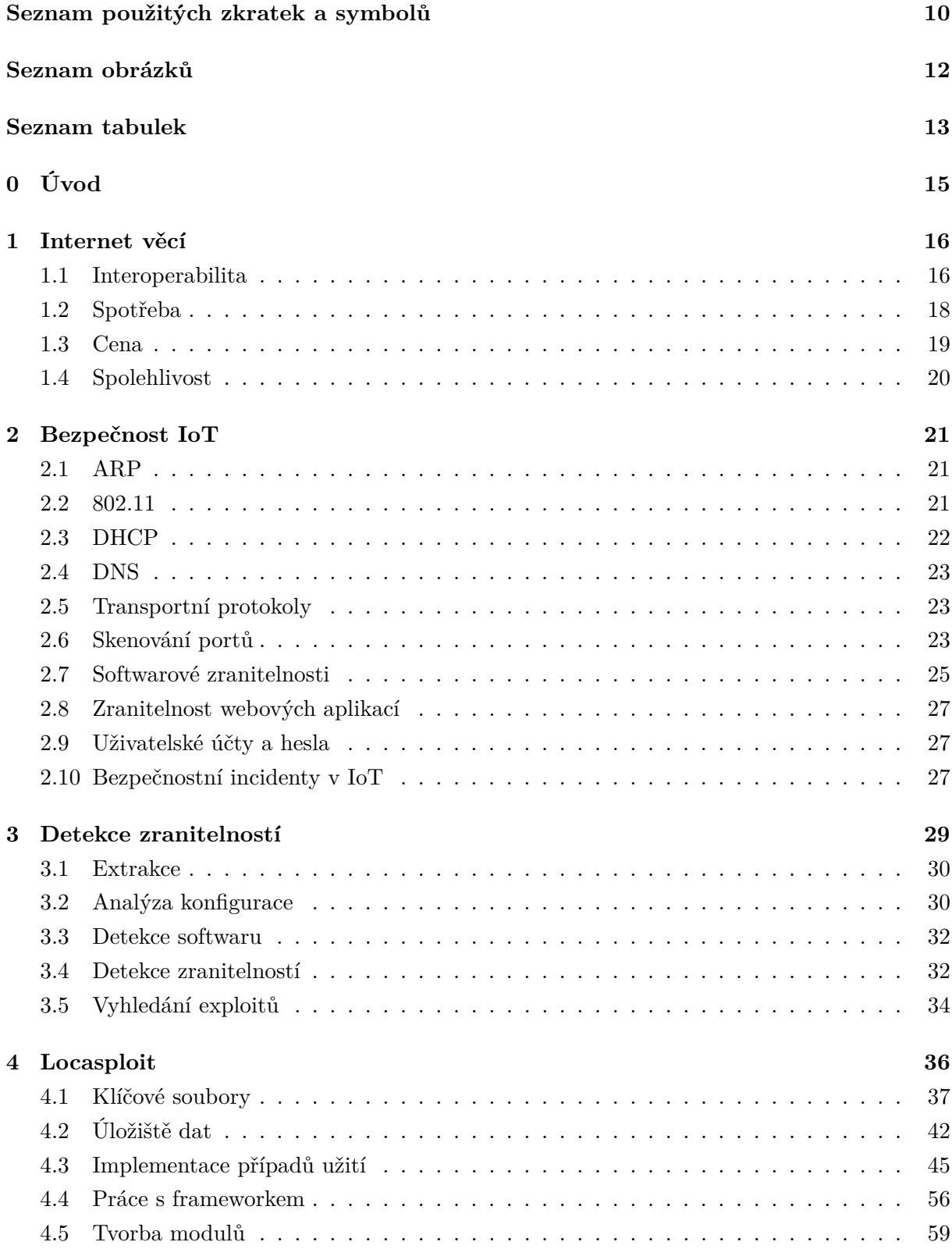

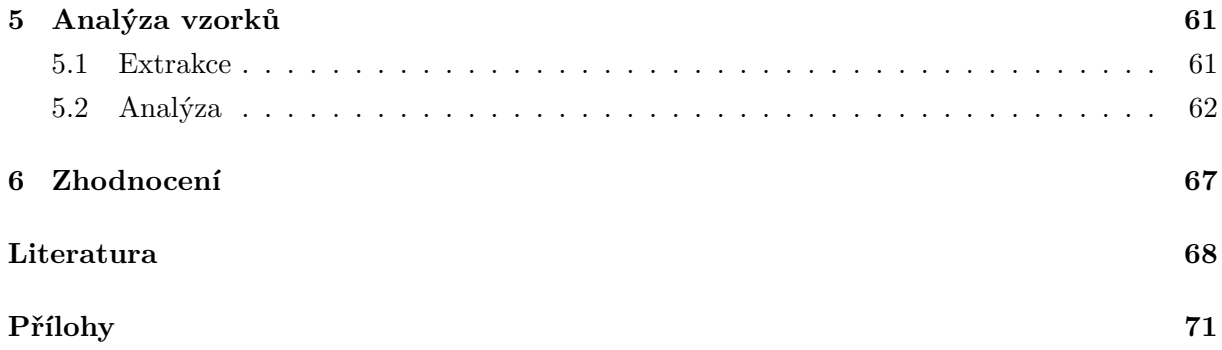

## **Seznam použitých zkratek a symbolů**

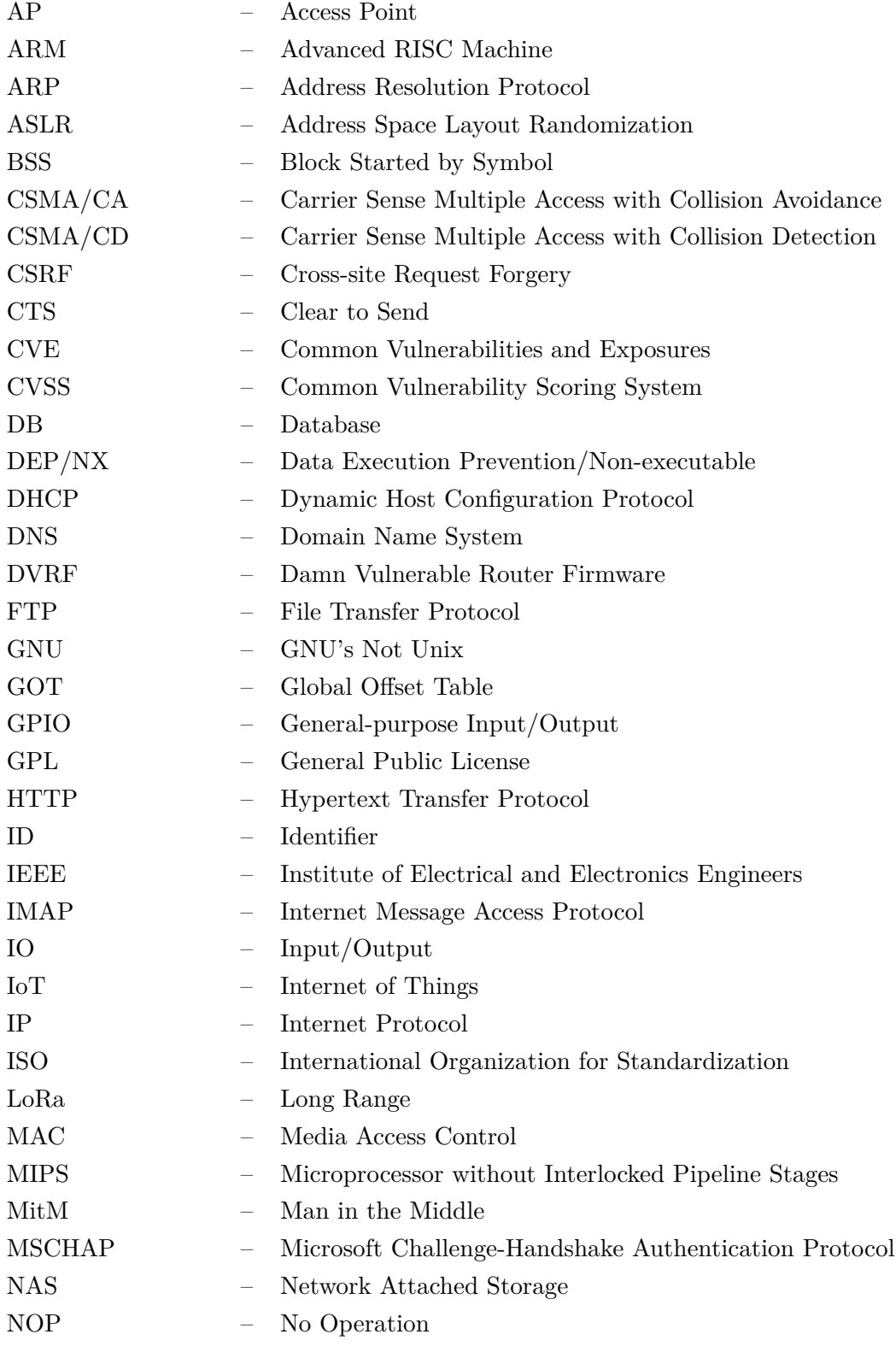

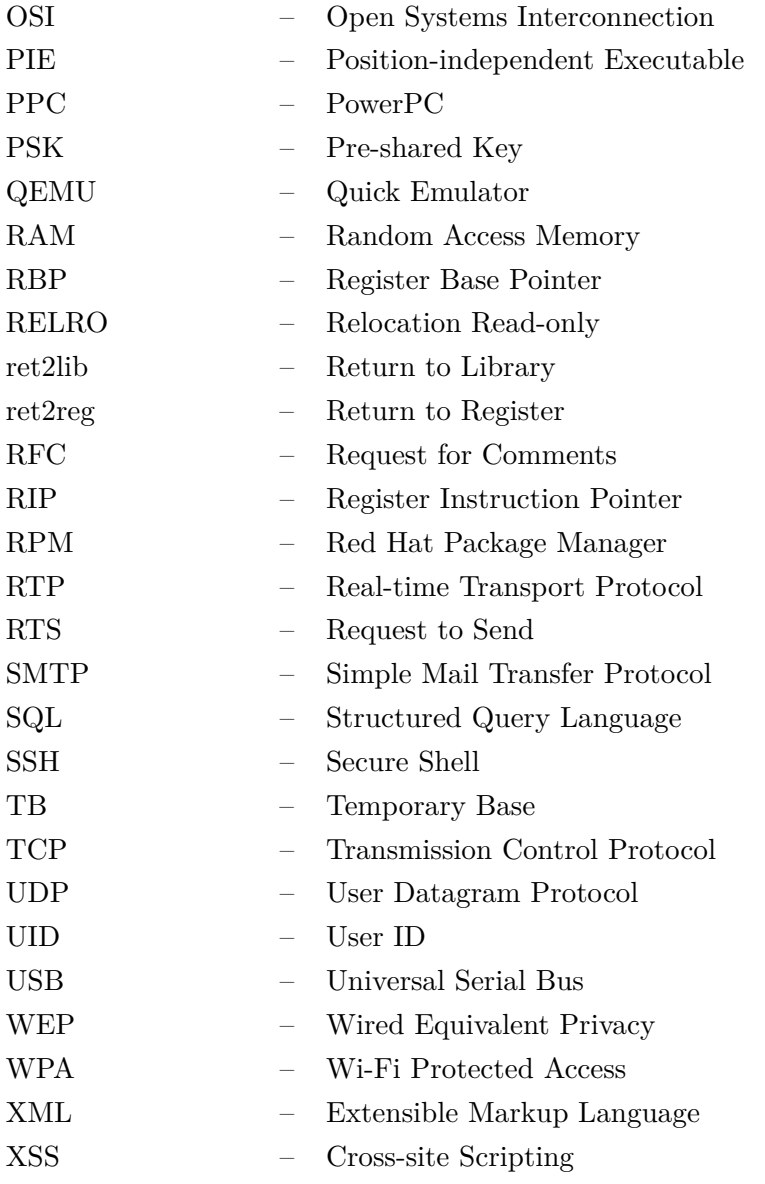

## **Seznam obrázků**

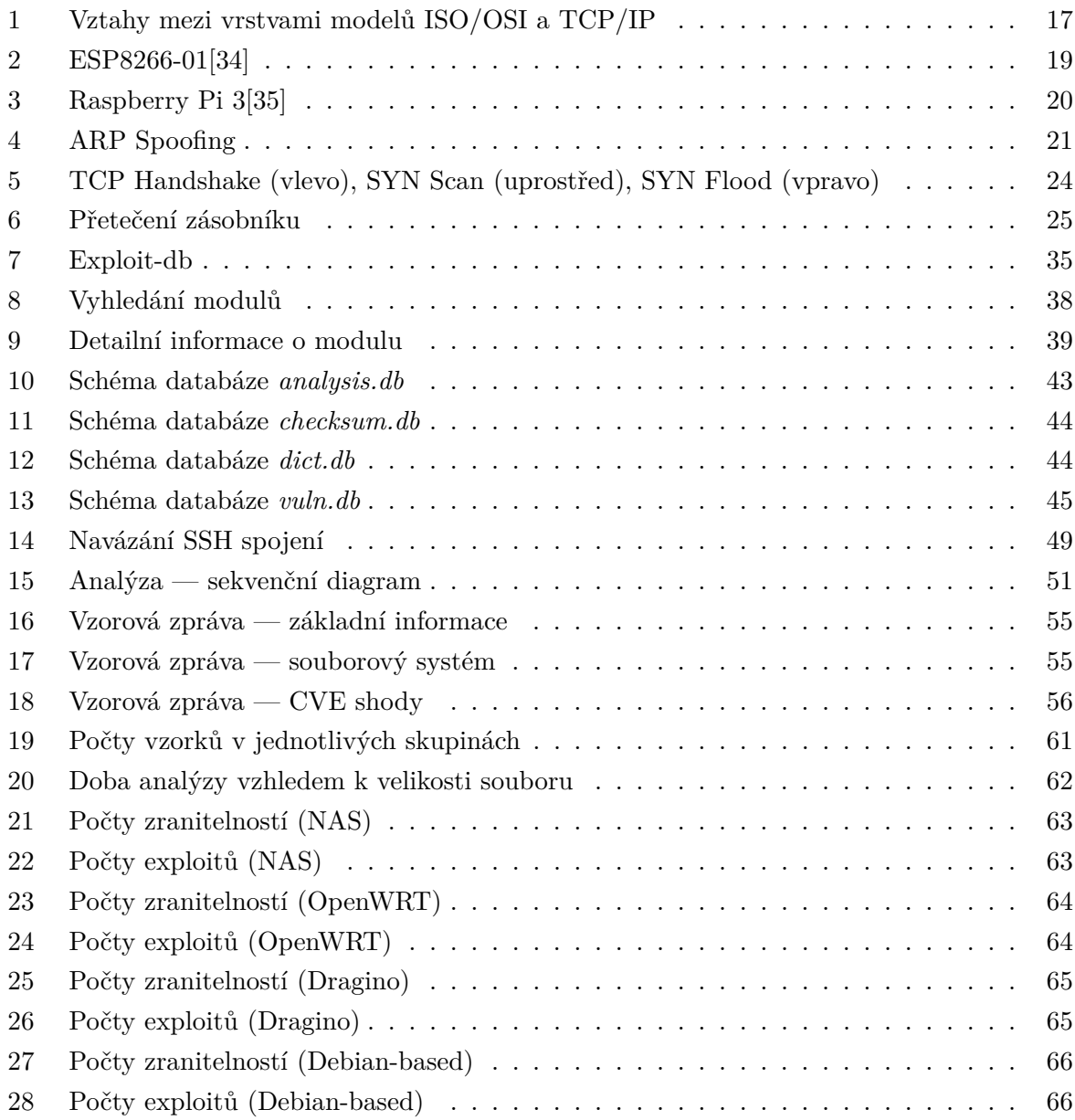

## **Seznam tabulek**

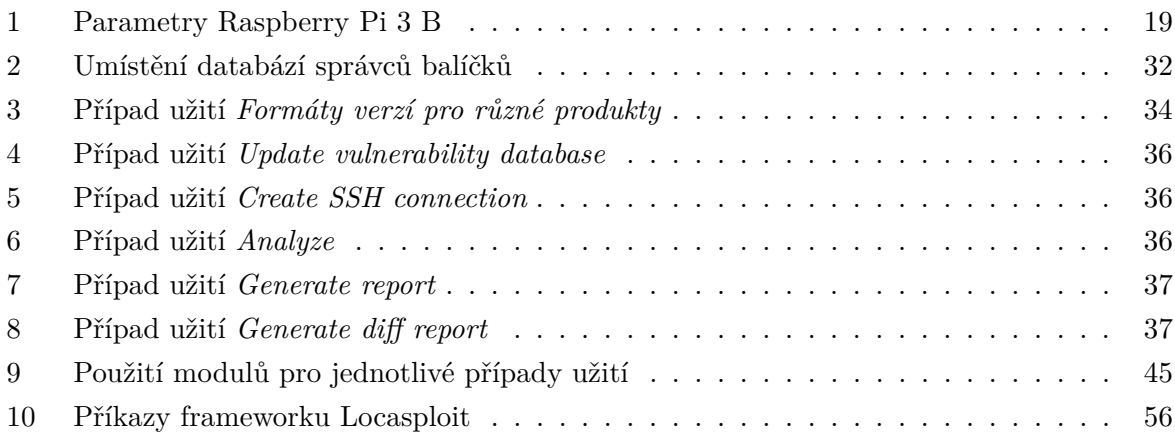

## **Seznam výpisů zdrojového kódu**

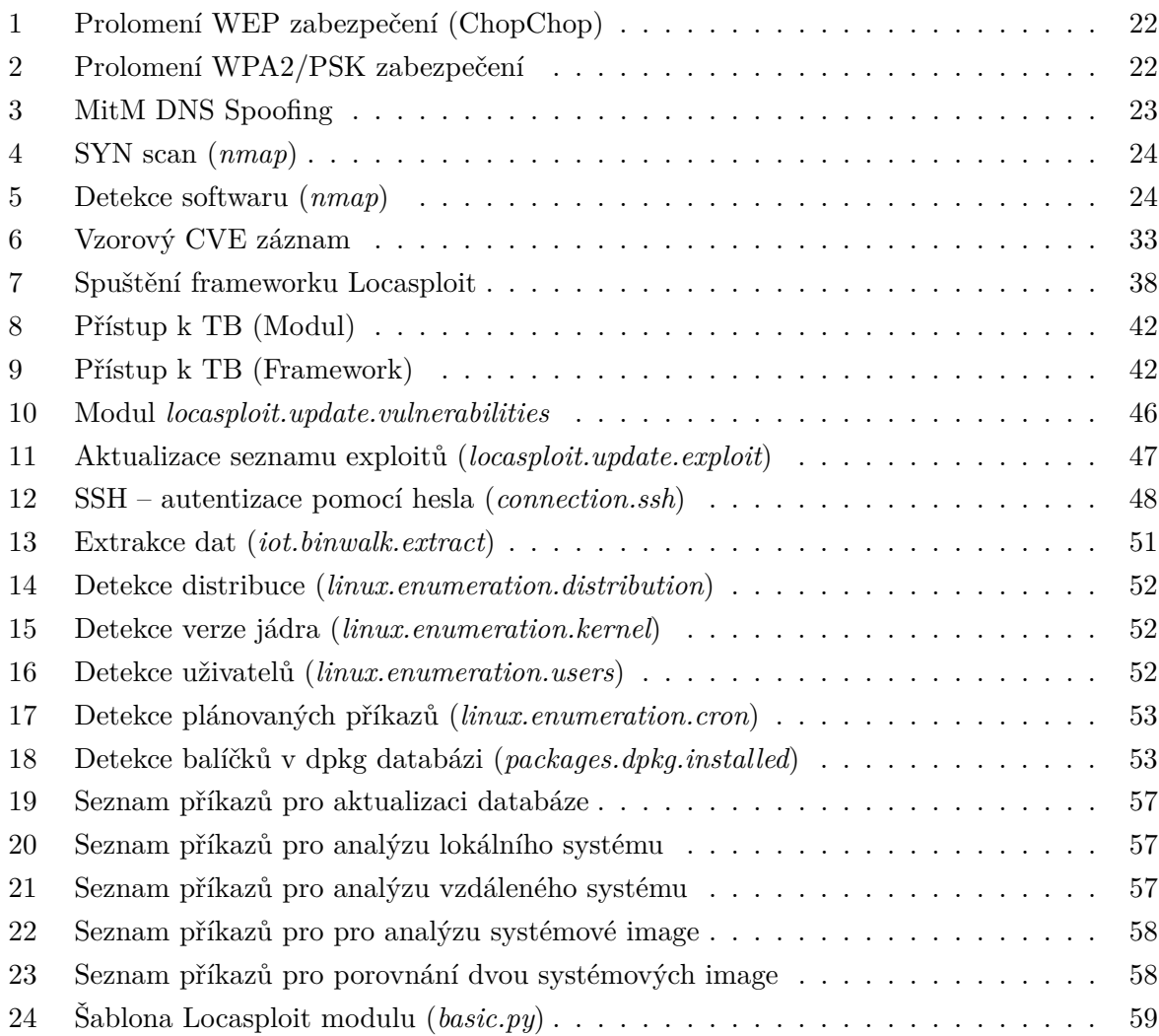

### <span id="page-14-0"></span>**0 Úvod**

V dnešní době se na každém kroku setkáváme s fenoménem Internet of Things. I zdánlivě dokonalé předměty získávají internetovou konektivitu a umožňují tak jednotnou správu přes centrální prvek, smartphone nebo automatické zapojení do prostředí bez jakéhokoli zásahu uživatele. S tak velkou mírou integrace však přicházejí problémy. Jedním z nich je právě otázka zabezpečení zařízení.

Cílem práce je navrhnout software, který bude usnadňovat bezpečnostní analýzu systémových image založených na jádře Linux. První kapitola *Internet věcí* je věnována fenoménu Internet of Things. Jsou zde popsány oblasti, kde se s tímto konceptem setkáváme a jsou stručně popsány základní požadavky na zařízení do této oblasti spadající. Druhá kapitola *Bezpečnost IoT* shrnuje aktuální stav bezpečnosti světa IoT. Zde jsou demonstrovány známé techniky pro ovládnutí počítačové sítě, připojených zařízení a získání přístupu k citlivým datům. Ve třetí kapitole *Detekce zranitelností* je popsán jeden z možných způsobů analýzy systémové image, který lze aplikovat na značnou část aktuálně používaných zařízení. Ve čtvrté kapitole *Locasploit* je popsána implementace takové metody ve formě modulu frameworku Locasploit. Čtenář je seznámen s klíčovými soubory frameworku, využívaným datovým úložištěm a základními ovládacími příkazy. Locasploitem byly následně otestovány vzorky běžně dostupných firmwarů zařízení Internet of Things. Výsledky jsou popsány v páté kapitole *Analýza vzorků*.

#### <span id="page-15-0"></span>**1 Internet věcí**

*"If we had computers that knew everything there was to know about things — using data they gathered without any help from us — we would be able to track and count everything, and greatly reduce waste, loss and cost. We would know when things needed replacing, repairing or recalling, and whether they were fresh or past their best."*

Kevin Ashton, *That 'Internet of Things' Thing*[\[1\]](#page-67-0)

Základy konceptu Internet of Things[\[1\]](#page-67-0)[\[43\]](#page-70-0)[\[44\]](#page-70-1)[\[45\]](#page-70-2) (IoT) byly položeny již v roce 1999 na Massachusetts Institute of Technology. Cílem je připojit každodenně používané objekty do počítačové sítě pro zajištění vzájemné interakce a zpřístupnění nových možností analýzou získaných dat s minimálním zapojením člověka.

Světem IoT jsme obklopeni už nyní. Na trhu jsou běžně k dostání chytré spotřebiče, tzv. wearables (přístroje, které nosíme na těle a jenž často umožňují sledovat životní funkce) i komplexní řešení pro automatizaci a zabezpečení domů. Díky jednodeskovým počítačům (Arduino, Raspberry Pi) může každý vyvíjet způsob, jak interagovat s celou škálou analogových i digitálních zařízení. V průmyslu nacházejí IoT zařízení své místo také, zejména ve formě senzorů v oblastech automatizace, zemědělství a dopravy (za zmínku stojí autonomní vozidla nebo projekty chytrých měst).

V následujícím textu budou definovány požadavky, které by měly být při návrhu IoT zařízení zohledněny.

#### <span id="page-15-1"></span>**1.1 Interoperabilita**

Technologie pro vzájemnou interakci počítačů jsou zde již desítky let a souhrně se dají označit termínem Internet. Nová zařízení musí být se stávajícím řešením kompatibilní, v opačném případě by musela být aktuální infrastruktura navržena znovu. To ale není, zejména z ekonomického pohledu, reálné, a ve své podstatě to ani není žádoucí. Standardy (protokoly) používané pro komunikaci jsou založené na referenčním modelu ISO/OSI[\[2\]](#page-67-1) (ISO 7498) , kde každá ze sedmi vrstev modelu má definovány požadavky, které musí pro zajištění správné funkcionality být splněny. Prostředí Internetu je také často popisováno srozumitelnějším čtyřvrstvým TCP/IP modelem[\[2\]](#page-67-1) (obrázek [1\)](#page-16-0). Samotné komunikační protokoly jsou definovány v RFC (Request for Comments) dokumentech. RFC jsou dostupné například na <https://tools.ietf.org/>. Implementací požadovaných protokolů je zajištěna interoperabilita zařízení bez závislostí na výrobci či architektuře. V následujícím textu jsou stručně popsány jednotlivé vrstvy TCP/IP modelu a požadavky, které jsou kladeny[\[2\]](#page-67-1).

<span id="page-16-0"></span>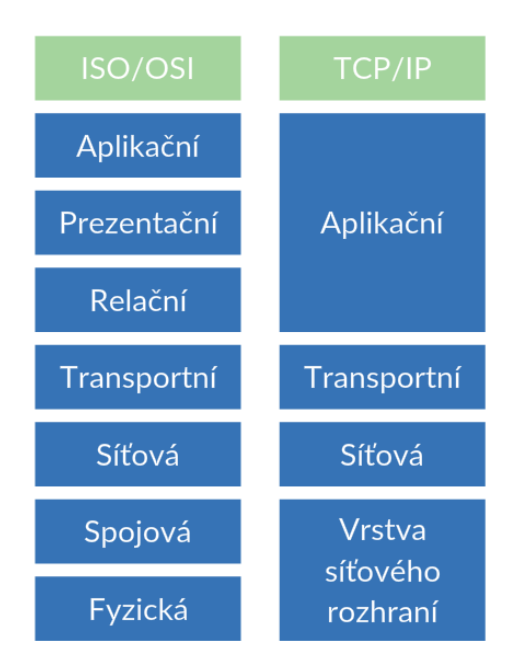

Obrázek 1: Vztahy mezi vrstvami modelů ISO/OSI a TCP/IP

#### **1.1.1 Vrstva síťového rozhraní**

Protokoly vrstvy síťového rozhraní umožňují jednotlivým zařízením přístup k fyzickému médiu. V současné době se nejvíce využívají bezdrátové technologie (například IEEE 802.11[\[42\]](#page-70-3)) a Ethernet[\[3\]](#page-67-2). Přepínače, zařízení pracující na této úrovni, jsou zodpovědné za předávání rámců správným cílům (v lokální síti), případně přepínačům určeným směrovacími mechanismy. Probíhá zde kontrola chyb; poškozené rámce (vznikající kvůli kolizím nebo závadnému hardwaru) jsou zahazovány. Na kolizních doménách (v případě sdíleného přenosového média) využívá Ethernet mechanismus CSMA/CD, kdy se čeká na uvolnění média a při zasílání je kontrolováno, zda nepřichází data od jiné stanice — v takovém případě se data po náhodně zvoleném čase zasílají znovu. Metoda CSMA/CA používaná u bezdrátových sítí je odlišná. Zařízení čeká, dokud se médium neuvolní a následně si rámci RTS a CTS "vyžádá právo" médium využívat.

#### **1.1.2 Síťová vrstva**

Na úrovni síťové vrstvy je zajištěna konektivita mezi zařízeními. Protokoly této vrstvy musí být definovány na koncových zařízeních a směrovačích. Dnes jsou běžně využívány dva protokoly: IPv4 a IPv6.

Protokol IPv4[\[19\]](#page-68-0) je definován v RFC 791. IPv4 adresa má 32 bitů a musí být pro dané zařízení unikátní. Vzhledem k relativně malé velikosti adresního prostoru byl navržen mechanismus NAT, díky kterému je možné tvořit sítě s lokálně platnými (a tedy znovupoužitelnými) adresami (10.0.0.0/8, 172.16.0.0/12 a 192.168.0.0/16) při zachování konektivity. Problém docházejících adres řeší také novější protokol IPv6.

IPv6[\[21\]](#page-68-1) (RFC 2460) vzniklo jako následník protokolu IPv4. Hlavním důvodem bylo rozšíření adresního prostoru (adresa zde má velikost 128 bitů), což umožňuje přidělit adresu mnohem více zařízením i vytvářet víceúrovňové hierarchie. Je zde definován nový typ adresy *anycast*, používán k zaslání paketu na libovolné zařízení z definované skupiny. Samotný formát IP hlavičky byl výrazně zjednodušen, zároveň však byla vylepšena podpora pro rozšíření. V neposlední řadě byl definován standard IPSec určen pro unifikované zajištění autentizace, utajení a integrity pro všechny protokoly nad IPv6 provozované. Mnoho vylepšení (mezi nimi i právě anycast a IPSec) bylo zpětně doimplementováno do IPv4.

#### **1.1.3 Transportní vrstva**

Úkolem transportní vrstvy je přizpůsobit tok dat potřebám aplikace. Součástí hlavičky datagramu je zdrojový a cílový port, díky čemuž je umožněno využívat více služeb na jednom zařízení a vytvářet paralelní spojení.

Protokol TCP[\[20\]](#page-68-2) (RFC 793) zajišťuje spolehlivý přenos dat a izoluje tvůrce aplikací od problémů ztrátovosti paketů, rozdílu zasílání a zpracovávání dat a přijímání paketů v nesprávném pořadí. Spojení je definovaným způsobem navazováno (tzv. TCP Three-way handshake) i ukončováno (pomocí přepínačů FIN, případně RST).

Protokol UDP[\[22\]](#page-68-3) (RFC 768) slouží k nespolehlivému přenosu dat, čehož využívají ty protokoly aplikační úrovně, které buď řeší problémy přenosu vlastním způsobem (například TFTP) nebo je TCP funkcionalita nevhodná (jako v případě real-time aplikací, typickým představitelem je RTP[\[28\]](#page-69-2) (RFC 1889) pro přenos zvukových a obrazových dat).

#### **1.1.4 Aplikační vrstva**

Do aplikační vrstvy spadají protokoly, které již přímo zajišťují požadovanou funkcionalitu. K nejpoužívanějším protokolům patří HTTP[\[23\]](#page-68-4) (port tcp/80, RFC 1945 a další) pro přenos webových stránek, SMTP[\[24\]](#page-68-5) (port tcp/25, RFC 5321) a IMAP[\[25\]](#page-68-6) (port tcp/143, RFC 1176) pro zasílání elektronické pošty, DNS[\[26\]](#page-68-7) (port tcp/53 a udp/53, RFC 1034) pro překlad doménových jmen na IP adresy a SSH[\[27\]](#page-68-8) (port tcp/22, RFC 4251) pro vzdálenou správu zařízení.

#### <span id="page-17-0"></span>**1.2 Spotřeba**

Zejména u bezdrátových zařízení je použití externího napájecího adaptéru nevhodné, a to hlavně z důvodu mobility. I když některé senzorové prvky[\[30\]](#page-69-3) mají schopnost získávat veškerou energii z okolního prostředí, většina přístrojů je odkázána na napájení z baterie. Bezdrátová komunikace je přitom jedním z největších faktorů ovlivňujících spotřebu[\[31\]](#page-69-4), proto bylo pro snížení spotřeby navrženo několik technologií[\[18\]](#page-68-9).

LoRA[\[32\]](#page-69-5) (LOng RAnge) je bezdrátový komunikační systém s velmi dlouhým dosahem. Data lze touto technologií přenášet rychlostí až 50 kbps při dosahu v řádu desítek kilometrů. Standard IEEE 802.15.4[\[18\]](#page-68-9) definuje nejnižší ISO/OSI vrstvy pro tzv. low-rate bezdrátové sítě. Povoluje přenosovou rychlost až 250 kbps a maximální výkon 1mW. Signál má dosah v řádu desítek metrů.

Zařízení by obecně měla využívat technologie pro úsporu energie[\[29\]](#page-69-6) (režim hlubokého spánku, radio duty cycling) v maximální možné míře.

#### <span id="page-18-0"></span>**1.3 Cena**

<span id="page-18-1"></span>Nízká cena zařízení je pro rozšíření Internetu věcí přirozeným požadavkem. V dnešní době je naštěstí trh tomuto fenoménu otevřen a cena nejlevnějších modulů se pohybuje v řádu jednotek dolarů. Typickým příkladem z této kategorie je populární modul ESP8266[\[8\]](#page-67-3) (obrázek [2\)](#page-18-1) od výrobce Espressif Systems známý od roku 2014. Jeho primárním cílem je sloužit jako spojení mezi existujícími mikrokontroléry a počítačovou sítí, může však sloužit i jako přístupový bod, monitorovat síťový provoz nebo jej využít k útočným účelům[\[7\]](#page-67-4).

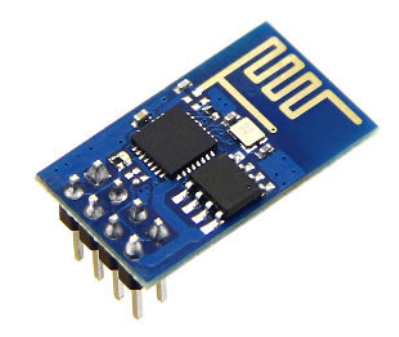

Obrázek 2: ESP8266-01[\[34\]](#page-69-0)

I tak univerzální high-end zařízení, jakým je jednodeskový počítač Raspberry Pi 3 B (na obrázku [3\)](#page-19-1) lze získat v ceně 36 dolarů<sup>1</sup>. Specifikace<sup>[\[9\]](#page-67-5)</sup> (tabulka [1\)](#page-18-2) takového zařízení je přitom srovnatelná s běžnými stolními počítači.

<span id="page-18-2"></span>

| Procesor          | Broadcom BCM2837 64b ARMv7 Quad Core, 1.2 GHz |
|-------------------|-----------------------------------------------|
| RAM               | 1 GB                                          |
| Wifi              | ano (BCM43143)                                |
| Bluetooth         | ano                                           |
| <b>GPIO</b>       | $40$ pinů                                     |
| $\text{USB } 2.0$ | 4x                                            |
| video výstup      | HDMI                                          |
|                   |                                               |

Tabulka 1: Parametry Raspberry Pi 3 B

<sup>1</sup>dle https://www.element14.com/community/community/raspberry-pi, údaj platný k 12. 4. 2017

<span id="page-19-1"></span>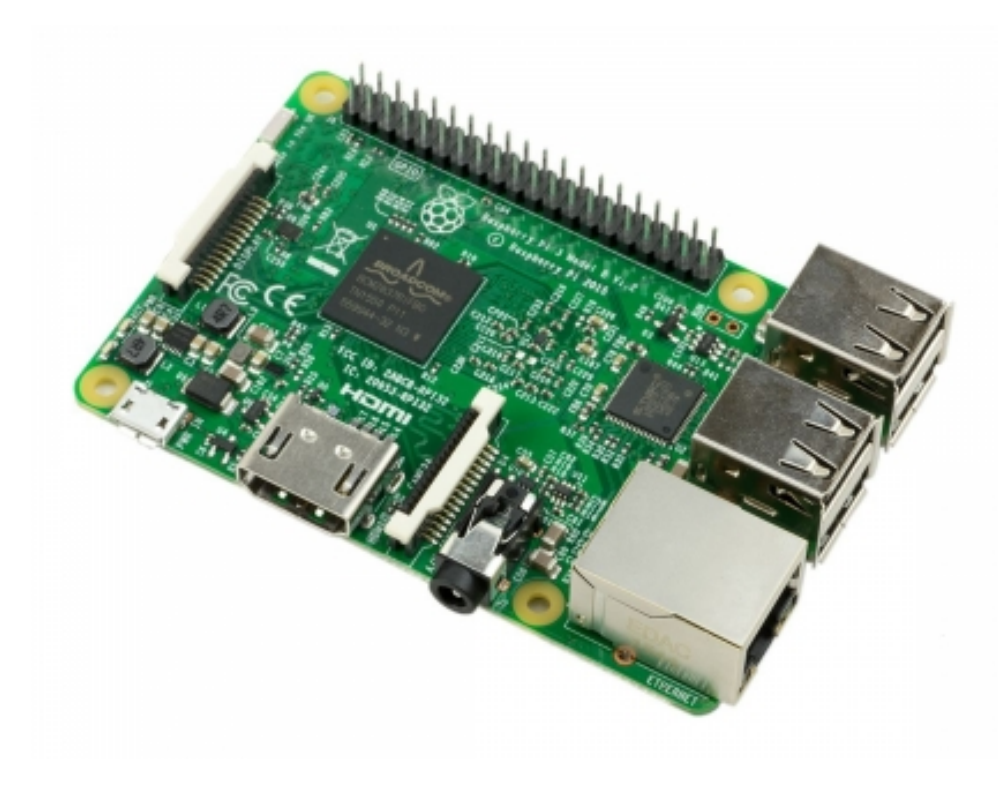

Obrázek 3: Raspberry Pi 3[\[35\]](#page-69-1)

#### <span id="page-19-0"></span>**1.4 Spolehlivost**

Na rozdíl od běžných osobních počítačů a mobilních telefonů jsou na mnohá zařízení Internetu Věcí kladeny mnohem větší požadavky na spolehlivost nebo alespoň včasnou a správnou detekci problémů[\[33\]](#page-69-7). Typickým případem této problematiky je senzor určen k monitorování zdravotního stavu uživatele — zde může mít chybné chování (ať už vinou vadného hardwaru nebo softwarového vybavení) katastrofální důsledky. Na nesprávné chování přístroje by měl být uživatel včas upozorněn. Mnoho problémů týkajících se přenosu dat naštěstí řeší odpovídající protokoly vrstvy síťového přístupu (jedná se zejména o přenos poškozených rámců) a TCP, případně protokoly aplikační vrstvy (chybné pořadí paketů, chybějící data a duplicity).

Pro některé typy zařízení (zejména senzory) je spolehlivost definována spíše jako schopnost vykonávat svou funkci správně po dlouhou dobu, někdy i v řádu let. Pro taková zařízení je vhodné, aby obsahovala jen základní funkcionalitu — získání potřebných dat a jejich zaslání centrálnímu prvku — z důvodu úspory spotřeby energie a přenosového pásma.

#### <span id="page-20-0"></span>**2 Bezpečnost IoT**

S fenoménem Internet of Things jsou ovšem spjata také značná bezpečnostní rizika. Již z definice je zřejmé, že zařízení musí být schopna komunikovat mezi sebou i s již existující infrastrukturou. Pro zajištění kompatibility je nutné využít existujících standardů — protokolů ISO/OSI vrstev. Jakékoli problémy v návrhu těchto protokolů se tedy projeví i u IoT zařízení. V této kapitole budou ve zkratce popsány problémy běžně využívaných technologií, jak mohou být útočníkem využity a jak se proti nim bránit.

#### <span id="page-20-1"></span>**2.1 ARP**

ARP (Address Resolution Protocol) slouží ke zjišťování fyzických adres zařízení. Pracuje na spojové vrstvě a dotazy se šíří broadcastem, má tedy platnost pouze v lokální síti. Na této úrovni může útočník provést ARP Spoofing[\[39\]](#page-69-8), kdy cílovým zařízením zašle svou MAC adresu spolu s falešnou IP adresou, díky čemuž je všechem provoz přeposílán přes něj a může tedy být analyzován a modifikován (obrázek [4\)](#page-20-3). Provedení útoku je otázkou jediného příkazu:

*ettercap -T -w /tmp/capturefile -M arp:remote /10.0.0.2/ /10.0.0.1/*

Tomuto útoku se lze bránit použitím statických MAC adres, případně využitím funkcionality Dynamic ARP Inspection (kdy přepínač u příchozích rámců kontroluje, zda jednotlivé IP a MAC adresy patří k sobě).

<span id="page-20-3"></span>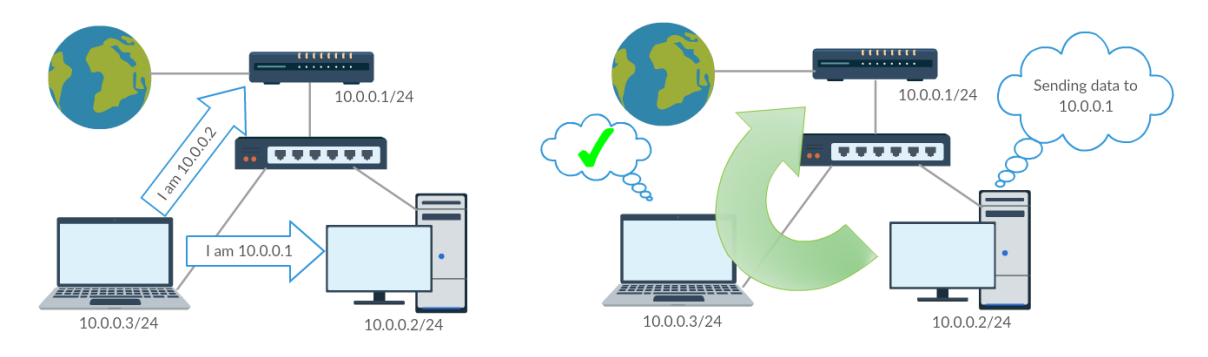

Obrázek 4: ARP Spoofing

#### <span id="page-20-2"></span>**2.2 802.11**

Většina IoT zařízení bude ke komunikaci pravděpodobně využívat bezdrátové připojení. I zde existují slabiny[\[39\]](#page-69-8). Při použití standardu 802.11 může být provoz při zvolení nedostatečného způsobu zabezpečení odposloucháván.

Pokud není provoz zabezpečen žádným způsobem, lze provoz odchytávat pouhým přepnutím síťové karty do tzv. monitor módu (neprobíhá asociace s AP).

Zastaralé zabezpečení WEP (Wired Equivalent Privacy) lze jednoduše prolomit sadou nástrojů aircrack-ng (výpis [1\)](#page-21-1).

- <span id="page-21-1"></span>1 airmon−ng start wlan0 # monitor mode
- 2 airodump−ng mon0 # sniff all APs
- 3 airodump−ng −c <channel> −−bssid <rbssid> −w <file> mon0 # sniff specific AP
- 4 aireplay−ng −4 −e <essid> −b <rssid> mon0

#### Výpis 1: Prolomení WEP zabezpečení (ChopChop)

Běžně používané WPA2/PSK zabezpečení lze prolomit slovníkovým útokem (výpis [2\)](#page-21-2) pokud je zachycena autentizace klienta. Tu je však možné vynutit.

- <span id="page-21-2"></span>1 airmon−ng start wlan0 # monitor mode
- 2 airodump−ng mon0 # sniff all APs
- 3 airodump−ng −c <channel> −−bssid <rbssid> −w <file> mon0 # sniff specific AP
- 4 aireplay−ng −0 2 −a <rbssid> −c <cbssid> mon0 # deauthentication
- 5 aircrack−ng −a2 −b  $\langle$ rbssid $\rangle$  −w  $\langle$ wordlist $\rangle$   $\langle$ .cap file $\rangle \neq$  crack file

#### Výpis 2: Prolomení WPA2/PSK zabezpečení

Je třeba pamatovat také na útoky na dostupnost. Přerušená komunikace je totiž v souvislosti s Internet of Things kritický problém, a to zejména v těchto modelových případech:

- Senzor nebude schopen včas informovat zbytek infrastruktury o nastálé události.
- Záznam s bezdrátové IP kamery nebude při ztrátě konektivity ukládan na server.

Kromě deautentizačního útoku zmíněného u prolamování WPA2 zabezpečení může útočník využít 2 jednoduché flood útoky:

- RTS Flood zařízení bude neustále vyžadovat právo komunikovat s AP,
- CTS Flood okolním zařízením bude zasílána informace, že kanál využívá někdo jiný.

Pokud není použito WPA2 Enterprise zabezpečení s MSCHAPv2, může útočník vytvořit falešný Access Point, přes který bude provoz směrován; opět hrozí únik informací a modifikace.

#### <span id="page-21-0"></span>**2.3 DHCP**

DHCP (Dynamic Host Configuration Protocol) je určen k automatickému přiřazování IP adresy na základě adresy fyzické. Jsou však nastavovány i další parametry, mimo jiné také IP adresa defaultní brány, DNS servery nebo adresa NFS serveru pro případ nahrávání operačního systému ze sítě. Pokud tyto údaje cíli nezašle legitimní DHCP server, ale útočník[\[39\]](#page-69-8), nastává nepříjemná situace:

• Zařízení s falešnou defaultní bránou zasílá provoz do cizích sítí přes útočníka (jako v případě ARP spoof útoku),

- falešné DNS servery mohou zajistit, aby při použití doménových jmen byla data zasílána jinam, než je očekáváno,
- při nahrání útočníkem upraveného systému je zařízení kompromitováno v plném rozsahu.

Útočník pak může doufat, že falešná konfigurace se k cíli dostane dříve, nebo může nejdříve na legitimním serveru zabrat všechny použitelné adresy pro sebe — této technice se říká DHCP Starvation. Řešením je statická konfigurace, případně technika DHCP Snooping, kdy jsou DHCP Offer zprávy z nedůvěryhodných portů přepínače zahazovány. Omezením počtu MAC adres lze zabránit DHCP Starvation útokům.

#### <span id="page-22-0"></span>**2.4 DNS**

Zcela kritickým prvkem každé síťové infrastruktury je DNS server, který slouží k překladům IP adres na doménová jména a naopak. Po úspěšném MitM útoku nebo v případě ovládnutí DNS serveru může útočník zajistit, že vybrané servery budou podvrhovány[\[39\]](#page-69-8), stejně jako v případě ovládnutí DHCP serveru.

MitM variantu lze jednoduše demonstrovat pomocí programu *ettercap* (výpis [3\)](#page-22-3):

```
1 cat >> /etc/ettercap/etter.dns << EOF
2 vsb.cz A 10.0.0.3
3 ∗.vsb.cz A 10.0.0.3
4 EOF
5 ettercap -T -q -P dns_spoof -M arp // //
```
Výpis 3: MitM DNS Spoofing

#### <span id="page-22-1"></span>**2.5 Transportní protokoly**

Uživatele často nemusí zajímat funkcionalita nižších ISO/OSI vrstev, požadovaná aplikace většinou spadá až do poslední (aplikační) vrstvy a ve většině případů používá TCP nebo UDP jako transportní protokol. Útočník opět získává možnost použít známé útoky z této oblasti, za zmínku stojí například SYN Flood, který zneužívá chování serveru při vytváření TCP spojení. Klient nejdříve zasílá datagram s příznakem SYN, server odpovídá příznaky SYN/ACK. Očekává se, že klient handshake dokončí (ACK). Server si přirozeně musí pamatovat částečně navázané spojení. Při velkém počtu požadavků, u kterých nebyl TCP handshake dokončen, může server přestat obsluhovat legitimní požadavky[\[39\]](#page-69-8). Tento útok je také výhodný v tom, že zdrojová (útočníkova) adresa může být podvržena. Princip útoku je znázorněn na obrázku [5.](#page-23-0)

#### <span id="page-22-2"></span>**2.6 Skenování portů**

Aby byla zajištěna funkcionalita služby, musí na správných portech naslouchat odpovídající software. Není podstatné, zda se bude jednat o samostatný proces běžící v prostředí operačního

<span id="page-23-0"></span>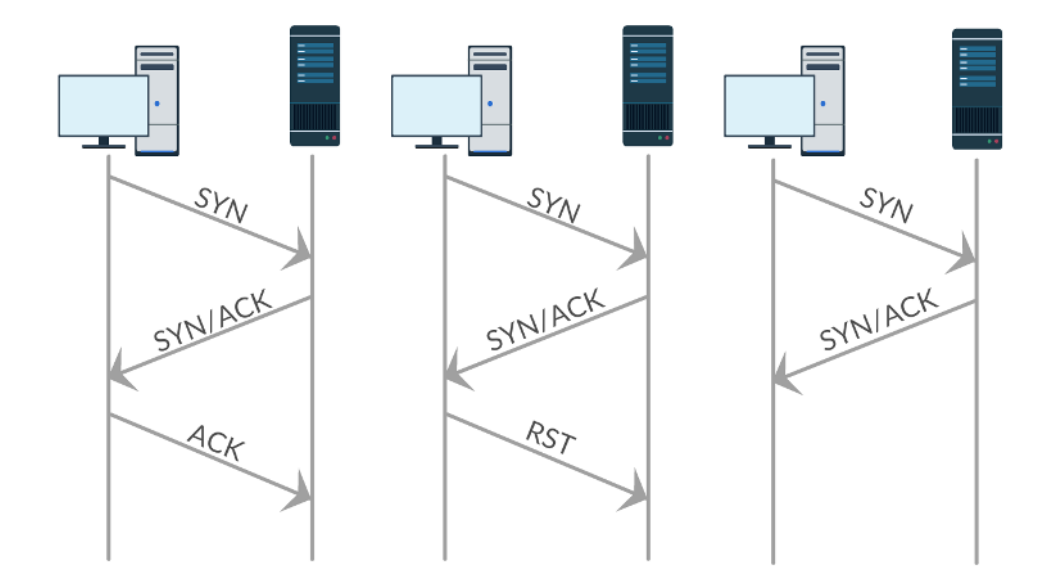

Obrázek 5: TCP Handshake (vlevo), SYN Scan (uprostřed), SYN Flood (vpravo)

systému nebo o funkcionalitu celistvého kódu. Otevřený port je detekovatelný známými skenovacími metodami. Ty nejznámější jsou obsaženy v nástroji *nmap*[\[40\]](#page-69-9). Zjištěním stavů portů je možné odhadnout účel systému a přítomné zranitelnosti.

```
1 $ nmap −sS −n example.com
2 Starting Nmap 7.40 ( https://nmap.org ) at 2017−03−27 14:19 CEST
3 Nmap scan report for example.com
4 Host is up (0.022s latency).
5 Not shown: 997 filtered ports
6 PORT STATE SERVICE
7 22/tcp open ssh
8 80/tcp open http
9 443/tcp open https
10
```
11 Nmap done: 1 IP address (1 host up) scanned in 5.13 seconds

Výpis 4: SYN scan (*nmap*)

Výpis [4](#page-23-1) napovídá, že na testovaném zařízení běží SSH, HTTP a HTTPS. Další služby (pokud nějaké existují a běží na 1000 nejpoužívanějších portech) jsou chráněny firewallem. Použita byla velmi rychlá a účinná metoda SYN scan (obrázek [5\)](#page-23-0). V následujícím příkladu je stejným nástrojem provedena detekce konkrétních programů zajišťujících dostupné služby, jejich verzí a také operačního systému.

<span id="page-23-2"></span><sup>1</sup> \$ nmap −sSV −O −p 22,80,443,55555 example.com

<sup>2</sup> Starting Nmap 7.40 ( https://nmap.org ) at 2017−03−27 14:32 CEST

<sup>3</sup> WARNING: RST from example.com port 22 −− is this port really open?

<sup>4</sup> Nmap scan report for example.com

```
6 PORT STATE SERVICE VERSION
7 22/tcp open ssh OpenSSH 6.7p1 Raspbian 5+deb8u3 (protocol 2.0)
8 80/tcp open http nginx 1.6.2
9 443/tcp open ssl /http nginx 1.6.2
10 55555/tcp closed unknown
11 Aggressive OS guesses: Linux 3.11 − 4.1 (95%), Linux 4.4 (95%), Linux 3.2 − 3.8 (91%), QNAP
        NAS Firmware 3.8.3 (Linux 3.X) (91%), Linux 2.6.32 (91%), Android 5.0.1 (90%), Linux
        3.10 − 3.12 (90%), Wyse ThinOS (90%), Linux 3.18 (90%), Linux 2.6.18 − 2.6.22 (89%)
12 No exact OS matches for host (test conditions non−ideal).
13 Network Distance: 12 hops
14 Service Info: OS: Linux; CPE: cpe:/o:linux:linux_kernel
15
16 OS and Service detection performed. Please report any incorrect results at https://nmap.org/
        submit/ .
17 Nmap done: 1 IP address (1 host up) scanned in 18.92 seconds
```
Výpis 5: Detekce softwaru (*nmap*)

Pozn: Na testovaném zařízení skutečně běží Raspbian 8 (tedy Linux 4.4) se službami OpenSSH\_6.7p1 Raspbian-5+deb8u3 a nginx 1.6.2. Nebyla ovšem odhalena služba OpenVPN 2.3.4, protože port tcp/1194 nespadá do defaultně testovaného rozsahu[\[38\]](#page-69-10).

#### <span id="page-24-0"></span>**2.7 Softwarové zranitelnosti**

5 Host is up (0.014s latency).

U softwaru (a zejména u programů, jež se účastní síťového provozu) může i sebemenší zranitelnost umožnit spuštění nedůvěryhodného kódu. Riziko zde představuje zejména problematika správy paměti. Zde bude stručně popsán princip nejznámější zranitelnosti z této kategorie — Stack Overflow[\[41\]](#page-70-4).

<span id="page-24-1"></span>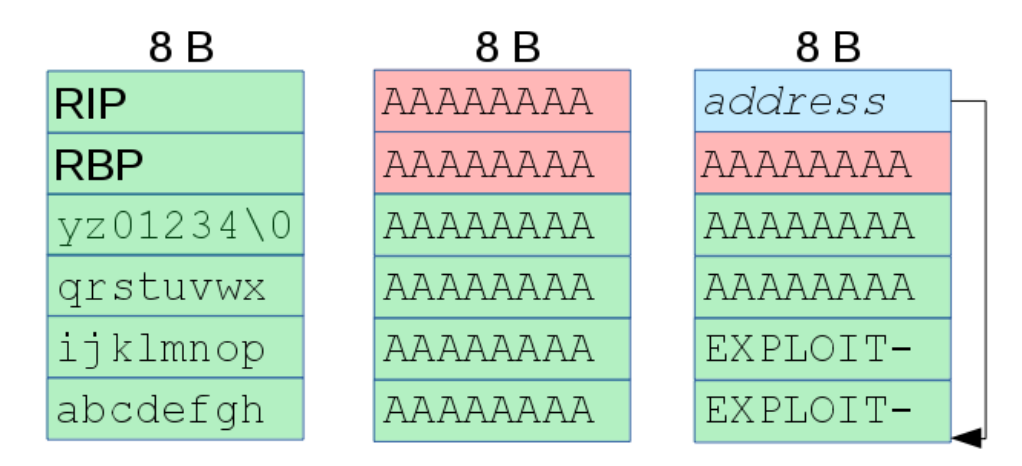

Obrázek 6: Přetečení zásobníku

Levé schéma na obrázku [6](#page-24-1) popisuje běžný stav paměti po uložení 32B řetězce na zásobník. RIP a RBP jsou hodnoty registrů, které jsou platné pro nadřazenou funkci — po ukončení právě běžící funkce budou tyto hodnoty opět použity jako aktuální hodnoty registrů. Schéma uprostřed zobrazuje stav paměti při neúmyslném přetečení zásobníku. Řídící hodnoty jsou přepsány a proto dojde po ukončení funkce k pádu procesu s důvodem Chyba segmentace (Segmentation Fault). Třetí příklad je jiný. Pokud je obsah řetězce vytvořen "na míru", namísto hodnoty RIP je zapsána adresa začátku řetězce, kde je uložen škodlivý kód. Po skončení funkce je zde přesměrován tok programu.

Adresu začátku řetězce je v tomto případě nutné znát dopředu, zásobník musí být navíc spustitelný. Z těchto důvodů je provedení takových útoků na moderních systémech problematické. Navíc bylo vyvinuto množství ochranných mechanismů:

- RELRO sekce obsahující ukazatele na další části procesu (GOT, tabulka destruktorů apod.) jsou umístěny před sekce pro data, u kterých hrozí přetečení (.data, .bss); GOT může být nastaveno jako read-only,
- Stack Protector při volání funkce jsou po hodnotách registrů na zásobník vloženy speciální hodnoty, u kterých lze detekovat změnu ještě před samotným použitím falešné hodnoty RIP,
- DEP/NX u důležitých struktur paměti je zablokována možnost spouštět kód,
- PIE (Position-independent executable) kód může být umístěn na jakékoli adrese při zachování funkcionality,
- ASLR (Address Space Layout Randomization) oblasti dat pro proces jsou nedeterministicky rozházené po paměti,
- Fortify kritické funkce jsou nahrazeny vylepšenými variantami, které při porušení paměti zastaví program.

Přirozeně bylo vyvinuto mnoho technik, které umožňují některé z výše zmíněných ochran překonat. Mezi základní techniky patří:

- ret2lib na zásobník jsou umístěny pouze argumenty, škodlivý kód je složen z postupného volání funkcí s předem známou adresou,
- ret2reg pokud je škodlivý kód obsažen v bufferu, jehož adresa je uložena v registru, lze vhodnou instrukcí přejít na danou adresu,
- ROP chain rozšíření ret2lib; kód je složen ze sekvencí instrukcí zakončených instrukcemi skoků nebo RET,
- NOP Sled dlouhá sekvence instrukcí bez funkcionality zjednodušují hádání správné adresy.

Nelze se spoléhat ani na jazyky s automatickou správou paměti — příkazy jsou v konečném důsledku převáděny na jednotlivé instrukce procesoru. Vzhledem k tomu, že paměťové buňky nemají nekonečnou velikost jako v případě Turingových strojů, je stále možné využít chyb compilerů a interpreterů k získání přístupu k jiným částem paměti, než bylo určeno.

#### <span id="page-26-0"></span>**2.8 Zranitelnost webových aplikací**

V mnoha situacích není třeba získat přístup, ale pouze informace. Za tímto účelem může být cílem zneužití chyb v návrhu samotné aplikace. V praxi se to nejvýrazněji projevuje v oblasti bezpečnosti webových aplikací. Ač útočník nezíská nad zařízením plnou kontrolu (i když i to je v některých případech možné), může narušit komunikaci mezi zařízeními nebo mezi zranitelným zařízením a klientem, případně získat data uložená v databázích. Mezi nejznámější zranitelnosti z této kategorie patří:

XSS[\[11\]](#page-67-6) (Cross-site scripting) — Uživatelský vstup je prohlížečem zpracován jako HTML/Javascriptový kód, což nejčastěji vede k získání identifikátoru sezení (Session Hijacking), může však dojít až k úplné kompromitaci cíle.

CSRF[\[10\]](#page-67-7) — oběť nevědomky provede akci zvolenou útočníkem, která je úspěšná kvůli chybně ošetřené autorizaci.

SQL Injection[\[10\]](#page-67-7) — nesprávné ošetření uživatelských vstupů vede k úpravě SQL dotazu, což může vést k úniku informací, obcházení autentizačních mechanizmů i vzdálenému spuštění kódu.

#### <span id="page-26-1"></span>**2.9 Uživatelské účty a hesla**

Na zařízení v továrním nastavení se lze typicky přihlásit pomocí předem známých přihlašovacích údajů. Předpokládá se, že uživatel si konfiguraci upraví a přihlašovací údaje vhodně změní (hesla odolné proti brute-force a slovníkovým útokům, případně autentizace pomocí klíčů). Jak ale události posledních let[\[6\]](#page-67-8) ukázaly, situace má do ideálu daleko.

#### <span id="page-26-2"></span>**2.10 Bezpečnostní incidenty v IoT**

V roce 2013 byl odhalen červ Linux.Darlloz. Využíval PHP zranitelnost CVE-2012-1823 k přístupu do systému, následně prováděl eskalaci práv slovníkovým útokem a vytvářel zadní vrátka. Bylo navrženo několik verzí pro nejpoužívanější platformy (x86, ARM, PPC, MIPS, MIPSEL). Darlloz se také pokoušel deaktivovat červa Linux.Aidra[\[12\]](#page-67-9).

Červ Aidra, odhalen v roce 2013, se zaměřoval na IoT zařízení s běžícím Telnetem a defaultním či žádným heslem. Pokoušel se ochránit zařízení před ostatními druhy malwaru a vykonával příkazy zasílané přes IRC. Červ byl uchováván pouze v RAM, byl tedy ostraněn pouhým restartem zařízení.

Qbot byl poprvé odhalen v roce 2009. Je určen pro operační systémy Windows. Využívá slabin webových stránek, po stažení se injektuje do procesu explorer.exe a z něj infikuje další spuštěné procesy. Následně získává přihlašovací údaje z uložených konfigurací, síťového provozu a pomocí brute-force útoků. Některé varianty využívaly tzv. server-based polymorfismu, tedy měnily svůj kód podle instrukcí serveru.

BASHLITE botnet obsahuje přes 1 milion ovládaných zařízení, převážně IP kamery a DVR jednotky. Botnet lokalizoval Telnet servery a následně se snažil hrubou silou získat přihlašovací údaje nebo využíval externí scannery k vyhledávání zařízení náchylných na známé problémy. Zdrojový kód je zveřejněn.

Nejznámějším bezpečnostním incidentem, který se za poslední měsíce v oblast Internet of Things udál, je však bezesporu vznik Mirai botnetu. Kód použitého malwaru je dnes volně dostupný například na <https://github.com/0x27/linux.mirai>. Malware se připojoval k cílovým zařízením pomocí SSH nebo Telnetu a známých/defaultních přihlašovacích údajů. Zařízení pak plnilo příkazy řídícího serveru. Cílený útok Mirai botnetu ve spolupráci s BASHLITE botnetem na server KrebsOnSecurity.com v září 2016 pak dosáhl intenzity až 650 Gbps[\[13\]](#page-67-10), několik dní poté se francouzský provider DVH stal cílem útoku s takřka dvojnásobnou silou (1.1-1.5 Tbps). V říjnu téhož roku byla zasažena infrastruktura Managed DNS, kde se předpokládá, že intenzita přesáhla 1.2 Tbps.

Z výše uvedených reálných případů a vektorů útoků je zřejmé, že potenciální útočník tedy může na IoT zařízení používat stejné nebo velmi podobné metody, které jsou již dlouho známé a pro které je dostupná jejich implementace. Internet of Things zařízení navíc zvýšeným způsobem ohrožují naše soukromí, riziko představují zejména kamery a wearables zařízení.

#### <span id="page-28-0"></span>**3 Detekce zranitelností**

Cílem této práce je vytvořit software, který by pomáhal analyzovat bezpečnost firmwaru určeného pro zařízení Internetu věcí. Ověření, zda je libovolný software bezpečný či nikoli, je však algoritmicky nerozhodnutelné[\[14\]](#page-68-10), což plyne z Riceovy věty[\[15\]](#page-68-11):

#### **Věta 1** *"Každá netriviální vstupně-výstupní vlastnost programů je nerozhodnutelná."*

**Důkaz.** Představme si algoritmus, který ze vstupu (strojového kódu testovaného programu) určí, zda je zranitelný či nikoli. Je zřejmé, že vlastnost "zranitelnost" je vstupně-výstupní bezpečnost programu závisí na jeho kódu. Tato vlastnost je také netriviální — existuje bezpečný program (například takový, který ihned skončí) i program zranitelný.

Pravdě se tedy lze pouze přiblížit — například technikami statické či dynamické analýzy.

Statická analýza[\[4\]](#page-67-11) spočívá v kontrole zdrojového kódu bez nutnosti provádění testovaných instrukcí. Základní funkcí nástroje pro statickou analýzu je kontrola syntaxe, dále pak vyhledávání nebezpečných funkcí (klasickým příkladem je *gets()* v C/C++). Pokročilejší metodou může být například tzv. Taint analýza, kde jsou všechny uživatelské vstupy označené jako nebezpečné () a u všech funkcí se následně kontroluje, zda není taková hodnota použita nevhodným způsobem. Takto lze například odhalit i zranitelnosti typu SQL Injection.

Dynamická analýza[\[17\]](#page-68-12) je prováděná nad aktuálně běžícím kódem. Kontroluje se zejména správná práce s pamětí. Tato metoda v žádném případě nezaručuje odhalení všech problémů (ve většině případů je nereálné otestovat všechny stavy programu), poukazuje však na ty, které se při běžném používání vyskytnou.

Žádnou z uvedených možností však nelze na řešený problém vhodně aplikovat. Dynamická analýza už z definice vyžaduje, aby byl testovaný software spuštěn. Cílem práce je provádět analýzu firmwarů (souborů v binární podobě úzce spjatých s hardwarem, pro které byly určeny), zařízení, na kterém by byl firmware spustitelný, tedy nemusí být k dispozici. Kód by bylo možné emulovat (např. pomocí QEMU), nicméně konfigurace emulátoru může být pro každý vzorek rozdílná a nemusí existovat způsob, jak ji pro neznámý vzorek detekovat. IoT zařízení také často využívají periferie, které by v emulátoru dostupné nebyly (uvažme například Raspberry Pi a širokou škálu možností díky vyvedení GPIO pinů).

Binární podoba firmwaru také značně komplikuje nasazení metod statické analýzy. Spustitelný kód je již v podobě strojového kódu a tedy obtížně čitelný. Strojový kód není jednotný existuje nespočetné množství výrobců IoT zařízení a od toho se odvíjí i různorodost zařízení a architektur použitých komponent.

Tato práce se tedy zaměřuje na ta zařízení, které ve svém firmwaru obsahují unifikovaný (jistým způsobem standardizovaný) software pro řešení základních požadavků na funkcionalitu (práce se soubory, procesy, periferiemi, pamětí atd.) — tedy operační systém. Půjde zde pouze o systém linuxového typu, neboť mnoho populárních firmwarů právě více či méně modifikovaný Linux využívá. Linux a běžně používané balíčky bývají open-source, lze tedy očekávat i jakousi komunitní kontrolu kódu (peer review process).

Analýza linuxového systému má navíc jednu velkou výhodu — uplatňuje se zde zásada "vše je soubor"[\[16\]](#page-68-13). Pokud se dostaneme ke vhodným souborům, získáme úplný přehled o možnostech daného zařízení.

#### <span id="page-29-0"></span>**3.1 Extrakce**

Nejprve je nutné převést analyzovaný soubor do podoby, ve které je možné k souborům přistupovat. K tomu bude využita Python knihovna binwalk[\[5\]](#page-67-12), jejíž funkcionalitu nejlépe demonstruje stejnojmenný nástroj. Binwalk pracuje na principu hledání signatur známých typů souborů a dokáže extrahovat běžně používané typy archivů. Je vyvíjen skupinou /dev/tty $\text{SO}^1$ .

#### <span id="page-29-1"></span>**3.2** Analýza konfigurace

Ve velkém množství extrahovaných dat musíme najít onu linuxovou část. Nabízí se jednoduchý způsob - vyhledání adresářů typických pro UNIX systémy. Jedná se například o adresáře bin, etc, usr, lib. Ty jsou umístěny v kořenovém adresáři. Po extrakci se může stát, že takových kandidátů na kořenový adresář bude nalezeno několik. Implementace bude v takovém případě zkoumat všechny nalezené "systémy".

Již v této fázi je k dispozici mnoho informací o systému, které pro nás mohou být z bezpečnostního hlediska zajímavé.

#### **3.2.1 Seznam uživatelů**

Seznam lokálně definovaných uživatelů se nachází v souboru */etc/passwd*. Zde zjistíme, které účty jsou uzamčené nebo mají zakázán příkazový řádek. Účty určené pro uživatele mají obvykle UID 1000 nebo více, superuživatel vystupuje pod UID 0. Nápadné jsou zejména účty s duplicitní hodnotou UID, kdy se (zejména při UID=0) může jednat o jednoduchý backdoor.

#### **3.2.2 Informace o operačním systému**

Informace o použité distribuci lze najít v souboru */etc/os-release*, případně v dalších souborech */etc/\*-release*, podobná informace se někdy může nacházet i v souboru */etc/issue*, který slouží pro zobrazení informací pro ještě nepřihlášeného uživatele. Útočník s touto informací může odhadnout, které služby na serveru poběží a které exploity by bylo vhodné vyzkoušet.

#### **3.2.3 Informace o jádře**

Zjištění verze jádra je pro útočníka naprosto klíčové — detekce zranitelné verze jádra s dostupným exploitem vede často k okamžitému ovládnutí cíle v plném rozsahu (není třeba žádná

<sup>1</sup>http://www.devttys0.com/

následná eskalace práv). Detekce verze jádra je v případě běžícího systému jednoduchá, poslouží nám některý z příkazů *dmesg | grep Linux*, *uname -r* nebo *cat /proc/version*. V našem případě to však nebude použitelné — příkazy na extrahovaném systému spouštět nelze a soubor */proc/ version* je vytvářen až za běhu. Můžeme však zkontrolovat soubory */boot/vmlinuz-\** a očekávat, že používaný kernel bude ten nejnovější.

#### **3.2.4 Příkazy spouštěné při určité události**

Kontrolou souborů */etc/crontab*, */etc/cron.\*/\** a */var/spool/cron/\** získáme seznam příkazů, které jsou prováděny v pravidelných intervalech. Dále mohou být zajímavé příkazy, které se spouští při běžně se vyskytující události:

- spuštění systému */etc/rc.local*, */etc/inid.d/\**,
- změna runlevelu */etc/rc\*.d/\**, */etc/systemd/system*, */etc/systemd/user*,
- spuštění shellu */etc/bashrc*, *\$HOME/.bashrc*,
- spuštění grafického prostředí / přihlášení *\$HOME/.xsession*, */etc/X11/Xsession.d/*.

#### **3.2.5 Konfigurace firewallu**

Získání konfigurace firewallu zjednoduší útočníkovi fázi enumerace — vidí, které porty jsou otevřené světu (a může tedy odhadnout službu, která zde poběží) a zároveň zjistí, které porty jsou chráněny a je tedy zbytečné cokoliv zkoušet. Pro ochranu bude použit pravděpodobně firewalld nebo iptables, uložené konfigurace bývají v */etc/firewalld/*, */etc/iptables/rules.v\** a */etc/sysconfig/ip\*tables*.

#### 3.2.6 Konfigurace služeb

Jak je z výše uvedených příkladů zřejmé, téměř veškerá konfigurace se nachází ve složce */etc*. Zde je pro útočníka zajímavá zejména konfigurace systémových služeb a služeb, které jsou na firewallu povoleny.

#### **3.2.7 Informace o síťových rozhraních**

V souvislosti s nastavením firewallu bude pro útočníka jistě zajímavá i konfigurace síťových rozhraní. Umístění se pro různé distribuce liší, za pokus stojí */etc/network/interfaces*, */etc/dhcpcd.conf* nebo */etc/sysconfig/network-scripts*.

#### **3.2.8 Informace o připojovaných svazcích**

V souboru */etc/fstab* lze nalézt seznam zařízení, které jsou při startu systému připojeny. Útočníka mohou zajímat například síťové svazky, ke kterým se může dostat i ovládnutím jiného zařízení.

#### 3.2.9 Certifikáty a privátní klíče

V neposlední řadě získává útočník přístup k certifikátům, veřejným klíčům a hlavně klíčům privátním. Ty lze nejčastěji nalézt v adresářích */etc/ssl*, */root/.ssh/* a */home/\*/.ssh/*. Díky nim je možné získat přístup k dalším důvěryhodným zařízením nebo vytvářet zařízení falešná.

#### <span id="page-31-0"></span>**3.3 Detekce softwaru**

Pro analýzu jsou ale nejdůležitější seznamy nainstalovaných balíčků a jejich verzí. Ty lze zjistit jednoduše, pokud je na systému tzv. package manager (správce balíčků). Tyto nástroje se starají o správu balíčků a zajišťování konzistence v případě provádění změn. Seznam balíčků, jejich verze a další údaje tedy musí být v systému někde uloženy (tabulka [2\]](#page-31-2):

<span id="page-31-2"></span>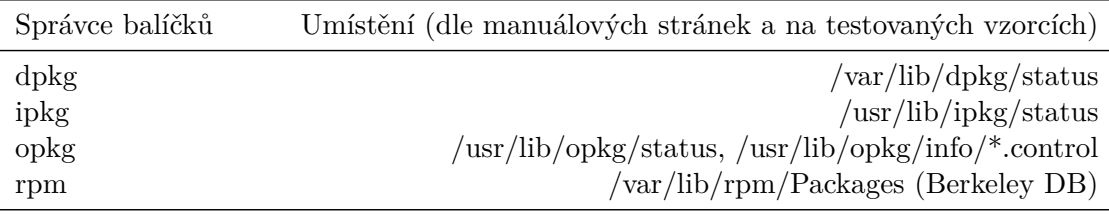

Tabulka 2: Umístění databází správců balíčků

Verze balíčků má specifický formát, výsledný program vychází ze syntaxe deb-version[\[37\]](#page-69-11), která ve velké míře koresponduje se záznamy CVE XML Vulnerability Feeds (popsáno dále) a vyhovuje jí také většina záznamů ve správcích ipkg a opkg v analyzovaných vzorcích.

Verze je zapsána ve tvaru [epoch:]upstream-version[-debian-revision], kde

- epoch kladné celé číslo; může být vynecháno (ekvivalentní s hodnotou 0),
- upstream-version nejpodstatnější část; měla by začínat číslem, obsahuje písmena, čísla a znaky  $. + - : \sim$ ,
- debian-revision podrobnější specifikace vzhledem k upstram-version (v CVE záznamech se téměř nevyskytuje).

#### <span id="page-31-1"></span>**3.4 Detekce zranitelností**

Chyby, které jsou v programech každodenně nalézány, jsou popisovány prostřednictvím CVE záznamů. CVE záznam s unikátním identifikátorem obsahuje popis problému, CVSS skóre (hodnocení vážnosti problému) a reference na další relevantní materiály. Na adrese [https:](https://nvd.nist.gov/vuln/data-feeds) [//nvd.nist.gov/vuln/data-feeds](https://nvd.nist.gov/vuln/data-feeds) je možné si stáhnout databáze CVE záznamů (označované jako XML Vulnerability Feeds) pro jednotlivé roky včetně informací, které produkty v jakých verzích jsou zranitelností afektovány.

#### 3.4.1 Specifikace výrobce

Výpis [6](#page-32-0) ilustruje strukturu CVE záznamu z XML Vulnerability Feeds. Je zde přítomen atribut *vendor*, který umožňuje rozlišovat různé produkty se stejným názvem. Jako příklad může sloužit produkt *cups* od vendorů *easy\_software\_products* (CVE-2007-3387), *cups* (CVE-2005-4873) a *apple* (CVE-2010-0302). V databázích správců balíčku se atribut Vendor ovšem nevyskytuje. V implementaci budou nahlášeny všechny shody názvů produktů a verzí, zhodnocení relevance výsledků pak bude ponecháno na uživateli.

```
1 <entry type="CVE" name="CVE−2014−0160" seq="2014−0160" published="2014−04−07"
        modified="2017−01−06" severity="Medium" CVSS_version="2.0" CVSS_score="5.0"
         CVSS base score="5.0" CVSS impact subscore="2.9" CVSS exploit subscore="10.0"
         CVSS\text{ vector}=(AV:N/AC: L/Au: N/C:P/I:N/A:N")2 \leq \text{desc}3 <descript source="cve">The (1) TLS and (2) DTLS implementations in OpenSSL 1.0.1
              before 1.0.1g do not properly handle Heartbeat Extension packets, which allows remote
              attackers to obtain sensitive information from process memory via crafted packets that
              trigger a buffer over−read, as demonstrated by reading private keys, related to
              d1 both.c and t1 lib.c, aka the Heartbleed bug.\lt/descript>
4 \leq /desc>
    . . .
5 \quad \langle \text{vuln} \space \text{soft} \rangle6 <prod name="openssl" vendor="openssl">
7 <vers num="1.0.1d"/>
8 \langle \text{vers num} = 1.0.1 \text{e}^{\text{T}} / \rangle. . .
9 \langle/prod>
10 \leq /v \text{u} \text{ln} \text{ soft} >11 \langle entry>
```
Výpis 6: Vzorový CVE záznam

#### **3.4.2 Rozdílný formát verzí**

Další problém spočívá ve faktu, že formát verze není u všech produktů shodný. Tabulka [3](#page-33-1) obsahuje několik ukázkových případů. Nezbývá než předpokládat, že verze balíčků u takto problematických produktů bude definována podobným zápisem a bude tedy možno skutečnou a zranitelnou verzi porovnávat.

#### **3.4.3 Rozdílná přesnost verzí**

Z rozdílným zápisem verzí souvisí i jejich přesnost — u některých produtků se i při použití stejného způsobu zápisu zachází při určení verze do větší hloubky. V tabulce [3](#page-33-1) je to ilustrováno produkty roundcube\_webmail (tři části), webmin (dvě části) a internet\_explorer (jedna část).

<span id="page-33-1"></span>

| <b>CVE ID</b> | Produkt           | Verze          |
|---------------|-------------------|----------------|
| CVE-2015-2172 | dokuwiki          | 2014-09-29b    |
| CVE-2015-2180 | roundcube webmail | 1.1.0          |
| CVE-2007-5066 | webmin            | 1.360          |
| CVE-2007-5348 | windows-nt        | vista          |
| CVE-2007-5348 | internet explorer | 6              |
| CVE-2007-5348 | report viewer     | 2008           |
| CVE-2007-5348 | windows           | server<br>2003 |

Tabulka 3: Případ užití *Formáty verzí pro různé produkty*

Vhodným řešením je volbu této "přesnosti" ponechat na uživateli. Takto může být při nalezení příliš malého/velkého množství shod analýza provedena znovu s vhodnějšími parametry. Úplné ignorování verze pak umožní odhalit i situace se zcela nekompatibilními formáty verzí.

#### **3.4.4 Přítomnost hodnoty epoch**

Případná hodnota epoch u verze instalovaného balíčku není jednotně uváděna v CVE záznamech. V těchto případech nelze jednoznačně určit, zda je tato hodnota ignorována nebo se stala součástí hodnoty upstream-version. Způsob vyhodnocení těchto situací bude opět ponechán na uživateli.

#### **3.4.5 Jednoznačnost názvů produktů**

Porovnání zranitelných produktů a produktů přítomných na testovaném systému není jednoznačné. Samotný název se totiž může lišit — známým představitelem této anomálie je Apache HTTP Server, jenž se v Debian systémech skrývá pod označením apache2, ale na distribucích vycházejících z Red Hat Enterprise Linux nese označení httpd. Rozdílné názvy pro stejný objekt lze také nalézt v samotných CVE záznamech —  $72^1$  CVE identifikátorů se vztahuje k balíčku kernel, jenž na některých distribucích popisuje jádro systému. Mnohem více shod (4758<sup>1</sup>) však získáme hledáním produktu linux\_kernel.

#### <span id="page-33-0"></span>**3.5 Vyhledání exploitů**

Pokud známe čísla CVE, jimiž je systém afektován, můžeme zjistit, zda již byly vytvořeny exploity, které na dané zranitelnosti cílí. To je důležité jak pro útočníka (jak se nejrychleji do systému dostat), tak pro programátora/správce systému (jak akutní je daný problém). Exploit-db (https://www.exploit-db.com) je databáze veřejně známých exploitů spravována společností Offensive Security. Na stránce [http://cve.mitre.org/data/refs/refmap/source-EXPLOIT-DB.](http://cve.mitre.org/data/refs/refmap/source-EXPLOIT-DB.html) [html](http://cve.mitre.org/data/refs/refmap/source-EXPLOIT-DB.html) (obrázek [7\)](#page-34-0) lze nalézt tabulku vztahů exploit–CVE.

<sup>&</sup>lt;sup>1</sup>údaje platné k 14. 4. 2017

<span id="page-34-0"></span>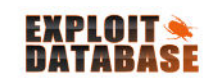

Home Exploits Shellcode Papers Google Hacking Database

Submit Search

37131

## Offensive Security's Exploit Database Archive

Exploits Archived

The Exploit Database - ultimate archive of Exploits, Shellcode, and Security Papers. New to the site? Learn about the Exploit Database.

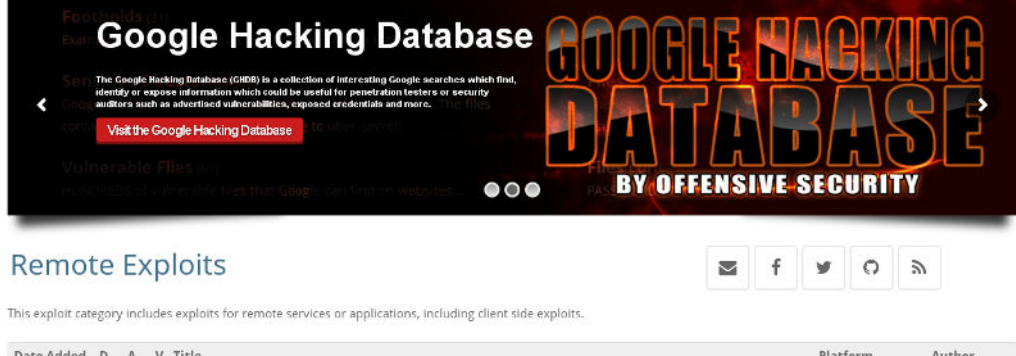

| 2017-04-20 |  | - Microsoft Windows - Management Object Arbitrary .NET Serialization Remote Code                   | <b>Windows</b> | Google Secu           |
|------------|--|----------------------------------------------------------------------------------------------------|----------------|-----------------------|
|            |  | 2017-04-19 <b>B</b> - <b>P</b> Huawei HG532n - Command Injection (Metasploit)                      | Hardware       | Metasploit            |
|            |  | 2017-04-18 8 - O Tenable Appliance < 4.5 - Unauthenticated Root Remote Code Execution              | Linux          | agix                  |
|            |  | 2017-04-18 <b>B</b> - <b>Q</b> Microsoft Word - '.RTF' Remote Code Execution                       | <b>Windows</b> | <b>Bhadresh Patel</b> |
|            |  | 2017-04-13 <b>B</b> - <b>G</b> Cisco Catalyst 2960 IOS 12.2(55)SE1 - 'ROCEM' Remote Code Execution | Hardware       | Artem Kondr           |

Obrázek 7: Exploit-db

#### <span id="page-35-0"></span>**4 Locasploit**

V minulé kapitole byl po teoretické stránce popsán proces analýzy firmwaru, jejímž výstupem by mohla být technická zpráva o úrovni bezpečnostního rizika. V softwaru umožňujícím provádět takovou analýzu tedy musí být implementovány nejméně tři případy užití — *Update vulnerability database*, *Analyze* a *Generate report*. Vzhledem k univerzálnímu přístupu k lokalizaci zranitelností by však bylo škoda omezit se jen na tyto případy užití — vždyť stejným způsobem je možné testovat i běžící systém, a to aktuálně používaný i vzdálený. K případům užití bude tedy ještě přidáno *Create SSH connection* a fáze extrakce a hledání souborového systému v Analýze se bude provádět pouze při testování systémové image. Rovněž může být výhodné mít možnost generovat zprávu porovnávající dva různé vzorky — bude tak možné například ověřit, že v novější verzi produktu byla konkrétní chyba opravena. Vzniká tedy další případ užití, *Generate diff report*. Tabulky [4,](#page-35-1) [5,](#page-35-2) [6,](#page-35-3) [7](#page-36-1) a [8](#page-36-2) popisují jednotlivé případy užití.

<span id="page-35-1"></span>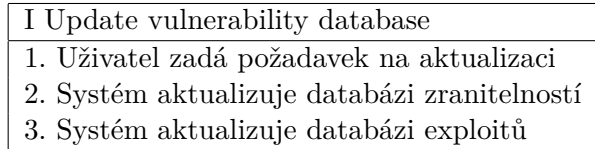

<span id="page-35-2"></span>Tabulka 4: Případ užití *Update vulnerability database*

II Create SSH connection

1. Uživatel zadá požadavek na vytvoření spojení

2. Systém vytvoří spojení na vzdálené zařízení

Tabulka 5: Případ užití *Create SSH connection*

<span id="page-35-3"></span>

| <b>III</b> Analyze                                         |  |  |  |
|------------------------------------------------------------|--|--|--|
| 1. Uživatel požádá o analýzu daného vzorku                 |  |  |  |
| 2. Systém zkontroluje zvolenou metodu                      |  |  |  |
| 3. Systém získá základní informace o systému               |  |  |  |
| 4. Systém získá seznam instalovaných balíčků               |  |  |  |
| 5. Systém porovná seznam balíčků se seznamem zranitelností |  |  |  |
| 6. Systém vyhledá exploity pro konkrétní zranitelnosti     |  |  |  |
| 2a) Je zvolena analýza image                               |  |  |  |
| 2a1. Systém provede extrakci systémové image               |  |  |  |
| 2a2. Systém lokalizuje kořenový souborový systém           |  |  |  |

Tabulka 6: Případ užití *Analyze*

Jednotlivé případy užití je možné používat nezávisle na ostatních, i některé kroky (typicky sběr informací o systému) mohou být využity ve zcela odlišných situacích. Je tedy logické, aby byla implementace rozdělena do jednotlivých modulů (komponent) a uživatel by tyto komponenty využíval prostřednictvím unifikovaného rozhraní. Rozhodl jsem se proto požadovanou
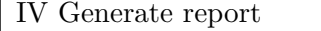

- 1. Uživatel požádá o generování zprávy pro daný vzorek
- 2. Systém vygeneruje zprávu

Tabulka 7: Případ užití *Generate report*

| V Generate diff report                                   |
|----------------------------------------------------------|
| 1. Uživatel požádá o generování zprávy pro 2 dané vzorky |
| 2. Systém vygeneruje zprávu                              |

Tabulka 8: Případ užití *Generate diff report*

funkcionalitu zahrnout do frameworku Locasploit, který vyvíjím od ledna 2016. Locasploit je psán v jazyce Python3 a jeho zdrojový kód je dostupný pod licencí GNU/GPLv2 na adrese <https://github.com/lightfaith/locasploit>. Jeho cílem je zejména:

- možnost vytváření modulů,
- multiplatformita,
- možnost analýzy konfigurace systémů,
- možnost analýzy síťového nastavení a provozu,
- podpora práce se slovníky pro kryptoanalytické problémy,
- unifikovaný přístup pro práci s lokálním i vzdáleným zařízením,
- čitelnost zdrojového kódu.

V této kapitole budou nejprve uvedeny klíčové soubory frameworku, jejichž funkcionalitu může uživatel při vytváření vlastních modulů využít. V druhé části bude popsána databázová struktura a principy ukládání dočasných i perzistentních dat. Třetí část se již bude věnovat samotnému zdrojovému kódu, jenž implementuje požadovanou funkcionalitu. Na závěr budou představeny nejdůležitější uživatelské příkazy a bude popsána šablona nového modulu.

## **4.1 Klíčové soubory**

Soubory, které budou v této části popsány, tvoří samotné jádro celého frameworku. Na rozdíl od modulů nelze tyto soubory modifikovat za běhu programu — jakákoli změna se projeví až po opětovném spuštění.

# **4.1.1 locasploit.py**

Soubor *locasploit.py* je skript spouštěn uživatelem (podle výpisu [7\)](#page-37-0). Načítají se zde dostupné moduly a probíhá spouštění příkazů od uživatele nebo ze seznamu příkazů.

- <span id="page-37-0"></span>1 ./ locasploit .py
- 2 ./ locasploit .py −c soubor\_se\_seznamem\_prikazu

Výpis 7: Spuštění frameworku Locasploit

#### **4.1.2 source/libs/commands.py**

Soubor *commands.py* obsahuje funkci *execute\_command()*, ve které jsou zpracovávány příkazy zadané uživatelem. Dále jsou zde umístěny metody pro zobrazení modulů vyhovujících hledanému kritériu (obrácek [8\)](#page-37-1), detailních informací o modulech (obrácek [9\)](#page-38-0) a nápovědy ve standardizované podobě.

<span id="page-37-1"></span>

|                                                                                                    | <b>Terminal</b>                                            |      | $+$ $  \times$                                                                 |
|----------------------------------------------------------------------------------------------------|------------------------------------------------------------|------|--------------------------------------------------------------------------------|
| Edit View Terminal Tabs Help<br>File                                                                             |                                                            |      |                                                                                |
| search shell                                                                                                    |                                                            |      |                                                                                |
| module:<br>IBv.<br>VERSION MODULE                                                                                | AUTHORS                                                    | DATE | DESCRIPTION                                                                    |
| miscellaneous.shell.bash<br>1.0<br>miscellaneous.shell.python.<br>1.0<br>Returned 2/49 modules.<br>IBv.<br>taqs: | Vitezslav Grygar 2016-01-27                                |      | Vitezslav Grygar 2016-01-27 Runs any bash command.<br>Runs any python command. |
| MODULE<br>IVERSION                                                                                               | AUTHORS                                                    | DATE | DESCRIPTION                                                                    |
| miscellaneous.shell.bash<br>1.0<br>miscellaneous.shell.python<br>1.0<br>Returned 2/49 modules.                   | Vitezslav Grygar 2016-01-27<br>Vitezslav Grygar 2016-01-27 |      | Runs any bash command.<br>Runs any python command.                             |
|                                                                                                    |                                                            |      |                                                                                |
| :python3*                                                                                                    |                                                            |      | "india" 13:27 04-Apr-17                                                        |

Obrázek 8: Vyhledání modulů

## **4.1.3 source/libs/connection.py**

Soubor *connection.py* obsahuje třídu Connection, která slouží k definici vzdáleného zdroje (např. SSH session). Vytvořené objekty typu Connection jsou pro tvůrce modulů dostupné v seznamu *lib.connections*, uživatel si je může zobrazit příkazem *connections*.

# **4.1.4 source/libs/db.py**

Soubor *db.py* obsahuje třídu DB, ve které jsou definovány základní funkce pro práci s databází (položení jednoho či více dotazů, získání seznamů tabulek, commit a uzavření databáze). Dále jsou zde definovány třídy pro jednotlivé používané databáze se specifickými metodami.

- *analysis.db* databáze určená k uchovávání informací o analyzovaných systémech
- *checksum.db* databáze definující vztah mezi souborem s konkrétním obsahem a aplikací (pro účely detekce)

<span id="page-38-0"></span>

| $\boxed{6}$<br><b>Terminal</b>                                                                                                    | $+$ $  \times$                                                              |
|----------------------------------------------------------------------------------------------------|-----------------------------------------------------------------------------|
| File<br><b>Edit</b><br>View<br>Terminal Tabs Help                                                                                                    |                                                                             |
| use con.ssh<br>$\geq$<br>$\left[ . \right]$ Parameter USER is set to global value 'root'.<br>connection.ssh > info<br>Name: connection.ssh<br>Date: 2017-01-14<br>$\sqrt{$<br>License: GNU GPLv2                                                                                             |                                                                             |
| Authors:<br>Vitezslav Grygar <vitezslav.grygar@gmail.com> {https://badsulog.blogspot.com}</vitezslav.grygar@gmail.com>                                                                                                    |                                                                             |
| Parameters:<br>NAME<br>VALUE<br>DESCRIPTION<br>MANDATORY                                                                                                    |                                                                             |
| HOST<br>$+$<br><b>METHOD</b><br>$+$<br>PORT<br>SSH remote port<br>22<br>$+$<br>SILENT<br>Suppress the output<br>no<br>$+$<br>Username<br><b>USER</b><br>$+$<br>root<br>PRIVATEKEY<br>Absolute path of private key                                                                            | IP/hostname of the target system<br>Auth method - agent, password or pubkey |
| Description:                                                                                                    |                                                                             |
| This module creates SSH connection. Paramiko must be installed.<br>In version $1.0$ the following authentication methods are supported:<br>- ssh-agent is used<br>agent<br>password - user is asked for password<br>- private key is used, user must provide password if necessary<br>pubkev |                                                                             |
| Login with empty password is not possible.                                                                                                    |                                                                             |
| Tags:                                                                                                    |                                                                             |
| SSH, RSA, public, private, key, password, agent, ssh-agent                                                                                                    |                                                                             |
| Dependent modules:<br>MODULE<br>VERSION                                                                                                    |                                                                             |
| analysis.iot 1.1                                                                                                    |                                                                             |
| $\vert$ connection.ssh $\vert$<br>$[0]$ 1:python3*                                                                                                    | "india" 13:23 04-Apr-17                                                     |

Obrázek 9: Detailní informace o modulu

- *dict.db* databáze slovníků a slov pro účely analýzy textu nebo slovníkových útoků
- *vuln.db* databáze obsahující známé zranitelnosti (CVE) a odpovídající aplikace

# 4.1.5 source/libs/define.py

V souboru *define.py* jsou definovány konstanty pro testování chyb (*IO\_ERROR*, *DB\_ERROR*), výsledků testů použitelnosti modulů (*CHECK\_\**) a dalších. Také zde po spuštění frameworku dochází k definování základních globálních parametrů (např. aktuální uživatelské jméno, proměnná PATH apod.) a deklarace struktur nezbytných pro kooperaci modulů a práci s databázemi (*tb*, *db*, *dicts*, *scheduler*, *connections*). Tento soubor je importován do souboru *include.py* jako 'lib', zmíněné struktury budou tedy přístupné jako *lib.<nazev>*.

# **4.1.6 source/libs/include.py**

Soubor *include.py* obsahuje definice podpůrných funkcí (např. *exit\_program()*, *natural\_sort()*). Zde jsou také importovány důležité soubory ze složky *source/libs/* - po importování *include.py* je pak funkcionalita z těchto souborů přístupná i dále.

#### **4.1.7 source/libs/io.py**

Soubor *io.py* obsahuje metody pro práci se soubory a adresáři. Většina metod zde uvedených má společné dva parametry: *system* a *path*. Path je běžná cesta k souboru, system definuje počáteční bod, od kterého se cesta bude odvíjet. Jedním ze základních cílů tohoto frameworku je totiž maximální jednoduchost vytváření modulů, bylo tedy nutné vytvořit unifikovaný přístup pro různé případy.

Tuto problematiku lze dobře ilustrovat modulem *linux.enumeration.users*, jehož cílem je otevřít soubor */etc/passwd* a získat informace o uživatelích. Nelze však přistupovat přímo k souboru */etc/passwd*, soubor se totiž může nacházet:

- na lokálním systému,
- v podadresáři lokálního systému:
	- $-$  chroot,
	- **Ű** rozbalený image (firmware),
	- **Ű** systém na jiném diskovém oddílu,
- na vzdáleném systému:
	- **Ű** dostupném přes SSH,
	- **Ű** dostupném přes FTP,
	- **Ű** ...

Za normální situace by pro každý z těchto případů musel existovat specifický modul. Problém elegantně řeší unifikovaná funkce *io.read(activeroot, '/etc/passwd')*, kde activeroot popisuje cílový systém (zvolený uživatelem nebo nastaven v rodičovském modulu). Běžné hodnoty activeroot jsou:

- */* aktuální systém,
- */tmp/folder* podadresář lokálního systému,
- *ssh://root@jiny\_system:22/* vzdálený systém (dostupné systémy a hodnoty pro activeroot lze vypsat příkazem *connections*)

# **4.1.8 source/libs/log.py**

Metody z *log.py* ulehčují tvůrcům modulů výpisy na obrazovku, zejména standardizované (barevně odlišené) výpisy pro stavy *ok*, *info*, *warning* a *error* (vedoucí v patrnosti to, zda jsou volány z jiného vlákna či nikoli).

# **4.1.9 source/libs/scheduler.py**

Soubor *scheduler.py* obsahuje dvě třídy - *Job* a *Scheduler*. Job je určen pro specifikaci modulu, který má běžet na pozadí. Scheduler pak slouží k vytváření těchto objektů a práci s nimi. Může také uchovávat reference na běžná vlákna, kterým může být např. při požadavku o ukončení programu tato informace zaslána. Modul určen pro spuštění na pozadí musí v metodě *run()* vracet referenci na objekt odvozen z *threading.Thread*.

# **4.1.10 source/libs/search.py**

Soubor *search.py* obsahuje třídy a metody umožňující vyhledávání mezi moduly na základě zvolených podřetězců. Uživatel může použít tradiční operátory v nejznámějších způsobech zápisu:

- and,  $\&&, \&&, \dots$
- $\bullet$  or,  $||,$   $|,$
- $\bullet$  not, !,
- kulaté závorky pro změnu priority.

Pokud nejsou použity výše zmíněné operátory, jsou výsledky zobrazeny zvlášť podle výskytu (prohledává se název modulu, tagy, názvy parametrů, autoři, závislosti a verze modulu). Je podporován také zkrácený zápis názvu modulů — 'linux.enumeration.kernel' lze například zapsat jako 'li.e.k' nebo 'lin', pokud je zkrácený zápis jednoznačný.

#### **4.1.11 Další soubory v adresáři source/libs**

- *source/libs/author.py* definuje třídu *Author*, díky které je možné specifikovat autory jednotlivých modulů,
- *source/libs/parameters.py* definuje třídu *Parametr* pro specifikování parametru modulu (hodnota, povinnost, popis),
- *source/libs/statistics.py* obsahuje některé základní statistické funkce.

# **4.2 Úložiště dat**

Data generovaná frameworkem mohou být ukládána dvěma způsoby — dočasně pro uchování mezivýsledků a předávání informací mezi jednotlivými moduly, a dlouhodobě (persistentně), kdy bude zajištěn přístup k těmto datům i po opětovném spuštění frameworku či restartu systému. Pro perzistentní uchování dat je k dispozici několik SQLite databází. SQLite bylo zvoleno pro možnost ukládat data do souboru bez nutnosti využívat separátní server[\[36\]](#page-69-0).

# **4.2.1 Temporary Base**

Pro dočasné ukládání dat je k dispozici tzv. Temporary Base (*tb*). Princip je velice jednoduchý — jedná se o slovník, do kterého je v modulech možné ukládat jakákoli data pod definovaným klíčem.

Použití v modulu je naznačeno ve výpisu [8.](#page-41-0)

<span id="page-41-0"></span>1 tb $\lceil$ ' klicek'  $\rceil$  = 'hodnotka' 2 tb<sup>['</sup> policko'  $] = [0, 'slovicko']$ 3 tb['slovnicek'] = {'A': 'B', 'C': 'D'}

Výpis 8: Přístup k TB (Modul)

Použití ve frameworku:

Pro vkládání dat do TB jsou uživateli k dispozici tři moduly:

- *tb.insert* uložení řetězce VALUE pod daným klíčem KEY
- *tb.move* přesun dat z klíče KEY1 pod klíč KEY2
- *tb.readfile* uložení obsahu souboru INPUTFILE na systému ACTIVEROOT pod klíčem KEY

Data pod daným klíčem (případně i dalšími podklíči) lze zobrazit pomocí příkazu *tb*, podle výpisu [9:](#page-41-1)

<span id="page-41-1"></span>

| tb                      | $# zobrazi$ vse                                             |
|-------------------------|-------------------------------------------------------------|
| th klicek               | $# zobrazi hodnotu ulozenou pod klicem klicek$              |
| tb klicek 0             | $\#$ zobrazi prvni znak retezce tb[klicek] ('h')            |
| 4 th policko 0          | # zobrazi prvni prvek seznamu policko                       |
| 5 tb policko 1 1        | $\#$ zobrazi druhy znak druheho prvku seznamu policko ('l') |
| 6 tb slovnicek keys()   | $\#$ zobrazi klice slovniku slovnicek ('A', 'C')            |
| 7 tb slovnicek values() | $\#$ zobrazi hodnoty slovniku slovnicek ('B', 'D')          |

Výpis 9: Přístup k TB (Framework)

#### **4.2.2 Analysis.db**

*Analysis.db* (schéma na obrázku [10\)](#page-42-0) je databáze určená k uchování dat o systémech. Záznamy v tabulce Session označují sourhn systémů, které náleží k jednomu testu — jeden systém lze tedy testovat vícekrát a výsledky jsou od sebe odlišeny. V tabulce System jsou pak definována jednotlivá zařízení. Za zmínku stojí ještě tabulka Note, ze které je možné vyčíst události, které při analýze systému nastaly, a tabulka Data, kde lze ukládat aditivní informace ke kterékoli tabulce. Řešení spočívá v definování dvou klíčů, kde první ukazuje na primární klíč relevantního záznamu a druhý definuje popisovanou vlastnost. Příslušnost k tabulce musí být sémanticky odvozena z druhého klíče.

Tato databáze je určena pro implementaci dalších funkcionalit (v tuto chvíli je v plánu komplexní analýza sítě bez zásahu uživatele) a v principu není pro analýzu firmware potřebná. Proto jsou zatím implementovány jen nezbytné funkce vztahující se k tabulkám Session, Note, System, File, User, Cron a Data.

<span id="page-42-0"></span>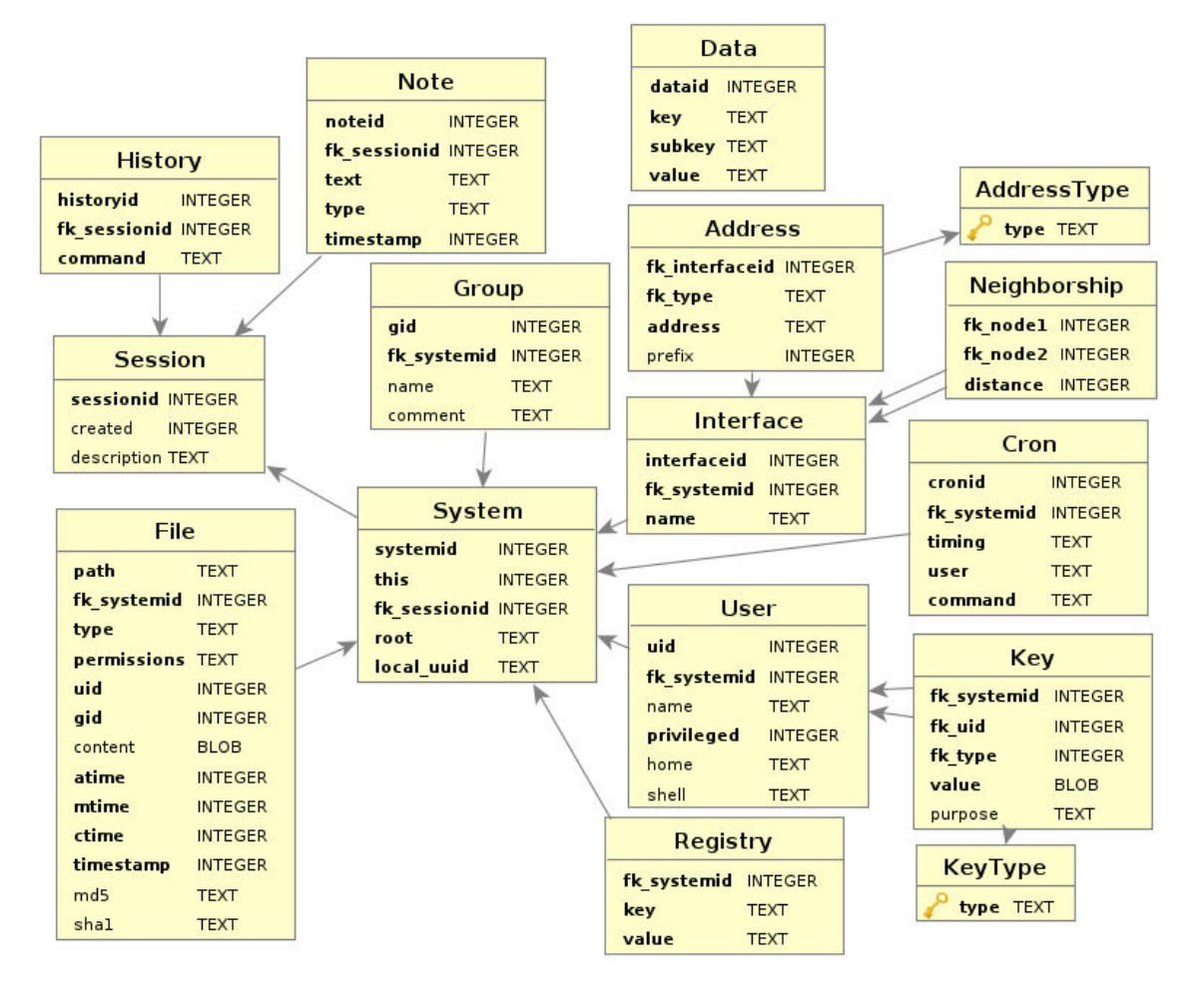

Obrázek 10: Schéma databáze *analysis.db*

#### **4.2.3 Checksum.db**

*Checksum.db* (schéma na obrázku [11\)](#page-43-0) je jednoduchá databáze umožňující určení typu souboru na základě jeho kontrolního součtu. Tabulky Application a Checksum jsou určeny k uchovávání předem známých hodnot. Do tabulky Temporary jsou nahrána data k otestování a samotné porovnávání tak lze provést jediným dotazem. Tento přístup redukuje počet dotazů a umožňuje využít vysokého výkonu databáze a je použit i u databází Dict a Vuln.

<span id="page-43-0"></span>Analýza systému je prováděna na základě verzí detekovaných balíčků, jak bylo popsáno v minulé kapitole, v tuto chvíli tedy tato databáze není využívaná.

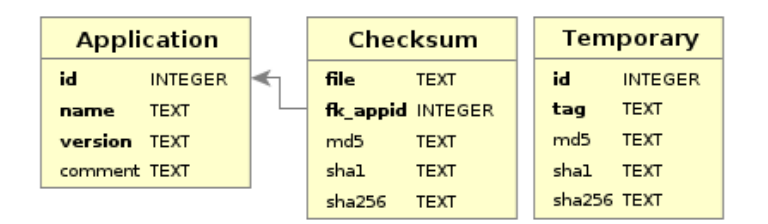

Obrázek 11: Schéma databáze *checksum.db*

## **4.2.4 Dict.db**

<span id="page-43-1"></span>*Dict.db* (schéma na obrázku [12\)](#page-43-1) také není potřebná pro analýzu systémů, její smysl spočívá v uchovávání slovníků pro analýzu textů a slovníkové útoky. Tabulka DWord popisuje vazbu mezi slovy (Word) a slovníky (Dictionary), tabulka Temporary slouží k porovnávání záznamů.

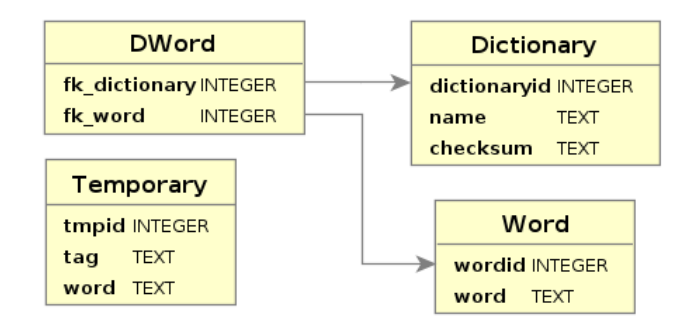

Obrázek 12: Schéma databáze *dict.db*

# **4.2.5 Vuln.db**

Databáze *vuln.db* (schéma na obrázku [13\)](#page-44-0) je naopak pro systémovou analýzu naprosto nezbytná. Při aktualizaci CVE záznamů jsou naplněny tabulky CVE a trojice Vendor-Product-Version, vazba mezi nimi je realizována prostřednictvím tabulky CV. Identifikační čísla exploitů jsou následně uloženy do tabulky Exploit a svázány (CE) s tabulkou CVE. Temporary tabulka opět <span id="page-44-0"></span>slouží k porovnávání, do tabulky property jsou ukládány pomocné údaje, jmenovitě datum poslední aktualizace a kontrolní součty souborů s CVE záznamy pro jednotlivé roky. Jak bylo zmíněno v předchozí kapitole, tabulka Vendor slouží pouze k odlišení stejnojmenných produktů a při hledání shod se nevyužívá.

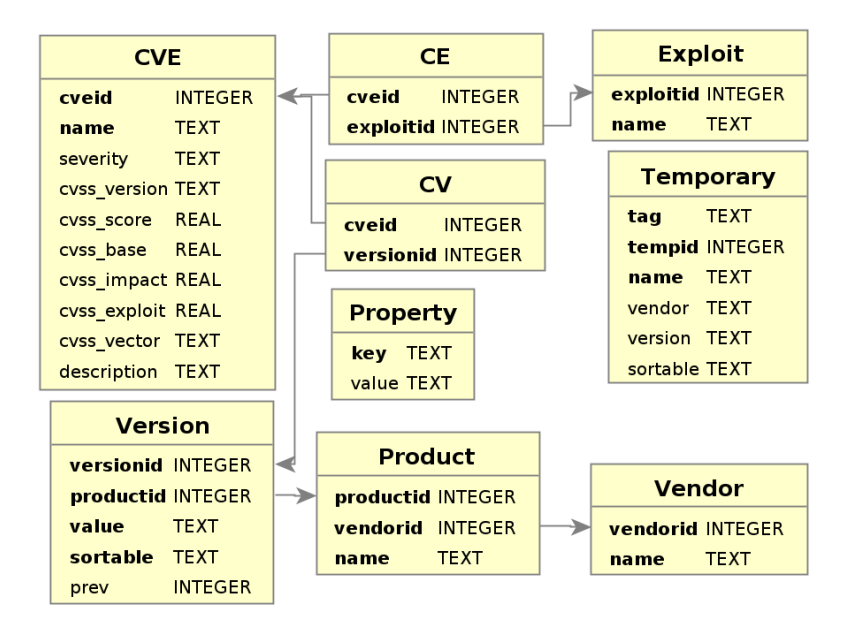

Obrázek 13: Schéma databáze *vuln.db*

# **4.3 Implementace případů užití**

Samotné případy užití jsou již implementovány jako víceméně nezávislé moduly. Na následujících řádcích bude popsán princip jednotlivých případů užití a nejpodstatějších částí zdrojových kódů. Tabulka [9](#page-44-1) obsahuje výčet modulů, které jsou pro jednotlivé případy užití použity.

<span id="page-44-1"></span>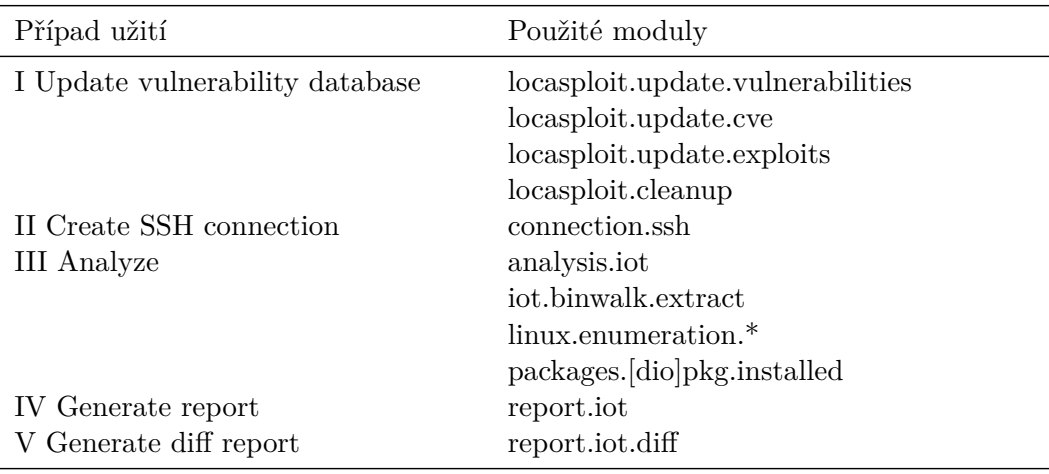

Tabulka 9: Použití modulů pro jednotlivé případy užití

#### **4.3.1 Aktualizace databází**

Pro zajištění aktuálnosti databáze s CVE záznamy a seznamy exploitů je uživateli k dispozici modul *locasploit.update.vulnerabilities* (výpis [10\)](#page-45-0). Zde (řádky 94–105) je nejdříve provedena kontrola data poslední aktualizace. Pokud byla poslední aktualizace provedena před více než osmi dny, je nutné stáhnout všechny zdroje od roku 2002. V opačném případě budou všechny změny popsány v souboru Modified. Seznam let určených ke stažení a následnému rozboru je předán ke zpracování modulu *locasploit.update.cve* (řádky 109–111). Modul *'locasploit.update.exploit'* (řádky 114–118) je následně naplánován tak, aby se spustil po zpracování CVE záznamů. Pokud oba moduly dokončí svou činnost, je spuštěn modul *locasploit.cleanup* (řádky 121–125).

```
92 m = lib.modules<sup>['locasploit .update.cve']</sup>
93 m.parameters['BACKGROUND'].value = 'yes' if self.background else 'no'
94 last update = lib \text{db['vuln']. get property('last update'). . .
98 if last_update != DB_ERROR and (datetime.now() − datetime.strptime(last_update, '%Y−%
         m-\%d')).days < 8:
99 if not self . silent :
100 log. info('Entries have been updated less than 8 days ago, checking Modified feed only
                  ... ')
101 m.parameters['YEARS'].value = 'Modified'
102 else :
103 if not self . silent :
104 log. info('Entries have been updated more than 8 days ago, checking all feeds for
                 change... ')
105 m.parameters['YEARS'].value = ' '.join(map(str, range(2002, datetime.now().year+1)))
     . . .
109 job = m.run()
110 \# get job id so we can wait for it
111 lucid = None if job is None else [lib. scheduler. add(m. name, time. time(), job)]
112
113 \# update exploits
114 \text{ m} = \text{lib.modules}'locasploit .update.exploit' \text{l}. . .
117 job = m.run()118 lue = None if job is None else [lib. scheduler. add(m. name, time. time(), job, timeout=None,
         waitfor=lucid)]
119
120 \# cleanup121 m = lib.modules['locasploit .cleanup']
     . . .
124 job = m.run()125 lib .scheduler.add(m.name, time.time(), job, timeout=None, waitfor=lucid+lue)
```
Výpis 10: Modul *locasploit.update.vulnerabilities*

Zdrojový kód modulu *locasploit.update.cve* je k nahlédnutí v příloze A. Funkce *download\_years()* na řádku 124 zajistí stažení záznamů vyžádaných let. Pokud se data liší od poslední aktualizace (liší se hash, řádky 149–151), je každý soubor parsován (řádek 177–217). V případě, že byla stažena pouze modifikovaná data za posledních 8 dní, jsou ještě dodatečně získány hashe souborů pro roky, u nichž ke změně došlo (řádky 219–229).

Vazby CVE–exploit jsou získávány ze stránky [http://cve.mitre.org/data/refs/refmap/](http://cve.mitre.org/data/refs/refmap/source-EXPLOIT-DB.html) [source-EXPLOIT-DB.html](http://cve.mitre.org/data/refs/refmap/source-EXPLOIT-DB.html), jak je patrné z výpisu [11.](#page-46-0) Data jsou dočasně uložena do lokálního textového souboru, samotný proces parsování je pak proveden pomocí třídy dědící z třídy HTML-Parser (řádek 98–131).

```
98 class HTMLP(HTMLParser):
99 def init (self):
100 super(). init ()
101 self . intable = False
102 self .tmpkey = "
103 self .tmpvalue = \parallel104 self . result = \{\}. . .
109 def handle_starttag(self, tag, attrs):
110 if tag == 'table':111 self. intable = True
112 self.tmpkey = "
113
114 def handle endtag(self, tag):
115 if self intable and tag == 'table':
116 self .add previous to result()
117 self . intable = False
118 self .tmpkey = '119
120 def add previous to result(self):
121 if self tmpkey != ":
122 self result [ self .tmpkey] = self tmpvalue
123
124 def handle data(self, data):
125 if self intable and len(data.strip())>0:
126 if data.startswith('EXPLOIT−DB:'):
127 self .add previous to result()
128 self .tmpkey = data
129 self .tmpvalue = \parallel130 elif data.startswith('CVE−') and len(self.tmpkey)>0:
131 self .tmpvalue.append(data)
    . . .
136 localfile = './ vulnerabilities / exploit .html'
137 try:
```
138 urlretrieve ('http://cve.mitre.org/data/refs/refmap/source−EXPLOIT−DB.html', localfile) . . . 151 parser  $=$  HTMLP() 152 parser.feed(data) . . . 155 db<sup>['vuln']</sup>. add exploits(parser.result) 156 if not self . silent : 157 log.ok('Exploits updated.')

Výpis 11: Aktualizace seznamu exploitů (*locasploit.update.exploit*)

Jako poslední je volán modul *locasploit.cleanup*, jehož jediným úkolem je smazání stažených a již nepotřebných souborů.

# **4.3.2 Vytvoření SSH spojení**

Modul *connection.ssh* využívá Paramiko pro vytváření spojení. Podporovány jsou tři metody spojení:

- agent předpokládá přítomnost klíče v agentovi, nevyžaduje další parametry,
- password klasické připojení se zadáváním hesla,
- pubkey přihlášení pomocí konkrétního privátního klíče (volitelně chráněného heslem).

Ve výpisu [12](#page-47-0) je uvedena část zdrojového kódu umožňující autentizaci pomocí hesla, další metody jsou obdobné. Navázání spojení je ilustrováno na obrázku [14.](#page-48-0)

<span id="page-47-0"></span>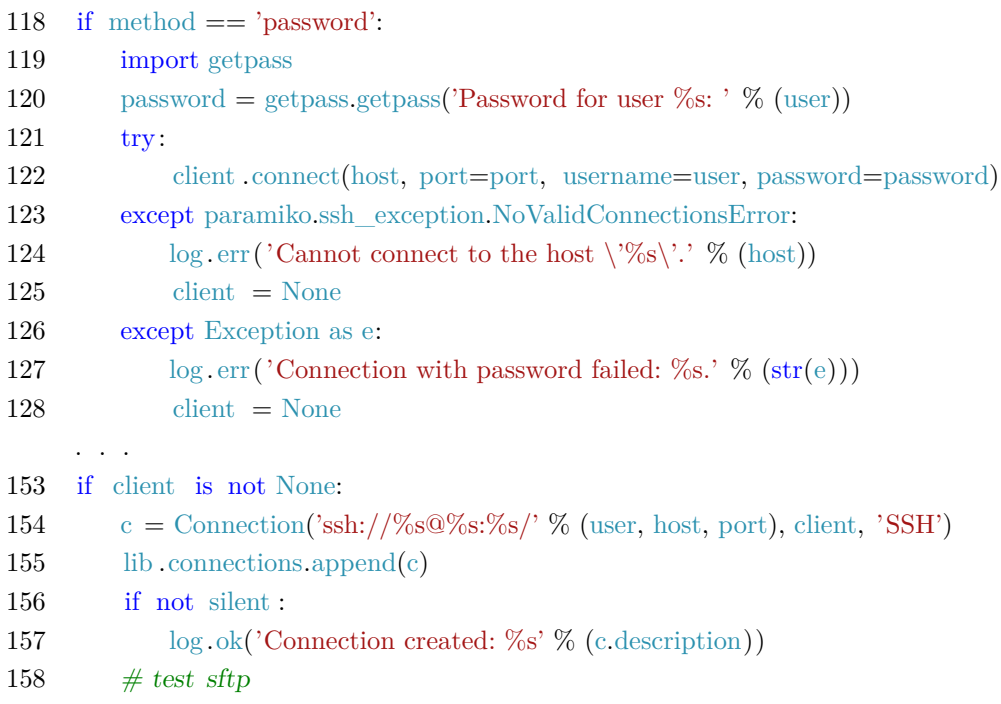

| 159  | $trv$ :                                            |
|------|----------------------------------------------------|
| 160  | $sftp = client.open sftp()$                        |
| -161 | sftp.close()                                       |
| 162  | except:                                            |
| 163  | log.err ('SFTP connection cannot be established.') |

Výpis 12: SSH – autentizace pomocí hesla (*connection.ssh*)

<span id="page-48-0"></span>

| Terminal                                                                                                    | ___                    |
|----------------------------------------------------------------------------------------------------|------------------------|
| File Edit View Terminal Tabs Help                                                                                                    |                        |
| use connection.ssh<br>[[.] Parameter USER is set to global value 'root'.<br>connection.ssh > set METHOD agent<br>$\left  \cdot \right $ METHOD = agent<br>connection.ssh > set HOST=gry0057-test.vsb.cz<br>$\begin{bmatrix} . \end{bmatrix}$ HOST = gry0057-test.vsb.cz |                        |
| connection.ssh > run<br>$\blacksquare$ Module connection.ssh has started.<br>/f+1 Connection created: ssh://root@qrv0057-test.vsb.cz:22 <br>Module connection.ssh has terminated (0:00:00.430).<br>connection.ssh > connections                                         |                        |
| TYPE CONNECTOR<br>SSH ssh://root@gry0057-test.vsb.cz:22/<br>$ connection, \textsf{ssh} >  $                                                                                                    |                        |
| 1:python3*                                                                                                    | "india" 13:22 04-Apr-1 |

Obrázek 14: Navázání SSH spojení

#### **4.3.3 Analýza**

O samotnou analýzu se stará modul *analysis.iot*. Vzhledem k rozsáhlé funkcionalitě a problémům zmíněným ve třetí kapitola má tento modul několik parametrů.

TAG je parametr umožňující analyzovat více systémů nezávisle na sobě. Pokud chceme například srovnat dva firmwary různých verzí, bude modul *analysis.iot* zavolán dvakrát s různými hodnotami TAG a poté bude použit modul *report.iot.diff*.

METHOD udává typ systému, který bude analyzován. Platné hodnoty jsou 'local', 'image' a 'ssh'. Pro analýzu přes SSH je nutné mít k dispozici existující SSH spojení — o to se stará modul *connection.ssh*. Mód 'image' je primárně určen pro analýzu binárního souboru. Volba 'local' je určena pro testování aktuálně běžícího systému, případně systému na jiném oddílu nebo v podsložce (chroot).

EXTRACT je logický příznak, kterým lze deaktivovat samotný proces extrakce. To může být výhodné například v případě, že data již byla extrahována, ale měla by být znovu analyzována, nebo při analýze jiného lokálního cíle. V módech 'local' a 'ssh' je ignorován.

TARGET popisuje objekt, který bude analyzován. Zde se zadává cesta k binárnímu souboru (metoda 'image'), tzv. Connection string pro SSH nebo cestu k systému pro metodu 'local'.

TMPDIR udává umístění, do kterého bude cílový binární soubor extrahován. Pro metody 'ssh' a 'local' není potřeba.

Jak už bylo zmíněno ve třetí kapitole, v CVE záznamech se vyskytují názvy produktů, které jsou rozdílné, ale ve skutečnosti odpovídají stejným balíčkům (například *kernel* a *linux\_kernel*). Příznak ALIASES určuje, zda se mají při analýze použít i tyto známé alternativní názvy.

Příznak EPOCH je na tom podobně — některé balíčky uvádějí hodnotu epoch jako součást verze a je obtížné jednoznačně určit, zda verze v jednotlivých CVE záznamech odpovídají verzi, kde je epocha součástí číslování, nebo je ignorována.

Parametr ACCURACY umožňuje zpřesnit nalezené výsledky tak, že bere v potaz jen část detekované hodnoty verze balíčku. Může nabývat několika hodnot:

- none verze je při analýze zcela ignorována (bere se v potaz jen název produktu),
- $\bullet$  major bere se v potaz pouze část před první tečkou (případně pomlčkou),
- minor bere se v potaz pouze část před druhou tečkou (případně pomlčkou),
- build bere se v potaz pouze část před třetí tečkou (případně pomlčkou),
- full je použita původní hodnota.

Informace získané analýzou se ukládají do Temporary Base do struktur pod klíčem ve tvaru '<tag>\_<category>', kde 'category' nabývá hodnot:

- accuracy použitá hodnota parametru ACCURACY,
- $\bullet$  alias packages seznam alternativních názvů pro nalezené balíčky,
- exploits slovník, kde klíčem je CVE-ID a hodnotou seznam identifikátorů známých exploitů,
- fake\_packages seznam prvků, které samy o sobě nejsou balíčky, ale mají s velkou pravděpodobností CVE záznam (typicky kernel v Debian systémech)
- general základní informace (datum, cíl, kontrolní součty binárního souboru, parametr ALIASES)
- filesystems seznam slovníků popisujících jednotlivé aspekty detekovaných souborových systémů:
	- **Ű** name relativní umístění souborového systému,
	- **Ű** cron cron záznamy ve tvaru (perioda, uživatel, příkaz),
	- **Ű** os informace o systému ve tvaru (klíč, hodnota),
	- **Ű** packages informace o nalezených balíčkách ve tvaru (produkt, vendor, verze),
- **Ű** cves informace o CVE záznamech pro zobrazení ve výsledné zprávě,
- **Ű** system další informace o systému (verze jádra, uživatelé s UID 1000 a více, uživatelé s UID 0, detekované správce balíčků).

Zdrojový kód modulu je k dispozici v příloze B. Pro jeho pochopení je však vhodnější diagram na obrázku [15.](#page-50-0) V první fázi, pokud je zvolena analýza systémové image, probíhá extrakce dat z

<span id="page-50-0"></span>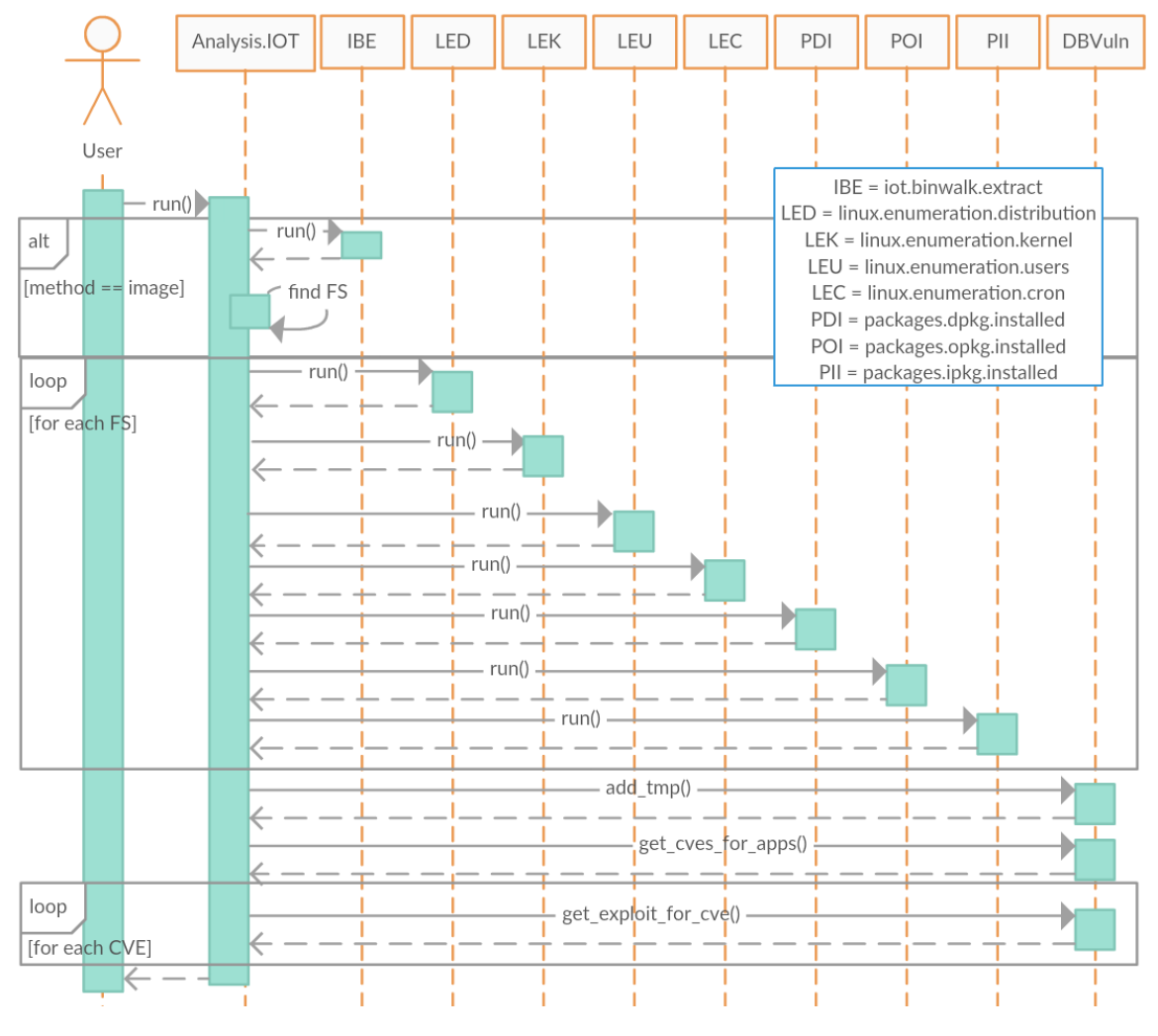

Obrázek 15: Analýza — sekvenční diagram

binárního souboru (řádky 198–212). Je spuštěn modul *iot.binwalk.extract*, který spouští funkci *binwalk.scan* (výpis [13\)](#page-50-1).

<span id="page-50-1"></span>106 for module in binwalk.scan(path, ∗∗{'signature' : True, ' quiet' : True, ' extract' : True, ' directory ': self .parameters['TMPDIR'].value, 'matryoshka' : True, 'rm': clean}): 107 pass

Výpis 13: Extrakce dat (*iot.binwalk.extract*)

Po extrakci je nutné najít kořen souborového systému. To je realizováno na řádcích 230–234 prostým hledáním adresáře *etc* ve všech podadresářích výsledku extrakce. Zároveň je kontrolováno, zda se poblíž vyskytuje dostatečné množství (v tuto chvíli je požadováno alespoň 30 %) dalších klíčových adresářů (*usr*, *lib*, *sbin*, *tmp* apod.), aby se omezilo množství tzv. false-positive výsledků.

Následuje analýza konfigurace nalezených systémů. V tuto chvíli jsou používány moduly *distribution*, *kernel*, *users* a *cron* z kategorie *linux.enumeration*. Diagram na obrázku [15](#page-50-0) je ve skutečnosti z důvodu přehlednosti zjednodušen — reálně jsou výsledky jednotlivých modulů uloženy do databáze Analysis a modul *analysis.iot* tyto informace následně odtud získá, jak je patrné na řádcích 280–313. Výpisy [14,](#page-51-0) [15,](#page-51-1) [16](#page-51-2) a [17](#page-52-0) obsahují klíčové části jednotlivých *linux.enumeration* modulů.

```
62 \# get /etc/issue
63 issue = io.read file(activeroot, '/etc/issue', verbose=False)
     . . .
73 # get /etc/∗−release
74 releases = [x \text{ for } x \text{ in } ] ist dir(activeroot, '/etc') if x.endswith('-release')]
75 for x in releases :
76 path = os.path.join('/etc/', x)
77 release = io.read file(activeroot, path)
```
Výpis 14: Detekce distribuce (*linux.enumeration.distribution*)

```
80 # /boot/vmlinuz−∗
81 boots = sorted([x [8:] for x in io . list dir(activeroot, '/boot') if x.startswith('vmlinuz−')],
         reverse=True)
82 \# let's use the highest one
83 if len(boots) > 0:
    . . .
87 \quad \text{known} = \text{books}[0]88
89 \# get /proc/version
90 if io .can_read(activeroot, '/proc/version'):
91 proc_version = io.read_file(activeroot, \prime/proc/version')
92 if proc_version != IO_ERROR:
    . . .
97 known = proc_version
```
Výpis 15: Detekce verze jádra (*linux.enumeration.kernel*)

<span id="page-51-2"></span>67 users  $=$  io.read\_file(activeroot, '/etc/passwd')

Výpis 16: Detekce uživatelů (*linux.enumeration.users*)

```
65 \# solve files in /etc
66 for etcfile in [\cdot/etc/crontab'] + [os.path.join('/etc/cron.d/', x) for x in io . list dir(active
         root, \sqrt{\text{etc/cron.d}}) ]:
67 if not io .can_read(activeroot, etcfile ):
68 continue
69 tmp = io.read file(activeroot, etcfile)
70 if tmp != IO_ERROR:
71 lines += tmp.splitlines()
72
73 # solve user cross74 for user in io . list_dir(activeroot, '/var/spool/cron/crontabs'):
75 path = os.path.join('/var/spool/cron/crontabs/', user)
76 if not io .can_read(activeroot, path):
77 continue
78 tmp = io.read file(activeroot, path)
79 if tmp != IO_ERROR:
80 for line in tmp. splitlines () :
81 data = re. split (' \ t]+', \ line)82 lines append(''): join(data [:5] + [user] + data [5:])
83
84 # scrap comments, variable definitions and add run−parts files
85 ignore = (\forall \#'), 'SHELL=', 'PATH=', 'MAILTO=', 'DEFAULT=', 'NICETIGER=', 'HOME=', '
        LOGNAME=')
86 lines = [x \text{ for } x \text{ in } ] lines if \text{len}(x \text{ strip } )) > 0 and not x startswith(ignore)]
87 for line in lines :
88 if 'run−parts −−report ' in line: # another folder
89 how = ''.join(x for x in re. split ('\left[\frac{t}{+}, \text{ line}\right] : (2 if line startswith ('\mathbb{Q}') else 6)
                 ])
90 folder = line. partition('run–parts --report ')[2]. split(' ') [0]
91 for f in io . list_dir (activeroot, folder):
92 lines append(\mathcal{C}\s %s' % (how, f))
```
Výpis 17: Detekce plánovaných příkazů (*linux.enumeration.cron*)

<span id="page-52-1"></span>Na řádcích 321–328 modulu *analysis.iot* je uveden postup detekce správce balíčků — u podporovaných modulů je jejich předpokládaná úspěšnost kontrolována metodou *check()*. V případě chybějící databáze je tedy zřejmé, že daný správce balíčků není na systému přítomen. Samotná funkcionalita modulů pro podporované správce balíčků dpkg, ipkg a opkg je téměř identická, zde tedy bude pro představu uveden pouze zdrojový kód modulu *packages.dpkg.installed* (výpis [18\)](#page-52-1). Pokud je detekován balíček 'kernel' (jak je běžné u ipkg a opkg) a modul *linux.enumeration.kernel* nebyl úspěšný, je verze takového balíčku použita jako skutečná verze jádra. Naopak, pokud je známá verze kernelu, ale odpovídající balíček neexistuje, je vytvořen balíček fiktivní (a budou se pro něj hledat relevantní CVE záznamy).

```
72 content = io.read_file(activeroot, \gamma/\text{var/lib/dpkg/status'})
    . . .
76 \# grep correct lines
77 info = list(zip(*([iter ([x for x in content. splitlines () if x.startswith(('Package', 'Status', '
        Version')) | *3)78 \# add appropriate lines into TB
79 for entry in info :
80 try:
81 pkg = [x.partition(' ') [2] for x in entry if x.startswith('Package') [0]
82 version = [x. partition(' ') [2] for x in entry if x. startswith('Version') [0]
83 status = [x. partition(' ') [2] for x in entry if x startswith('Status') [0]
84 except: # weird order, skip
85 continue
86 if ' installed ' in status:
87 results .append((pkg, None, version))
```
Výpis 18: Detekce balíčků v dpkg databázi (*packages.dpkg.installed*)

Funkce *get\_alias\_packages()* je v modulu *analysis.iot* definována na řádku 418 a volána na řádku 361. Doplňuje stávající seznam detekovaných balíčků o známé alternativní názvy. Funkce *get\_accurate\_version()* (řádek 431) se stará o normalizaci verze balíčku vzhledem k parametrům ACCURACY a EPOCH. Její volání se vyskytuje na řádcích 370 (pro získání požadovaných výsledků) a 383 (pro zobrazení hledaných hodnot ve finální zprávě). Na řádku 373 jsou informace o nalezených balíčkách vloženy do tabulky Temporary databáze Vuln. Na řádku 381 je pak zavolána metoda vracející nalezené shody. Na řádcích 398–401 probíhá kontrola existence exploitů pro nalezené problémy.

Nyní jsou všechna potřebná data uložená v TB a mohou být zpracována moduly *report.iot* či *report.iot.diff*.

#### **4.3.4 Generování zpráv**

Příloha C obsahuje zdrojový kód modulu *report.iot*. Jeho účel je jednoduchý — zpracovat údaje uložené v Temporary Base a převést je pomocí nástroje reportlab do PDF formátu. Zhodnocení relevance jednotlivých záznamů je ponecháno na uživateli, díky problémům uvedeným ve třetí kapitole nemusí být totiž správně zohledněna hodnota epoch, úroveň záplatování konkrétního produktu a podobně.

Jednotlivé CVE záznamy jsou seřazeny podle těchto kritérií:

- 1. CVE s exploity nejdříve,
- 2. CVE s vysokým skóre (podle kategorií high, medium, low) nejdříve,
- 3. CVE s vyšším ID ("novější") nejdříve.

<span id="page-54-0"></span>Modul *iot.report.diff* funguje obdobně, obsahuje však informace a tabulku zranitelných balíčků pro oba testované vzorky. CVE záznamy jsou pak navíc ještě rozděleny podle toho, zda se vyskytují pouze u vzorku prvního (nového), druhého (staršího) nebo jsou platné pro oba testované systémy. Části zprávy jsou ilustrovány na obrázcích [16,](#page-54-0) [17](#page-54-1) a [18.](#page-55-0)

# **VULNERABILITY ANALYSIS REPORT**

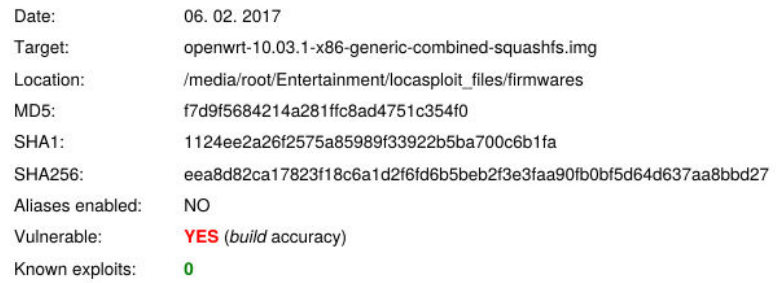

Obrázek 16: Vzorová zpráva — základní informace

# <span id="page-54-1"></span>File System #0

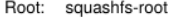

#### System info

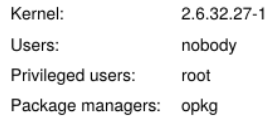

#### Vulnerable packages

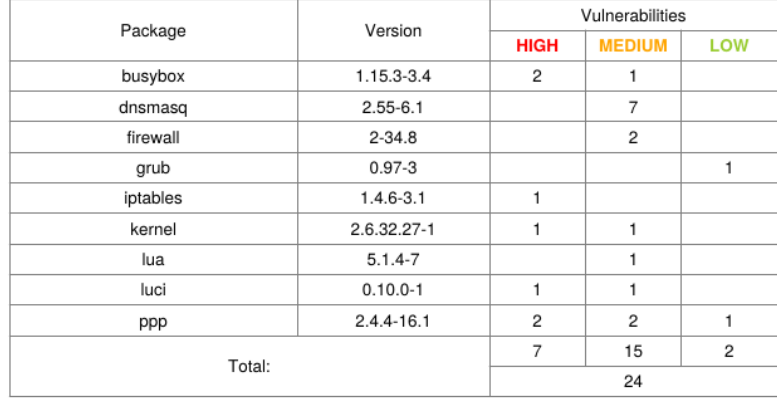

Obrázek 17: Vzorová zpráva — souborový systém

#### **Detected vulnerabilities**

<span id="page-55-0"></span>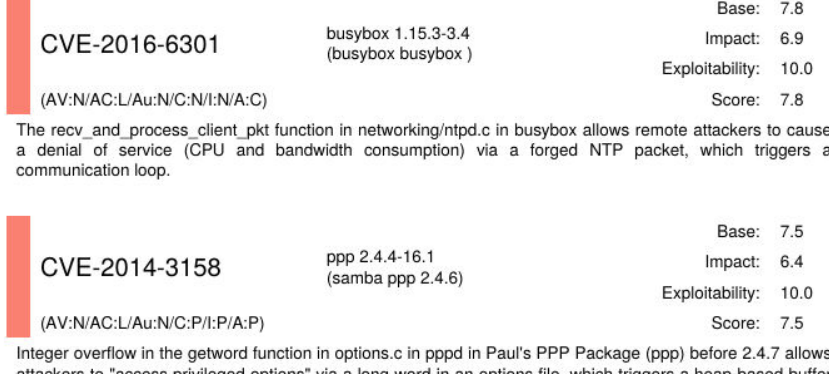

attackers to "access privileged options" via a long word in an options file, which triggers a heap-based buffer<br>overflow that "[corrupts] security-relevant variables."

Obrázek 18: Vzorová zpráva — CVE shody

#### **4.4 Práce s frameworkem**

<span id="page-55-1"></span>Po spuštění frameworku (podle výpisu [7\)](#page-37-0) je možné příkazem *help* vypsat všechny dostupné příkazy. V tabulce [10](#page-55-1) jsou popsány ty nejdůležitější.

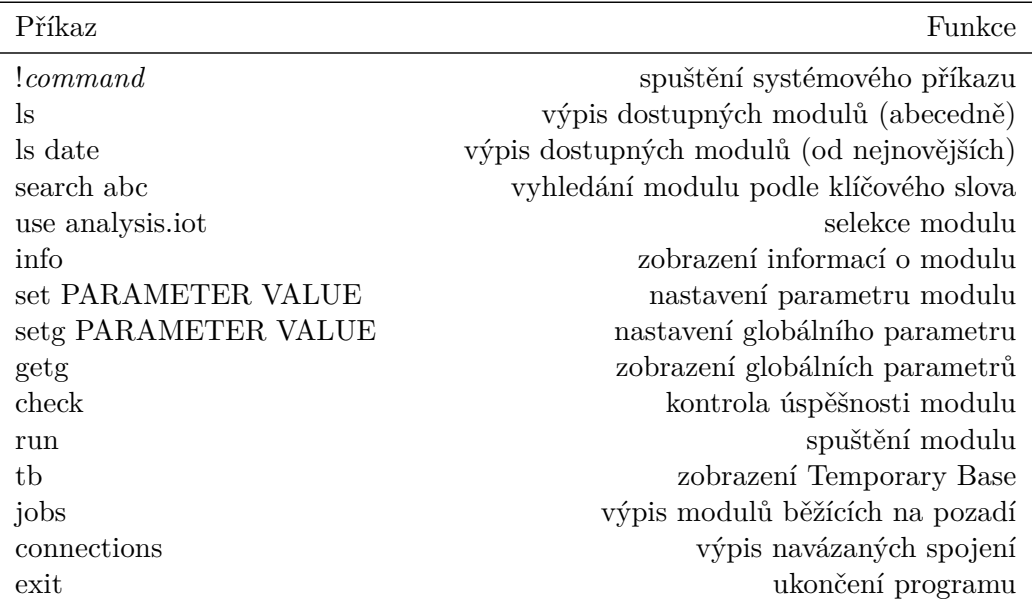

Tabulka 10: Příkazy frameworku Locasploit

Význam globálních parametrů spočívá v tom, že je daná hodnota dostupná i při změně modulu. Tyto hodnoty jsou rovněž automaticky nastaveny při použití příkazu *use*. Na hodnoty uložené v Temporary Base a v globálních parametrech se lze také odkazovat zápisem \$KEY.

## **4.4.1 Vzorové soubory s příkazy**

Jak bylo uvedeno ve výpisu [7,](#page-37-0) seznam příkazů je možné předpřipravit ve zvláštním souboru a ten následně předat locasploitu ke zpracování. Aktualizace databáze (výpis [19\)](#page-56-0) je velmi jednoduchá, protože není potřeba nastavovat žádné parametry.

<span id="page-56-0"></span>use locasploit .update. vulnerabilities

run

#### Výpis 19: Seznam příkazů pro aktualizaci databáze

Výpis [20](#page-56-1) obsahuje příkazy umožňující analýzu lokálního systému. Povšimněme si, že parametr TAG na řádku 4 je definován jako globální a není nutné jej tedy znovu specifikovat pro modul *report.iot*.

```
1 use analysis. iot
2 set TARGET /
3 set METHOD local
4 setg TAG local
5 set ACCURACY build
6 set EPOCH yes
7 run
8 use report. iot
9 set OUTPUTFILE /tmp/report.pdf
10 run
```
#### Výpis 20: Seznam příkazů pro analýzu lokálního systému

Výpis [21](#page-56-2) obsahuje příkazy umožňující analýzu systému dostupného přes SSH. Na řádku 1 je použit modul *connection.constr*, který slouží pouze jako wrapper pro modul *connection.ssh*. Díky němu je možné všechny parametry definovat na jediném řádku a navíc se díky globální definici tato hodnota dá znovu použít při specifikaci cíle (řádek 7).

```
1 use connection.constr
2 setg CONSTR ssh://root@localhost:22/
3 set METHOD agent
4 run
5 use analysis. iot
6 set METHOD ssh
7 set TARGET $CONSTR
8 setg TAG ssh
9 set EPOCH yes
10 run
11 use report. iot
12 set OUTPUTFILE /tmp/report.pdf
13 run
```
# Výpis 21: Seznam příkazů pro analýzu vzdáleného systému

Příkazy z výpisu [22](#page-57-0) jsou určeny k analýze systémové image. Parametr TARGET je zde definován jako globální, proto mohou být po vygenerování zprávy spuštěny systémové příkazy pro ověření velikosti a kontrolního součtu souboru (řádky 13–14).

```
1 use analysis. iot
2 set TMPDIR /tmp
3 setg TARGET /binary/openwrt−7.06−x86−squashfs.image
4 set EXTRACT yes
5 set METHOD image
6 setg TAG iot
7 set ACCURACY build
8 set EPOCH yes
9 run
10 use report. iot
11 set OUTPUTFILE /tmp/report.pdf
12 run
13 ! ls −lh $TARGET
14 !md5sum $TARGET
```
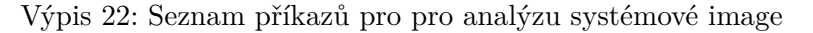

Podobné příkazy jsou použity při srovnání dvou systémových image (výpis [23\)](#page-57-1). Modul *analysis.iot* je zde spouštěn celkem dvakrát (řádky 11 a 14). Modul *report.iot.diff* přebírá globální parametry TAG1 a TAG2.

```
1 setg TAG1 diff1
 2 setg TAG2 diff2
 3 use analysis. iot
 4 set TMPDIR /tmp
 5 set TARGET /binary/dragino2−yun−common−v2.0.7−rootfs−squashfs.bin
 6 set EXTRACT yes
 7 set METHOD image
 8 set TAG $TAG1
9 set ACCURACY build
10 set EPOCH yes
11 run
12 set TARGET /binary/dragino−yun−−v4.1.1−squashfs−sysupgrade.bin
13 set TAG $TAG2
14 run
15 use report. iot. diff
16 set OUTPUTFILE /tmp/report.pdf
17 run
```
Výpis 23: Seznam příkazů pro porovnání dvou systémových image

## **4.5 Tvorba modulů**

Samotné moduly jsou umístěny v adresáři *source/modules*. Při vytváření nového modulu je možné vycházet z již existujících modulů nebo z předpřipravených šablon (v podadresáři *templates*). Zde bude ve stručnosti popsána šablona *basic.py* (výpis [24\)](#page-58-0), detailní popis obsahuje *basic\_commented.py*.

```
1 \#!/usr/bin/env python3
2 from source.modules._generic_module import ∗
3 class Module(GenericModule):
4 def \text{unit} (self):
5 self .authors = [
6 Author(name=", email=", web="),
 7 ]
8 self .name = 'template'
9 self .short_description = 'Serves as a module template.'
10 \qquad \text{self. references} = ['']11 self .date = '2999−12−31'
12 self . license = 'GNU GPLv2'
13 self . version = '0.0'
14 self .tags = ['template']
15 self . description = "" This module is a template for new modules. ""
16 self .dependencies = {
17 \#'linux.enumeration.distribution ': '1.0',
18 }
19 self .changelog = """ """
20
21 self reset parameters()
22
23 def reset parameters(self):
24 self .parameters = {
25 'SILENT': Parameter(value='no', mandatory=True, description='Suppress the
                output'),
26 'ACTIVEROOT': Parameter(mandatory=True, description='System to work with'),
27 }
28
29 def check(self, silent =None):
30 # CHECK_SUCCESS − module will do exactly what it is designed for
31 \# CHECK PROBABLY – it will probably work
32 # CHECK_NOT_SUPPORTED − nothing can be checked, but it may work
33 \# CHECK UNLIKELY – module can be executed, but it will probably fail
34 # CHECK_FAILURE – module cannot be executed
35
36 if silent is None:
37 silent = positive( self .parameters['SILENT'].value)
```

| 38 | $result = CHECK NOT SUPPORTED$                                                                             |
|----|----------------------------------------------------------------------------------------------------|
| 39 | return result                                                                                              |
| 40 |                                                                                                    |
| 41 | $def \ run(self):$                                                                                         |
| 42 | $\text{silent} = \text{positive}(\text{self} \cdot \text{parameters}[\text{'SILENT'}] \cdot \text{value})$ |
| 43 | $#$ Define your code here                                                                                  |
| 44 | log.ok('Template module says: "Hello World!"')                                                             |
| 45 | return None                                                                                                |
| 46 |                                                                                                    |
| 47 | $lib$ module_objects append(Module())                                                                      |
|    |                                                                                                    |

Výpis 24: Šablona Locasploit modulu (*basic.py*)

Na řádcích 5–19 jsou definovány základní informace o daném modulu. Atribut *self.name* by měl odpovídat názvu souboru s tečkami namísto podtržítek pro oddělení kategorií. Verze (*self.version*) by měla být aktualizována při každé změně zdrojového kódu, která by mohla obnovit funkčnost ostatních modulů. Ve slovníku *self.dependencies* musí být zmíněny všechny moduly, které jsou z aktuálního modulu přímo volány. Mezi parametry modulu (řádky 24–27) by se měl vyskytovat parametr SILENT, na jehož hodnotě by měly být závislé výpisy uživateli v metodách *check()* a *run()*.

Funkce *check()* je volána na žádost uživatele a automaticky před samotným spuštěním modulu. Zde by tedy mělo být ověřeno, zda jsou parametry nastaveny správně, uživatel má právo přistupovat k souborům, jsou instalovány správné python knihovny a podobně. Pokud je navrácena hodnota *CHECK\_FAILURE*, ke spuštění nedojde.

Funkce *run()* obsahuje kód, který bude prováděn v aktuálním vlákně. Navratová hodnota by měla být None, případně reference na instanci třídy odvozené z *threading.Thread*, pokud je modul určen k běhu na pozadí (jak je ilustrováno v šabloně *thread.py*v příloze D).

Tvůrce modulů by měl dodržovat několik pravidel:

- V metodě *check()* by se měly vyskytovat pouze chybové výpisy a to za předpokladu, že parametr SILENT má hodnotu False.
- V metodě *run()* by měly být chybové výpisy zobrazeny vždy, informace o úspěšné operaci a informativní výpisy by měly být závislé na parametru SILENT.
- Boolean parametry by měly být testovány metodami *positive()* a *negative()*, a to kvůli podpoře rozličných formátů zápisu (např. 'yes', 'true', '+').
- K souborům by mělo být přistupováno pomocí metod definovaných v *io.py*.
- Zobrazování informací uživateli by mělo být realizováno funkcemi definovanými v *log.py*.
- Při delegování funkcionality do jiného vlákna by měla být definována metoda *stop()*, která by měla zajistit korektní ukončení modulu.

# **5 Analýza vzorků**

Analýze byly podrobeny volně dostupné systémové image založené na operačním systému Linux. Výsledné vygenerované zprávy pro úspěšné analýzy je možné nalézt v přiložených souborech. Množinu analyzovaných vzorků lze rozdělit do těchto skupin:

- NAS,
- IP kamery,
- OpenWRT,
- DD-WRT,
- Dragino,
- Debian-based systémy,
- <span id="page-60-0"></span>• DVRF.

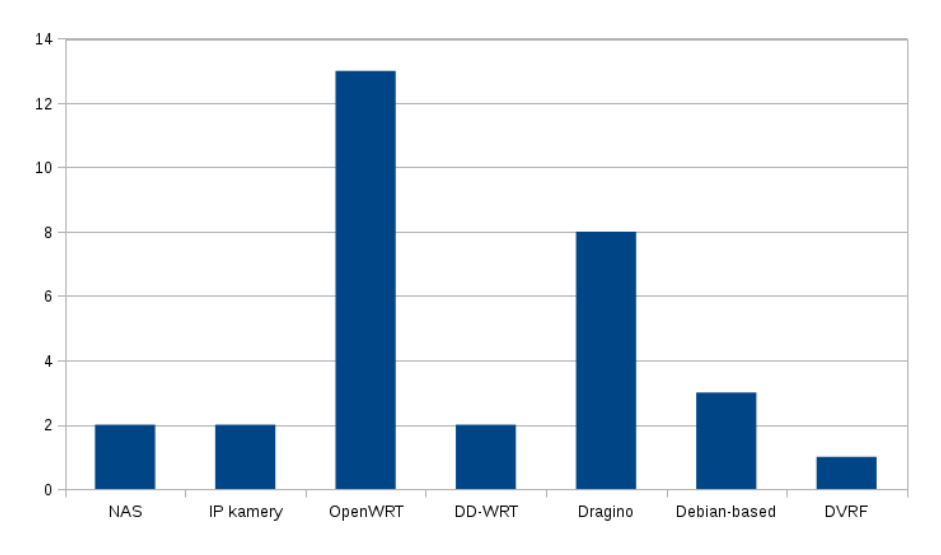

Obrázek 19: Počty vzorků v jednotlivých skupinách

Graf na obrázku [19](#page-60-0) znázorňuje velikosti jednotlivých skupin. Velký rozdíl v počtech vzorků v jednotlivých skupinách vznikl díky snaze porovnat rozdíly mezi analýzou stejné image v různých verzích, analýza skupin s velkým počtem vzorků tedy dosahovala vysoké úspěšnosti.

#### **5.1 Extrakce**

Fáze extrakce a vyhledání systémových adresářů proběhly úspešné u všech testovaných vzorků. Samotná extrakce pak výrazně ovlivnila čas kompletní analýzy.

Z grafu na obrázku [20](#page-61-0) je patrné, že velikost image je hlavním faktorem ovlivňujícím dobu analýzy. Dochází zde k drobným odchylkám, ty lze přičíst úrovni komprimace a počtu souborů.

<span id="page-61-0"></span>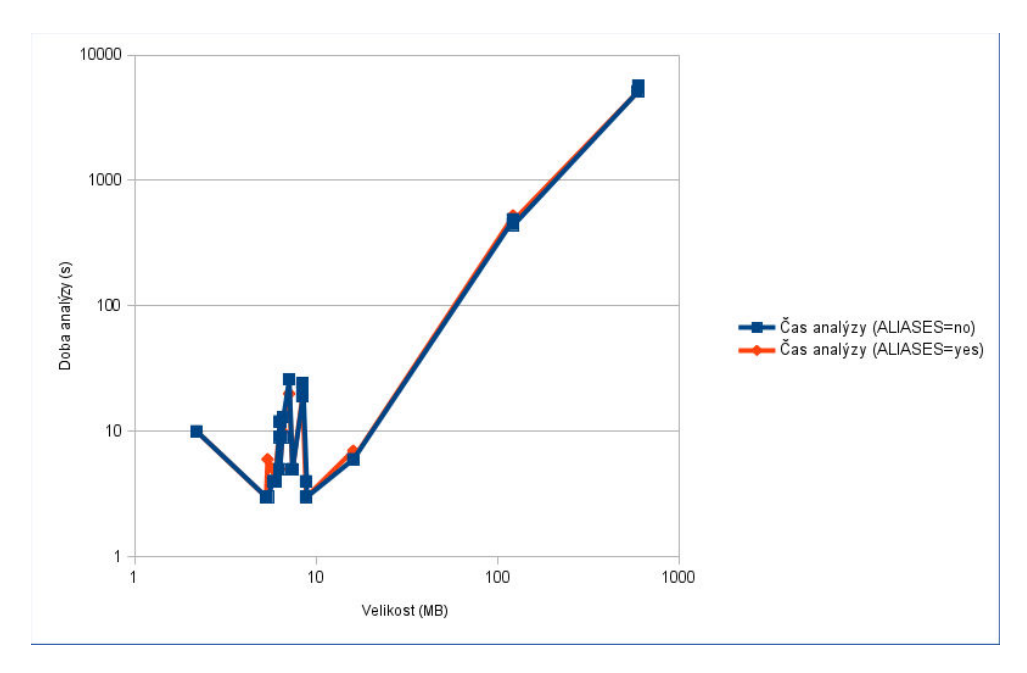

Obrázek 20: Doba analýzy vzhledem k velikosti souboru

# **5.2 Analýza**

Systémové image byly analyzovány s parametry ACCURACY=build (neboť databáze zranitelností využívá převážně tuto přesnost) a EPOCH=no (hodnota epoch u balíčků nebyla ve většině případů zohledněna v CVE záznamech). Byly testovány obě hodnoty parametrů ALIASES, neboť právě tento parametr zásadně ovlivňoval množství shod (přičemž jeho vliv na celkovou dobu testování byl zanedbatelný, jak vyplývá z grafu [20\)](#page-61-0). Detekovanými (a také Locasploitem podporovanými) správci balíčků jsou dpkg, ipkg a opkg.

# **5.2.1 NAS**

NAS (Network Attached Storage) je zařízení sloužící jako úložiště připojené k síti, může však obsahovat i jinou funkcionalitu (nejčaštěji webový server). Byly otestovány tyto systémové image:

- 1. seagate\_nas\_1400319.img,
- 2. seagate\_nas-update-1500322-2bay.img.

Podle analýzy se v těchto produktech vyskytuje největší množství zranitelností a tedy i exploitů (obrázky [21](#page-62-0) a [22\)](#page-62-0). To je logické — od NAS stanic se očekává podpora velkého množství funkcí bez nutnosti manuální modifikace softwarového vybavení.

<span id="page-62-0"></span>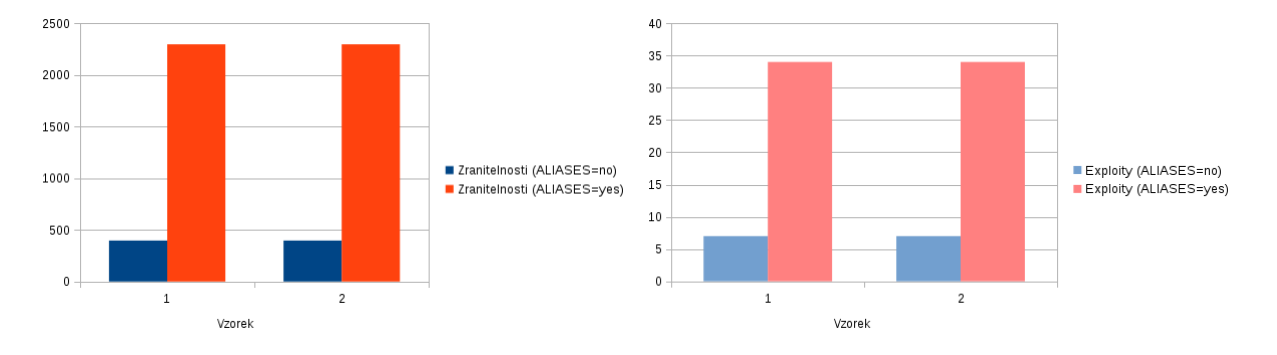

Obrázek 21: Počty zranitelností (NAS) Obrázek 22: Počty exploitů (NAS)

#### **5.2.2 IP kamery**

IP kamery jsou kamery využívající IP protokolu ke streamování či ukládání záznamu na jiné zařízení v síti. Firmware je jen zřídka k dispozici jako open-source, proto byly otestovány pouze tyto systémové image:

- 1. MJPEG indoor PT camera-11.22.2.51 lr\_cmos\_11\_22\_2\_51.bin,
- 2. MJPEG indoor PT camera-11.37.2.65-20150603 —lr\_cmos\_11\_37\_2\_65.bin,
- 3. Smartware OV9712 1.0.8.19 (není open-source).

U obou MJPEG vzorků analýza selhala z důvodu prázdných adresářů */etc*, */var* a */usr*. Při analýze třetího vzorku nebyl detekován správce balíčků.

#### **5.2.3 OpenWRT**

V kategorii OpenWRT jsou zařazeny oficiální image systému OpenWRT, což je velmi populární operační systém určen pro embedded zařízení. Z důvodu velké úspěšnosti bylo v této kategorii otestováno více vzorků různých verzí, aby bylo možné určit, zda dochází ke zlepšení. Test byl proveden na těchto vzorcích:

- 1. openwrt-15.05.1-x86-generic-combined-squashfs,
- 2. openwrt-15.05.1-realview-vmlinux-initramfs,
- 3. openwrt-15.05-x86-generic-combined-squashfs,
- 4. openwrt-14.07-x86-generic-combined-squashfs,
- 5. openwrt-12.09-x86-generic-combined-squashfs,
- 6. openwrt-10.03.1-x86-generic-combined-squashfs,
- 7. openwrt-10.03-x86-squashfs,
- 8. openwrt-8.09.2-x86-squashfs),
- 9. openwrt-8.09.1-x86-squashfs,
- 10. openwrt-8.09-x86-squashfs,
- 11. openwrt-7.09-x86-squashfs,
- 12. openwrt-7.07-x86-squashfs,
- 13. openwrt-7.06-x86-squashfs.

<span id="page-63-0"></span>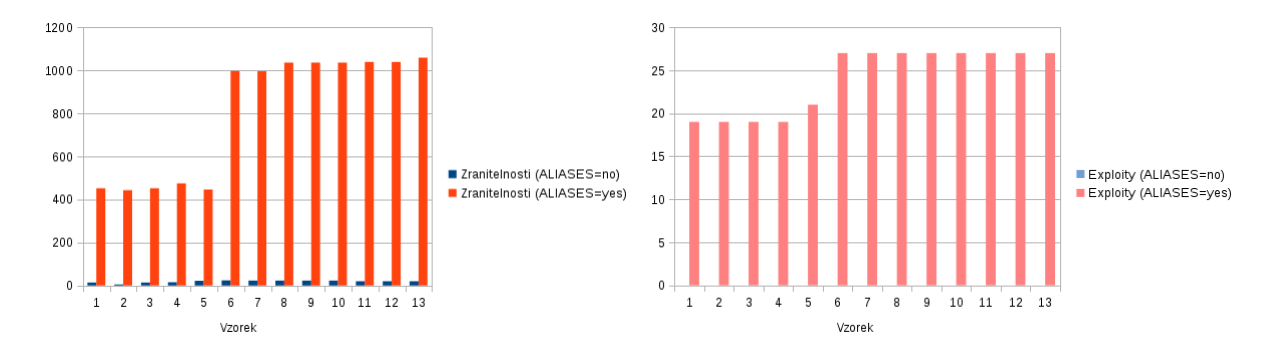

Obrázek 23: Počty zranitelností (OpenWRT) Obrázek 24: Počty exploitů (OpenWRT)

Pro všechny vzorky tohoto rozšířeného systému byly nalezeny zranitelnosti, při použití parametrů ALIASES i odpovídající exploity. Z grafů (obrázky [23](#page-63-0) a [24\)](#page-63-0) je patrné, že novější verze obsahují vzhledem k jejich předchůdcům až na pár drobných odchylek méně zranitelností. Odchylky vznikají zejména při změně verze jádra a také při nasazení nové funkcionality.

#### **5.2.4 DD-WRT**

DD-WRT je systém určen primárně pro bezdrátové směrovače a přístupové body, je často používán jako náhrada oficiálních firmwarů. Byly otestovány tyto systémové image:

- 1. dd-wrt\_public\_serial.image,
- 2. dd-wrt.v24-21061\_NEWD-2\_K2.6\_mini\_wrt160nv3.bin.

Locasploit odhadl přítomnost správce balíčků ipkg, nicméně následná analýza byla neúspěšná, neboť podstatné soubory a adresáře jsou přítomny ve formě symbolických odkazů ukazujících do adresáře */tmp*. Lze tedy předpokládat, že analýza systému za běhu zařízení by poskytla požadované výsledky.

# **5.2.5 Dragino**

Dragino je upravená varianta OpenWRT používaná pro zařízení pracující s technologiemi VoIP, WiFi a Lora. Byly otestovány tyto systémové image:

- 1. dragino2-IoT–v3.4.0-squashfs-sysupgrade.bin,
- 2. dragino-yun–v4.1.1-squashfs-sysupgrade.bin,
- 3. dragino2-fxs–v3.2-squashfs-sysupgrade.bin,
- 4. dragino2-fxs–v3.3.0-squashfs-sysupgrade.bin,
- 5. dragino2-yun-common-v2.0.6-rootfs-squashfs.bin,
- 6. dragino2-yun-common-v2.0.6-squashfs-sysupgrade.bin,
- 7. dragino2-yun-common-v2.0.7-rootfs-squashfs.bin,
- 8. dragino2-yun-common-v2.0.7-squashfs-sysupgrade.bin,

<span id="page-64-0"></span>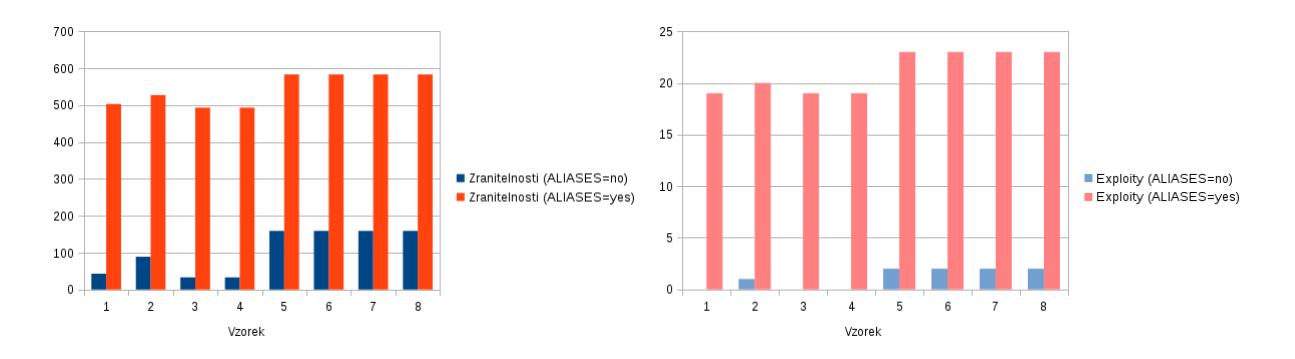

Obrázek 25: Počty zranitelností (Dragino) Obrázek 26: Počty exploitů (Dragino)

Analýza ukázala, že i tyto systémové image pravděpodobně obsahují zranitelnosti se známými exploity (obrázky [25](#page-64-0) a [26\)](#page-64-0).

# **5.2.6 Debian-based systémy**

Do kategorie Debian-based systémů jsou zařazeny populární IoT systémy vycházející ze systému Debian, jmenovitě:

- 1. ubuntu-core-16-pi2.img,
- 2. ubuntu-core-16-pi3.img,
- 3. Raspbian Jessie Lite.

<span id="page-65-0"></span>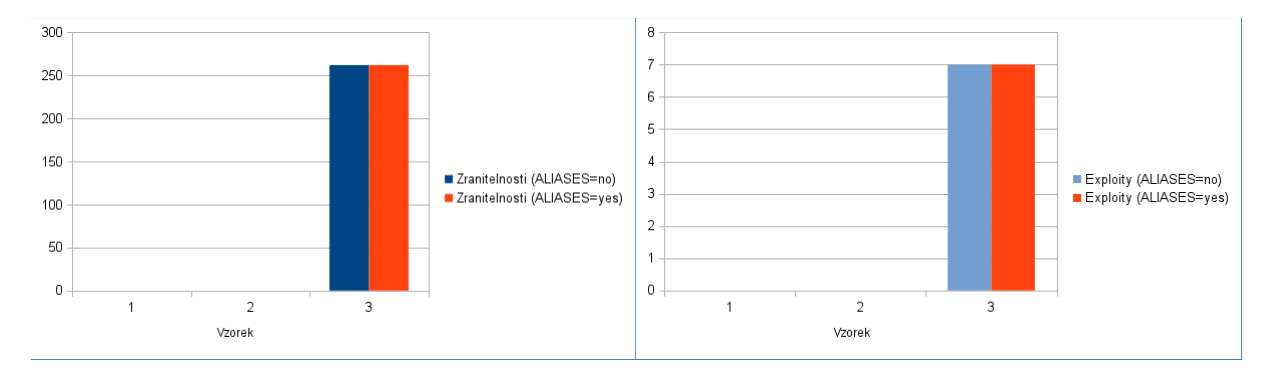

Obrázek 27: Počty zranitelností (Debian-based) Obrázek 28: Počty exploitů (Debian-based)

Výsledky analýzy jsou ilustrovány na obrázcích [27](#page-65-0) a [28.](#page-65-0) U Ubuntu Core nedokázal Locasploit nalézt konfigurační soubory a správce balíčků. U Raspbianu sice došlo během extrakce k překročení lokálního 100GB limitu, nicméně i přesto byl souborový systém součástí rozbalené části a analýza byla úspěšně dokončena. Parametr ALIASES zde nalezené shody neovlivnil, také proto, že nebyla zjištěna verze jádra.

# **5.2.7 DVRF**

DVRF (Damn Vulnerable Router Firmware) je záměrně zranitelný systém určen pro výuku a testování penetračních technik. Bohužel zde nebyly nalezeny požadované konfigurační soubory a podobně jako v případě DD-WRT jsou zde přítomny symbolické odkazy do */tmp*.

## **5.2.8 Shrnutí**

V této kapitole byly analyzováno 32 vzorků firmwaru. U firmwarů typu NAS, OpenWRT, Dragino a Raspbian (75 % vzorků) odhalil Locasploit přítomnost většího množství zranitelností a odpovídajících exploitů. U systémů DD-WRT a DVRF (9.375 % vzorků) analýza selhala z důvodu neúspěšné detekce konfiguračních souborů, nicméně lze předpokládat, že analýza emulovaného systému či reálného zařízení by požadované výsledky poskytla. V případě firmwaru určeného pro IP kamery a systému Ubuntu Core (15.625 % vzorků) analýza selhala z důvodů chybějících klíčových souborů a správců balíčků.

Seznam testovaných souborů včetně kontrolních součtu lze nalézt v přiložených souborech.

# **6 Zhodnocení**

Cílem této práce je popsat stávající situaci bezpečnosti zařízení Internet of Things a navrhrnout aplikaci schopnou na základě informací získaných z předané systémové image označit potenciálně zranitelná místa.

První kapitola je věnována pojmu Internet of Things, jsou zde definovány oblasti, kde se s tímto fenoménem setkáváme a jsou stručně popsány základní požadavky na zařízení do této oblasti spadající.

Bezpečnost zařízení Internet of Things je zcela klíčová. Z důvodu interoperability jsou však používány stávající technologie a protokoly i s jejich problémy. Ve druhé kapitole jsou proto předvedeny nejznámější útočné techniky, pomocí kterých je možné získat neoprávněný přístup k zařízením, počítačovým sítím a datům. V závěru kapitoly jsou zmíněny nejzávažnější IoT bezpečnostní incidenty posledních let.

Zhodnocení zranitelnosti softwaru nelze jednoduše zajistit. V praxi se používají techniky statické a dynamické analýzy, tyto metody však nejsou na danou úlohu jednoduše aplikovatelné. Stav zabezpečení lze však srovnat se známými problémy popsanými ve formě CVE záznamů a při zjištění verze softwaru lze k relevantním záznamům přistupovat. Tento přístup je možné použít pro testování systémů založených na známém operačním systému. Vzhledem k širokému zastoupení systémů na bázi Linuxu ve světě Internet of Things je tento způsob následně implementován.

V následující části práce je představen Locasploit, open-source framework psán v jazyce Python3, který dokáže jednoduše provést dříve popsanou analýzu zabezpečení předaného firmwaru, lokálního systému nebo systému dostupného přes SSH. Práce popisuje klíčové soubory, které Locasploit tvoří, a struktury pro uchovávání dočasných a perzistentních dat. Dále je zde vysvětlen zdrojový kód identifikovaných případů užití. Čtvrtá část pohlíží na systém z pohledu uživatele; jsou zde vysvětleny základní příkazy a způsob práce s frameworkem. Pátá část je určena pro případné zájemce o vývoj dalších modulů a popisuje šablonu modulů a základní pravidla vývoje.

V poslední části je čtenář seznámen s výsledky testování implementace na převážně volně dostupných vzorcích firmwaru. Výsledné zprávy jednotlivých testů jsou poskytnuty v přiložených souborech. Výsledky ukazují, že Locasploit exceluje při testech populárního systému OpenWRT a na firmwaru určeného pro high-end zařízení (jmenovitě NAS a Raspberry Pi).

# **Literatura**

- [1] *That 'Internet of Things' Thing* [online]. 2009, **2009**(50) [cit. 2017-04-23]. Dostupné z: http://www.rfidjournal.com/articles/view?4986
- [2] *Síťový model TCP/IP* [online]. 1992, **1992**(31) [cit. 2017-04-23]. Dostupné z: http://www.earchiv.cz/a92/a231c110.php3
- [3] *Ethernet II vs. IEEE 802.3* [online]. 1999, **1999**(31) [cit. 2017-04-23]. Dostupné z: http://www.earchiv.cz/anovinky/ai2058.php3
- [4] NGUYEN, Radek. *Statická analýza kódu* [online]. Praha, 2012 [cit. 2017-04-23]. Dostupné z: https://dip.felk.cvut.cz/browse/pdfcache/nguyehuy\_2011dipl.pdf. Diplomová práce. České vysoké učení technické. Vedoucí práce Ing. Radek Mařík, CSc.
- [5] HUNTLEY, Samuel. *Embedded Device Security: Pwn the device*. US: CreateSpace, 2015.
- [6] SCOTT, James a Drew SPANIEL. *Rise of the Machines: The Dyn Attack Was Just a Practice Run* [online]. Institute for Critical Infrastructure Technology, 2016 [cit. 2017-04-23]. Dostupné z: http://icitech.org/wp-content/uploads/2016/12/ICIT-Brief-Rise-of-the-Machines.pdf
- [7] WILLIAMS, Elliot. *Inject Packets with an ESP8266*. In: *HACKADAY* [online]. 2016 [cit. 2017-04-23]. Dostupné z: http://hackaday.com/2016/01/14/inject-packets-with-anesp8266/
- [8] KOLBAN, Neil. Kolban's Book on ESP8266 [online]. 2016 [cit. 2017-04-23]. Dostupné z: https://leanpub.com/ESP8266\_ESP32
- [9] Raspberry Pi 3 Model B [online]. 2016 [cit. 2017-04-24]. Dostupné z: http://docseurope.electrocomponents.com/webdocs/14ba/0900766b814ba5fd.pdf
- [10] OWASP, Breakers Community. *OWASP Testing Guide*. 3rd ed. [s.l.]: OWASP Foundation, 2009, 349 s. Dostupné z: https://www.owasp.org/images/5/56/OWASP Testing Guide v3.pdf
- [11] KÜMMEL, Roman. *XSS: Cross-Site Scripting v praxi : o reálných zranitelnostech ve virtuálním světě* [online]. Zlín: Tigris, 2011 [cit. 2017-04-24]. ISBN 978-80-86062-34-1.
- [12] HAYASHI, Kaoru. Linux Worm Targeting Hidden Devices. In: *Symantec Official Blog* [online]. 2013 [cit. 2017-04-24]. Dostupné z: https://www.symantec.com/connect/blogs/linuxworm-targeting-hidden-devices
- [13] MOFFITT, Tyler. Source Code for Mirai IoT Malware Released. In: *Webroot Threat Blog* [online]. 2016 [cit. 2017-04-24]. Dostupné z: https://www.webroot.com/blog/2016/10/10/source-code-mirai-iot-malware-released/
- [14] MCGRAW, Gary. *Software security: building security in*. Upper Saddle River, NJ: Addison-Wesley, c2006. ISBN 03-213-5670-5.
- [15] HOPCROFT, John E., Rajeev. MOTWANI a Jeffrey D. ULLMAN. *Introduction to automata theory, languages, and computation*. 3rd ed. Boston: Pearson/Addison Wesley, c2007. ISBN 03-214-5536-3.
- [16] GRANNEMAN, Scott. *Linux phrasebook*. Indianapolis, Ind.: Sams, c2006. ISBN 06-723- 2838-0.
- [17] SEWARD, Julian, Nicholas NETHERCOTE a JOSEF WEIDENDORFER.. [ET AL.]. *Valgrind 3.3: Advanced Debugging and Profiling for GNU/Linux Applications*. Bristol: Network theory, 2008. ISBN 09-546-1205-1.
- [18] PEREZ, Ugaitz Amozarrain. *Low Power WiFi: A study on power consumption for Internet of Things* [online]. Barcelona, 2015 [cit. 2017-04-24]. Dostupné z: http://upcommons.upc.edu/bitstream/handle/2099.1/25583/104901.pdf. Diplomová práce. BarcelonaTech. Vedoucí práce Jose Maria Barceló Ordinas.
- [19] THE INTERNET ENGINEERING TASK FORCE (IETF). RFC 791: *INTERNET PRO-TOCOL*. 1981. Dostupné z: http://www.ietf.org/rfc/rfc791
- [20] THE INTERNET ENGINEERING TASK FORCE (IETF). RFC 793: *TRANSMISSION CONTROL PROTOCOL*. 1981. Dostupné z: http://www.ietf.org/rfc/rfc793
- [21] THE INTERNET ENGINEERING TASK FORCE (IETF). RFC 2460: *Internet Protocol, Version 6 (IPv6) Specification*. 1998. Dostupné z: http://www.ietf.org/rfc/rfc2460
- [22] THE INTERNET ENGINEERING TASK FORCE (IETF). RFC 768: *User Datagram Protocol*. 1980. Dostupné z: http://www.ietf.org/rfc/rfc768
- [23] THE INTERNET ENGINEERING TASK FORCE (IETF). RFC 1945: *Hypertext Transfer Protocol – HTTP/1.0*. 1996. Dostupné z: http://www.ietf.org/rfc/rfc1945
- [24] THE INTERNET ENGINEERING TASK FORCE (IETF). RFC 5321: *Simple Mail Transfer Protocol*. 2008. Dostupné z: https://tools.ietf.org/html/rfc5321
- [25] THE INTERNET ENGINEERING TASK FORCE (IETF). RFC 1176: *IN-TERACTIVE MAIL ACCESS PROTOCOL - VERSION 2*. 1990. Dostupné z: http://www.ietf.org/rfc/rfc1176
- [26] THE INTERNET ENGINEERING TASK FORCE (IETF). RFC 1034: *DOMAIN NAMES - CONCEPTS AND FACILITIES*. 1987. Dostupné z: http://www.ietf.org/rfc/rfc1034
- [27] THE INTERNET ENGINEERING TASK FORCE (IETF). RFC 4251: *The Secure Shell (SSH) Protocol Architecture*. 2006. Dostupné z: http://www.ietf.org/rfc/rfc4251
- [28] THE INTERNET ENGINEERING TASK FORCE (IETF). RFC 1889: *RTP: A Transport Protocol for Real-Time Applications*. 1996. Dostupné z: http://www.ietf.org/rfc/rfc1889
- [29] Oliver Hahm, Emmanuel Baccelli, Hauke Petersen, Nicolas Tsiftes. *Operating Systems for Low-End Devices in the Internet of Things: a Survey*. IEEE Internet of Things Journal, IEEE, 2016, 3 (5), pp.720-734. <10.1109/JIOT.2015.2505901>. <hal-01245551>
- [30] LAMPI, Mikko. Internet of Things Ambient Energy Harvesting. In: *Aalto University* [online]. Espoo, 2011 [cit. 2017-04-24]. Dostupné z: https://wiki.aalto.fi/download/attachments/59704179/lampi-iot-ambient-energyharvesting.pdf
- [31] REZAEI, Zahra a Shima MOBININEJAD. Energy Saving in Wireless Sensor Networks. *International Journal of Computer Science & Engineering Survey* [online]. 2012, (3), 15 [cit. 2017-04-24]. Dostupné z: http://airccse.org/journal/ijcses/papers/0212ijcses03.pdf
- [32] Augustin, A.; Yi, J.; Clausen, T.; Townsley, W.M. A Study of LoRa: Long Range & Low Power Networks for the Internet of Things. *Sensors* 2016, 16, 1466.
- [33] KEMPF, James, Jari ARKKO, Neda BEHESHTI a Kiran YEDAVALLI. Thoughts on Reliability in the Internet of Things. In: *Internet Architecture Board* [online]. 2011 [cit. 2017- 04-24]. Dostupné z: https://www.iab.org/wp-content/IAB-uploads/2011/03/Kempf.pdf
- [34] Modul ESP-01 ESP8266. In: *Hamshop* [online]. 2015 [cit. 2017-04-24]. Dostupné z: https://www.hamshop.cz/data/product/272\_417.jpg
- [35] Raspberry Pi 3 Model B. In: *ModMyPi* [online]. [cit. 2017-04-24]. Dostupné z: https://www.modmypi.com/image/cache/data/rpi-products/raspberry-pi-3-modelb/DSC\_0303-420x318.jpg
- <span id="page-69-0"></span>[36] Sqlite3 — DB-API 2.0 interface for SQLite databases. In: *Python 3.6.1 documentation* [online]. [cit. 2017-04-24]. Dostupné z: https://docs.python.org/2/library/sqlite3.html
- [37] Deb-version(5). Linux man-pages online [online]. 2017 [cit. 2017-04-24]. Dostupné z: https://linux.die.net/man/5/deb-version
- [38] Nmap(1). Linux man-pages online [online]. 2016 [cit. 2017-04-24]. Dostupné z: https://linux.die.net/man/1/nmap
- [39] MCCLURE, Stuart, Joel Scambray a George Kurtz. *Hacking exposed 6: network security secrets & solutions*. 10th anniversary ed. New York: McGraw-Hill, 2009, 687 s. ISBN 0071613749.
- [40] LYON, Gordon Fyodor. *Nmap network scanning: official Nmap project guide to network discovery and security scanning*. Sunnyvale, CA: Insecure.Com, LLC, 2008, 434 s. ISBN 09-799-5871-7.
- [41] LEVY, Elias. *Smashing The Stack For Fun And Profit*. Phrack [online]. 1996, roč. 7, č. 49 [cit. 2017-04-24]. Dostupné z: http://phrack.org/issues/49/14.html
- [42] LI, Tianji, BSc., MSc. *Improving Performance for CSMA/CA Based Wireless Networks* [online]. Dublin, 2007 [cit. 2017-04-24]. Dostupné z: http://www.hamilton.ie/publications/Thesis\_tianji.pdf. Disertační práce. National University of Ireland. Vedoucí práce Douglas Leith.
- [43] An Introduction to the Internet of Things (IoT): Part 1. of "The IoT Series". In: *Cisco* [online]. San Francisco: Lopez Research, 2013 [cit. 2017-04-25]. Dostupné z: http://www.cisco.com/c/dam/en\_us/solutions/trends/iot/introduction\_to\_IoT\_november.pdf
- [44] EVANS, Dave. *The Internet of Things: How the Next Evolution of the Internet Is Changing Everything*. In: Cisco [online]. 2011 [cit. 2017-04-25]. Dostupné z: http://www.cisco.com/c/dam/en\_us/about/ac79/docs/innov/IoT\_IBSG\_0411FINAL.pdf
- [45] The Internet of Things: An Overview: Understanding the Issues and Challenges of a More Connected World. In: *Internet Society* [online]. 2015 [cit. 2017-04-25]. Dostupné z: https://www.internetsociety.org/sites/default/files/ISOC-IoT-Overview-20151014\_0.pdf

# **Seznam příloh**

Příloha A: Zdrojový kód *locasploit.update.cve* Příloha B: Zdrojový kód *analysis.iot* Příloha C: Zdrojový kód *report.iot* Příloha D: Zdrojový kód *template/thread.py* Příloha E: Příloha na CD
# **A Zdrojový kód** *locasploit.update.cve*

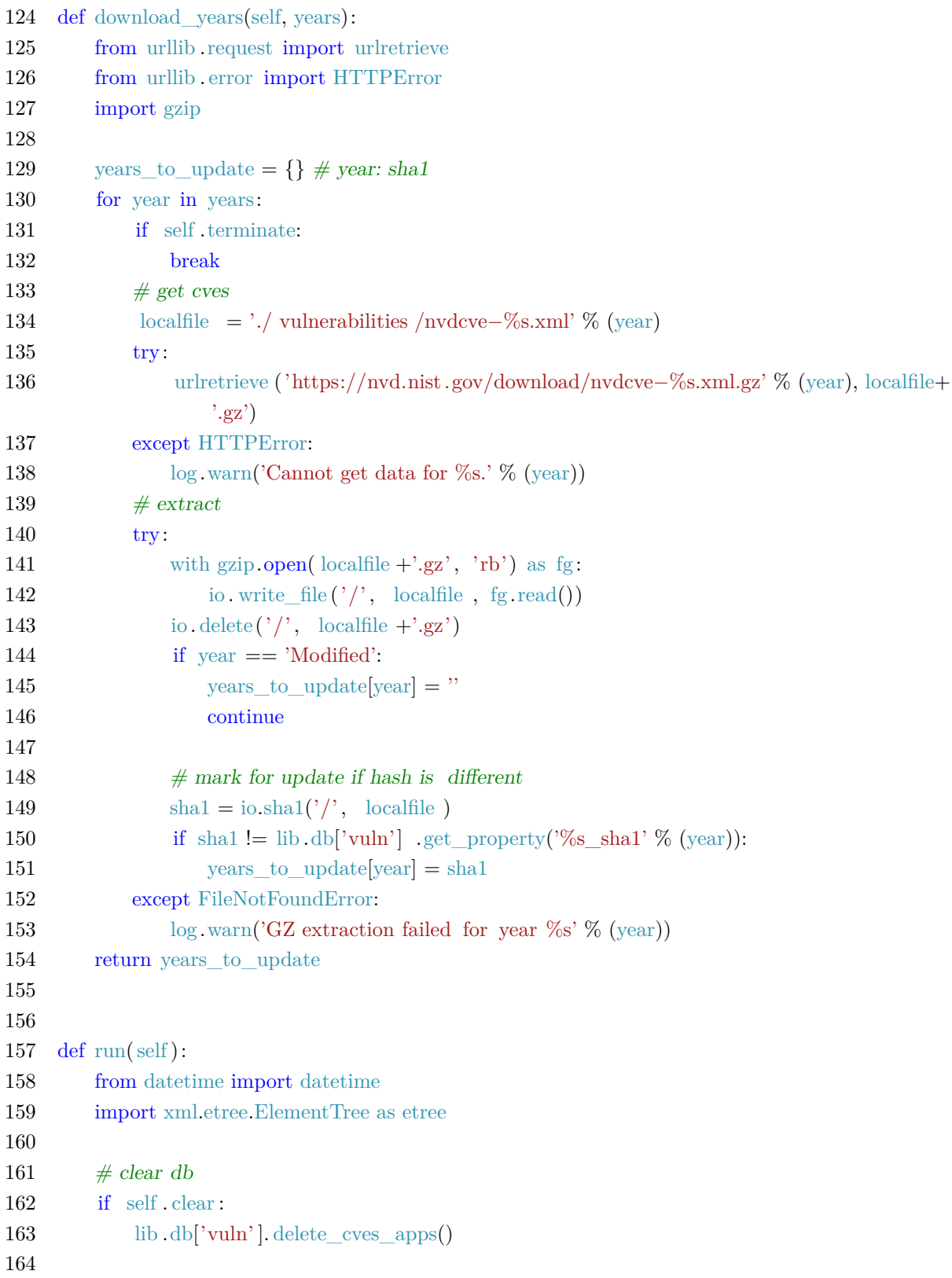

```
165 p = \frac{\text{http://nvd.nist.gov/feedback/cve/1.2}}{p}166 if not self . silent :
167 log. info('Downloading CVE files...')
168
169 io m \cdot \text{kdir}('/', \cdot') vulnerabilities ')
170 vears to update = self.download vears(self.years)
171 modified years to update = set()172
173 for year in sorted(years_to_update.keys()):
174 if self .terminate:
175 break
176 if not self . silent :
177 log.info('Parsing %s data...' % (year))178 \# parse the files
179 xmlfile = './ vulnerabilities /nvdcve−%s.xml' % (year)
180 try:
181 tree = etree.parse(xmlfile)
182 except FileNotFoundError:
183 log. err('Cannot open %s' % (xmlfile))
184 continue
185 \text{root} = \text{tree.getroot}()186
187 \qquad \qquad \text{actuples} = []188 cvetuples = []
189 cves = [x for x in root if 'type' in x attrib keys() and x attrib ['type']=='CVE' and
              not ('reject' in x. attrib. keys() and x. attrib \lbrack 'reject' \rbrack =='1')]
190 for cve in cves:
191 \# should not stop?
192 if self .terminate:
193 break
194 \# insert into db
195 cveid = \text{cve} attrib \lceil \text{'name'} \rceil196 if year == 'Modified':
197 cveyear = cve.attrib ['seq' ][:4]
198 modified years to update.add(cveyear if cveyear >'2002' else '2002')
199
200 description = cve.find('%sdesc' % p).find('%sdescript' % p).text
201 cvetuples.append((cve.attrib, description))
202
203 vs = cve.find('%svuln_soft' % p)
204
205 if vs is None:
206 products = []
207 else :
```
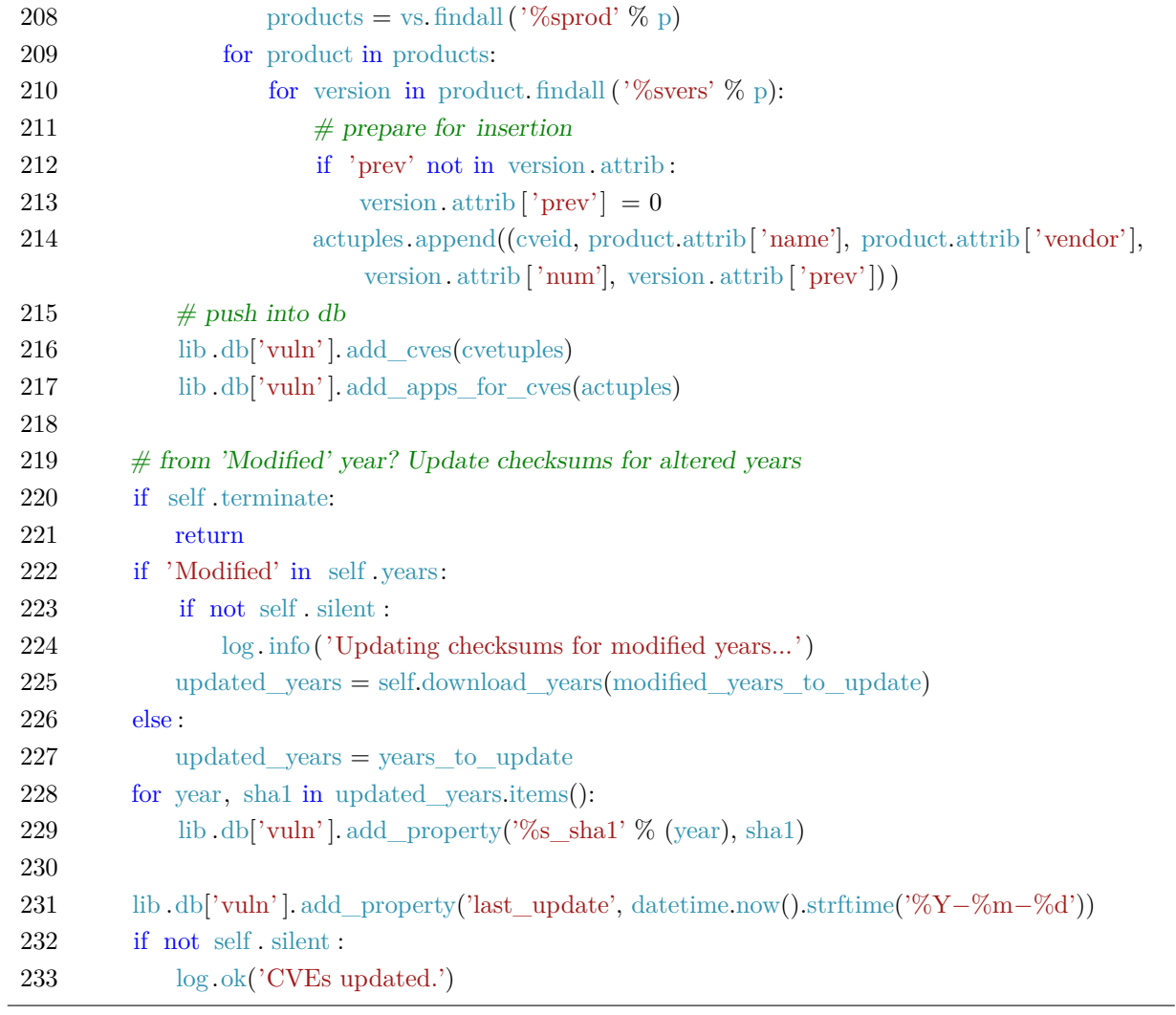

Výpis 25: Modul *locasploit.update.cve*

#### **B Zdrojový kód** *analysis.iot*

```
165 def run(self):
166 silent = positive( self .parameters['SILENT'].value)
167 activeroot = self .parameters['ACTIVEROOT'].value
168 method = self.parameters['METHOD'].value
169 target = self .parameters['TARGET'].value
170 tmpdir = self.parameters['TMPDIR'].value
171 accuracy = self.parameters['ACCURACY'].value
172 tag = self. parameters[′TAG′].value173 extract = positive( self .parameters['EXTRACT'].value)
174 use_epoch = positive(self.parameters['EPOCH'].value)
175 use_aliases = positive( self .parameters['ALIASES'].value)
176
177 \# 0. Preparation
178 tb[\text{tag+}'$ accuracy'] = accuracy
179 tb[\text{tag+}' general'] = []180 tb[tag+' general'].append(('Date', time.strftime ("%d. %m. %Y")))
181 if method == 'ssh':
182 tb[tag+' general'].append(('Target', target))
183 elif method == 'image':
184 path, filename = os.path.split(target)
185 tb[tag+' general'].append(('Target', filename))
186 tb[tag+' general'].append(('Location', path))
187
188 tb[tag+' filesystems'] = []
189 exploits =\{\}190 tb[tag+' fake packages'] = \parallel \# like kernel for Debian systems (version is detected, but it
              is not a package)
191 tb[tag+' alias packages'] = \parallel \# kernel is defined as linux kernel in most CVEs
192
193 aliases_lines = io.read_file('/', './source/support/package_aliases.csv')
194 aliases lines = [] if aliases lines = IO ERROR else aliases lines.splitlines()
195 package_aliases = [tuple(x, split (';)) for x in aliases_lines if x[0] not in [ ' \#'] and len(
            x.strip() > 0196
197 \# 1. Extraction
198 if method == 'image':
199 if not silent :
200 log. info('Gathering file stats ...')
201 tb[tag+' general'].append((MD5', \text{io.md5}(\text{activeroot}, \text{target})))
202 tb[tag+' general'].append(('SHA1', io.sha1(activeroot, target)))
203 tb[tag+'_general'].append(('SHA256', io.sha256(activeroot, target)))
204
```
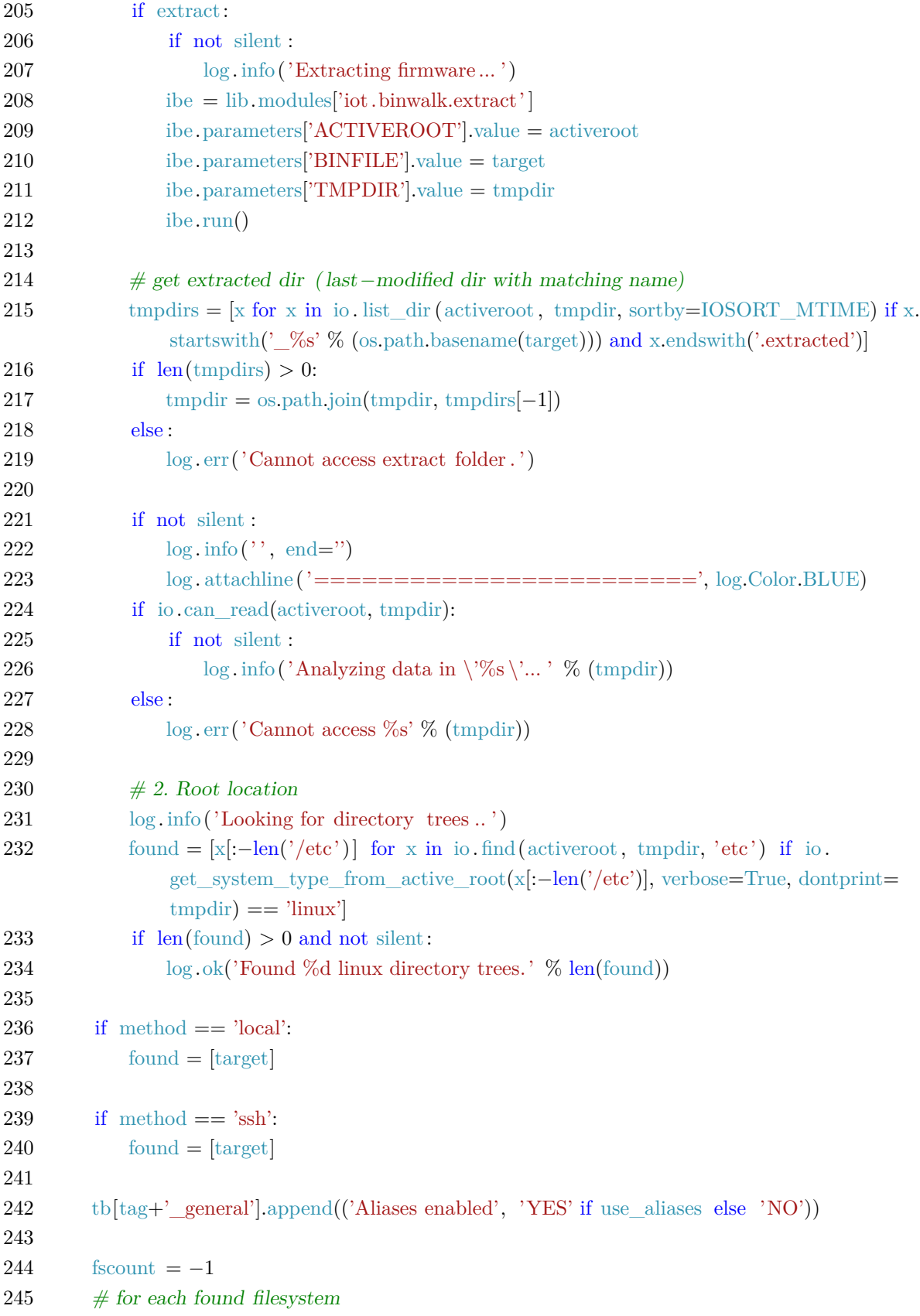

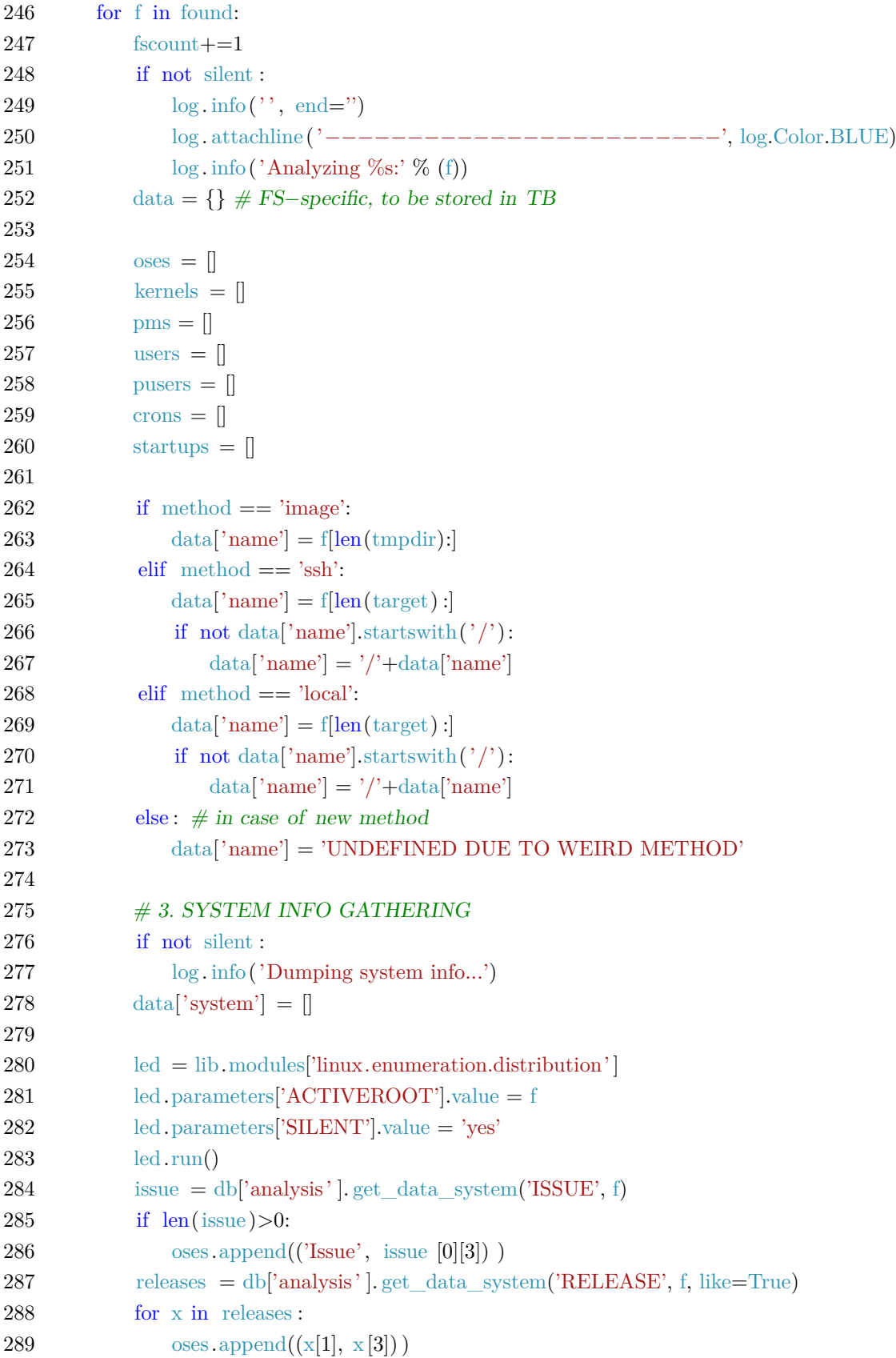

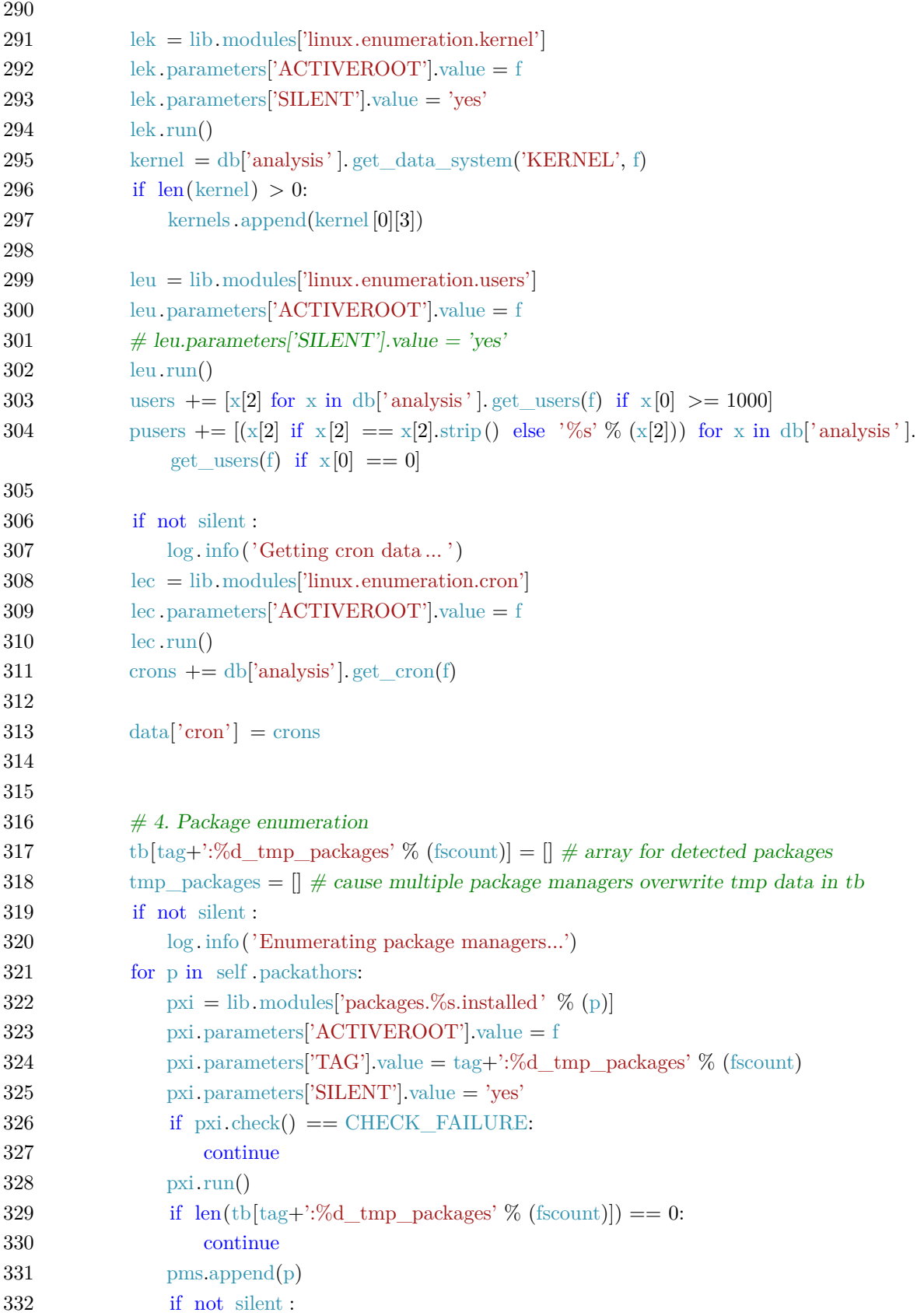

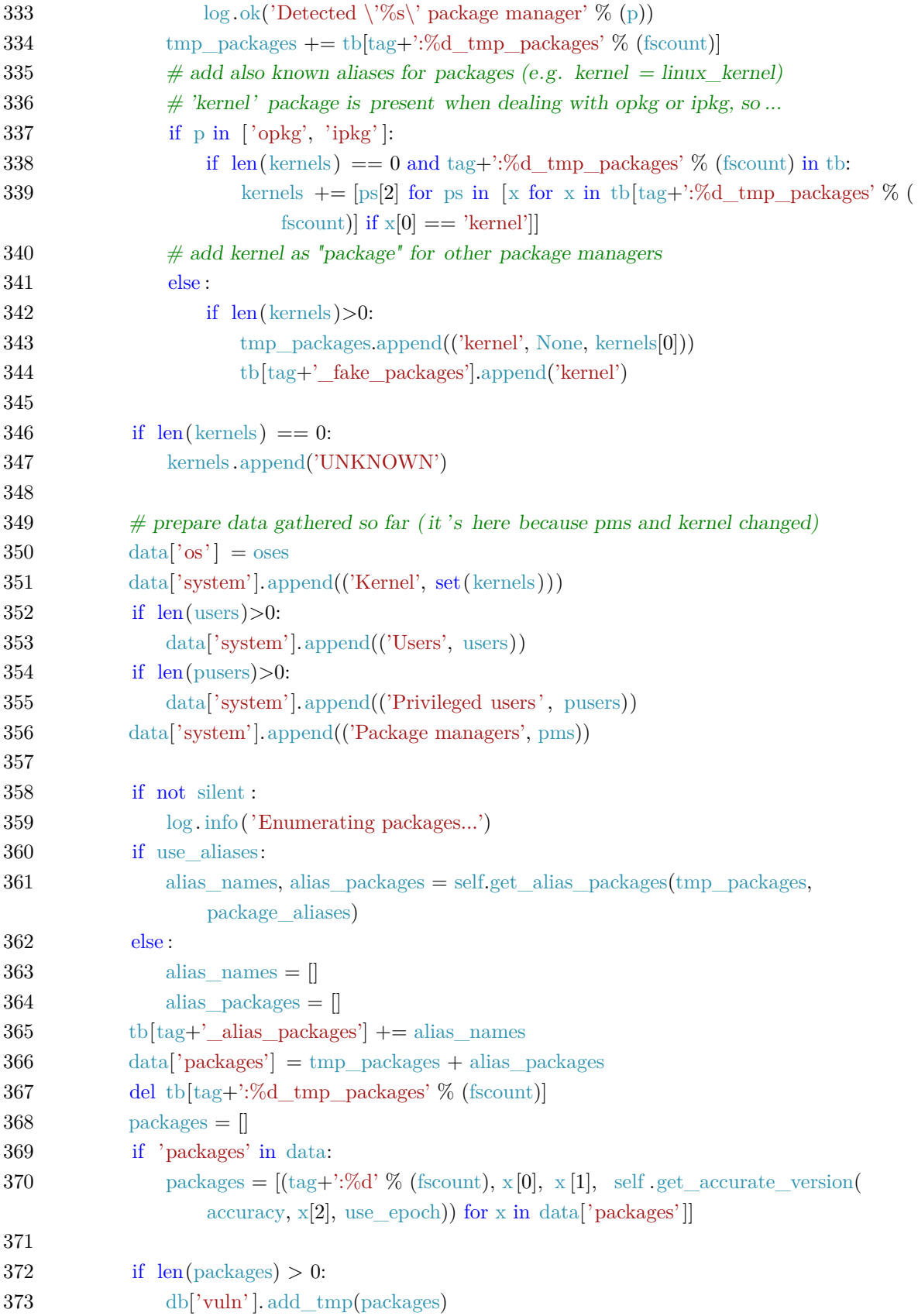

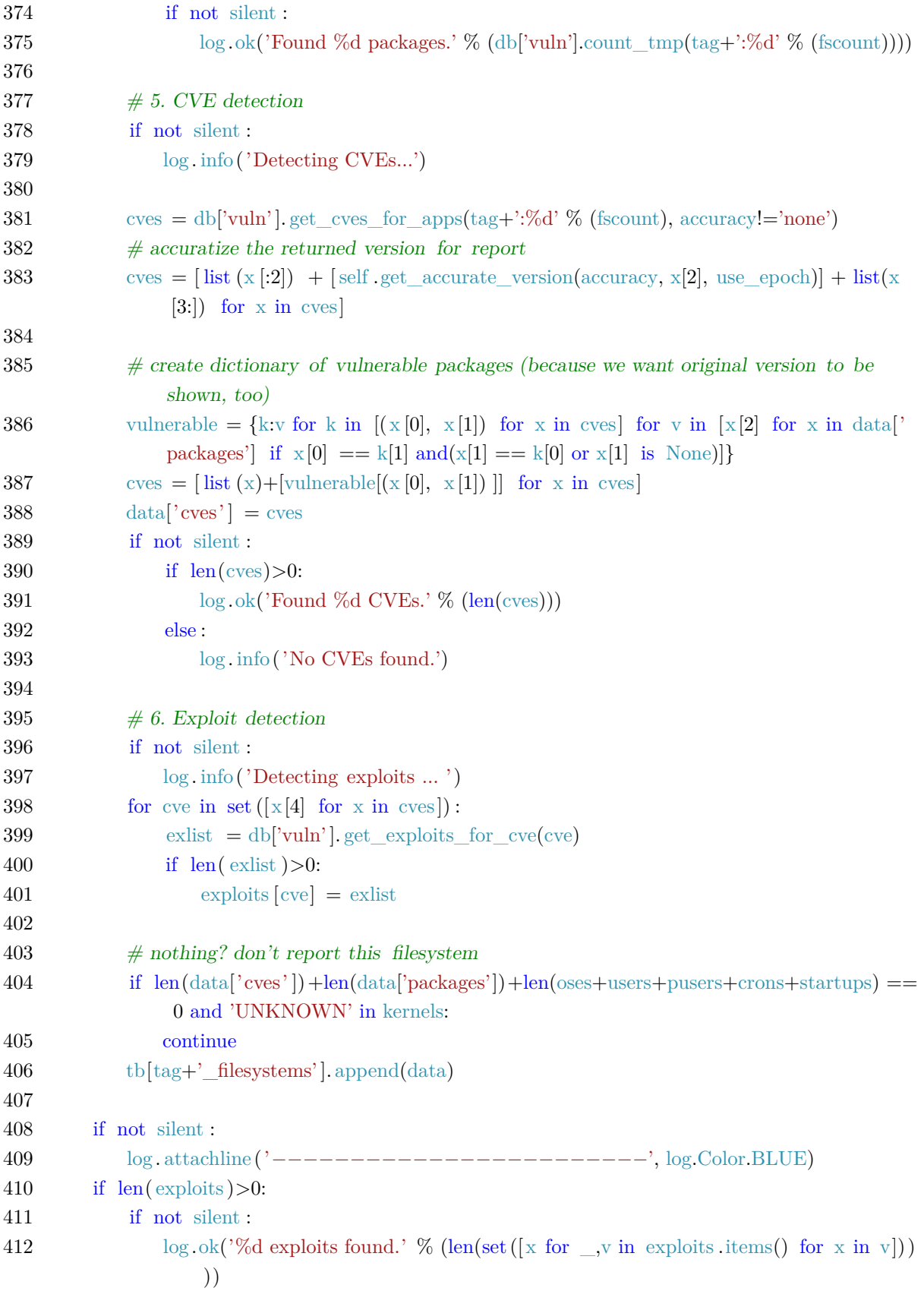

```
413 tb[\text{tag+}'\exploits' = exploits
414 return None
415
416
417
418 def get_alias_packages(self, packages, known):
419 alias matches = []
420 result = \Box421 for k in known:
422 for p in packages:
423 if p[0] in k:
424 aliases = [(x, p(1), p(2)) for x in k if x != p [0]
425 alias matches += |x[0] for x in aliases ]
426 result += aliases
427 break
428 return alias_matches, result
429
430
431 def get_accurate_version(self, accuracy, version, use_epoch):
432 \# deal with epoch
433 if use_epoch:
434 version = version.replace(' : ', ', ',')435 else :
436 if \cdot: ' in version:
437 version = version.partition('') [2]
438
439 if accuracy == 'none':
440 return ''
441 if accuracy in ['major', 'minor', 'build']:
442 majorparts = version.partition(.')
443 if accuracy in ['major', 'minor', 'build'] and majorparts[0]. isdigit ():
444 version = majorparts[0].partition('–')[0]
445 minorparts = majorparts[2].partition(')446 if accuracy in ['minor', 'build'] and minorparts[0] != '':
447 version = '.' . join ([majorparts[0], minorparts[0]. partition('-') [0]])
448 buildparts = minorparts[2]. partition('')449 if accuracy == 'build' and buildparts[0] != '':
450 version = '. ' . join ([majorparts[0], minorparts[0], buildparts [0]. partition('−') [0]])
451 return version
452
453 on
454 tb[\text{tag+}'$ accuracy'] = accuracy
455 tb[tag+' general'] = []
456 tb[tag+'_general'].append(('Date', time.strftime ("%d. %m. %Y")))
```
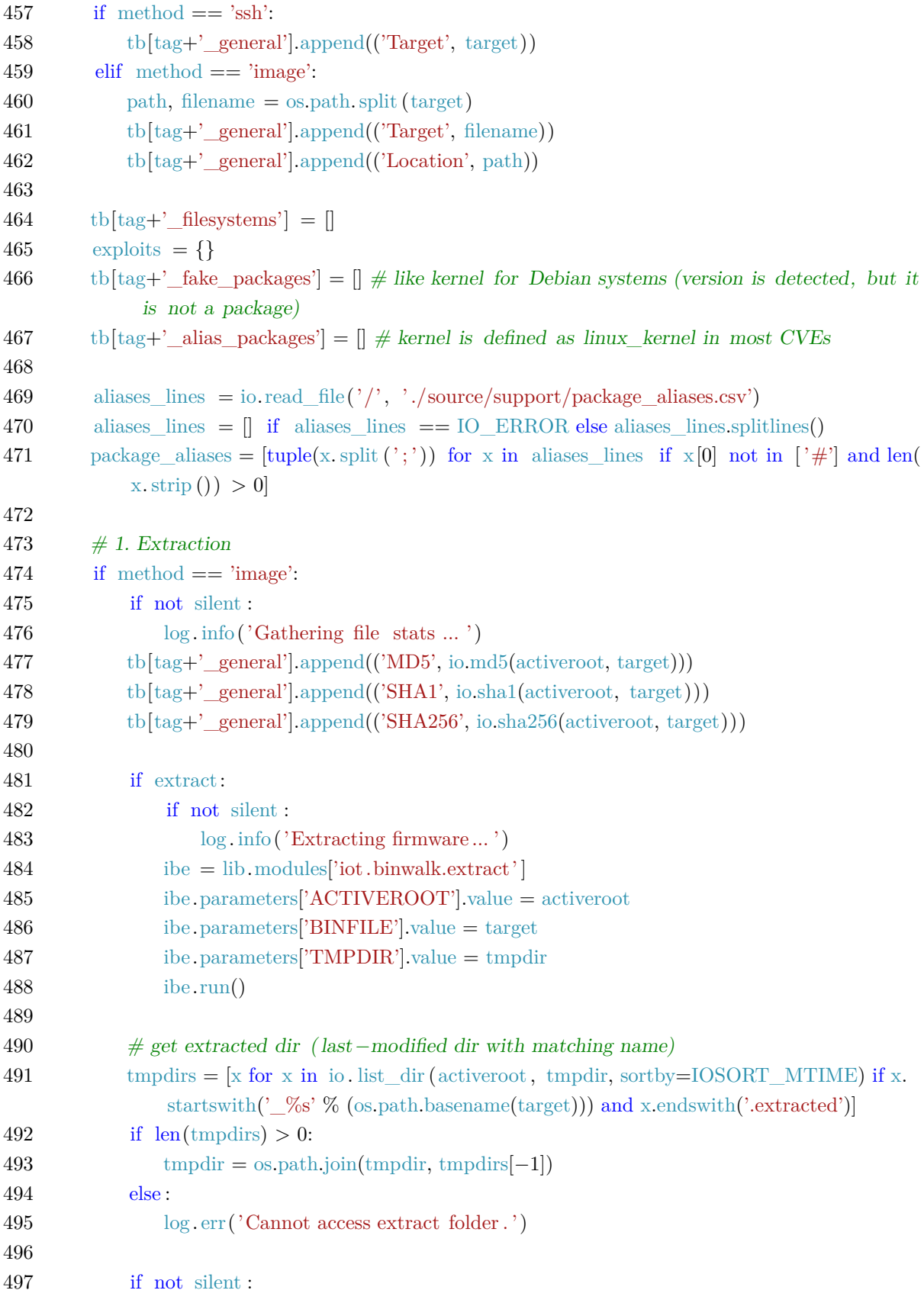

```
498 log.info('', end="')499 log. attachline ('========================', log.Color.BLUE)
500 if io .can_read(activeroot, tmpdir):
501 if not silent :
502 log. info('Analyzing data in \sqrt{\%s} \'... ' % (tmpdir))
503 else :
504 log. err('Cannot access %s' % (tmpdir))
505
506 \# 2. Root location
507 log. info('Looking for directory trees .. ')
508 found = [x]: -\text{len}('/\text{etc}')] for x in io . find(activeroot, tmpdir, 'etc') if io.
              get system type from active root(x[-len('/etc')], verbose=True, dontprint=
              tmpdir) == 'linux'
509 if len(found) > 0 and not silent:
510 log.ok('Found %d linux directory trees.' % len(found))
511
512 if method == 'local':
513 found = \text{target}514
515 if method == 'ssh':
516 found = \text{target}517
518 tb[tag+' general'].append(('Aliases enabled', 'YES' if use aliases else 'NO'))
519
520 fscount =-1521 \# for each found filesystem
522 for f in found:
523 fscount+ =1524 if not silent :
525 log. info('', end=")
526 log. attachline ('−−−−−−−−−−−−−−−−−−−−−−−−', log.Color.BLUE)
527 log. info('Analyzing \%s:' \% (f))
528 data = {} # FS-specific, to be stored in TB
529
530 \qquad \qquad oses = []
531 kernels = \Box532 pms = []
533 users = []
534 pusers = \parallel535 crons = \parallel536 startups = []
537
538 if method == 'image':
539 data['name'] = f[len(tmpdir)]
```
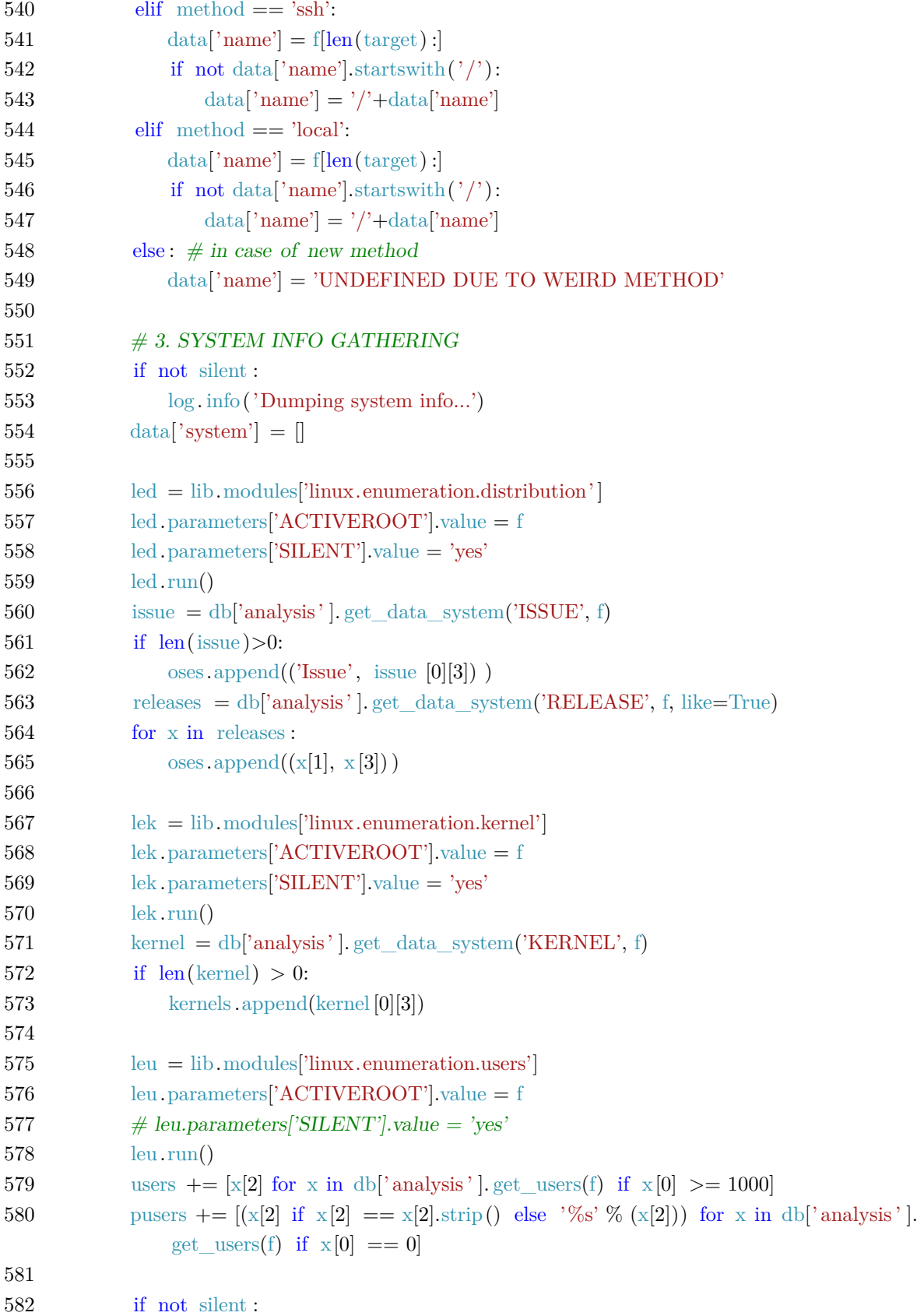

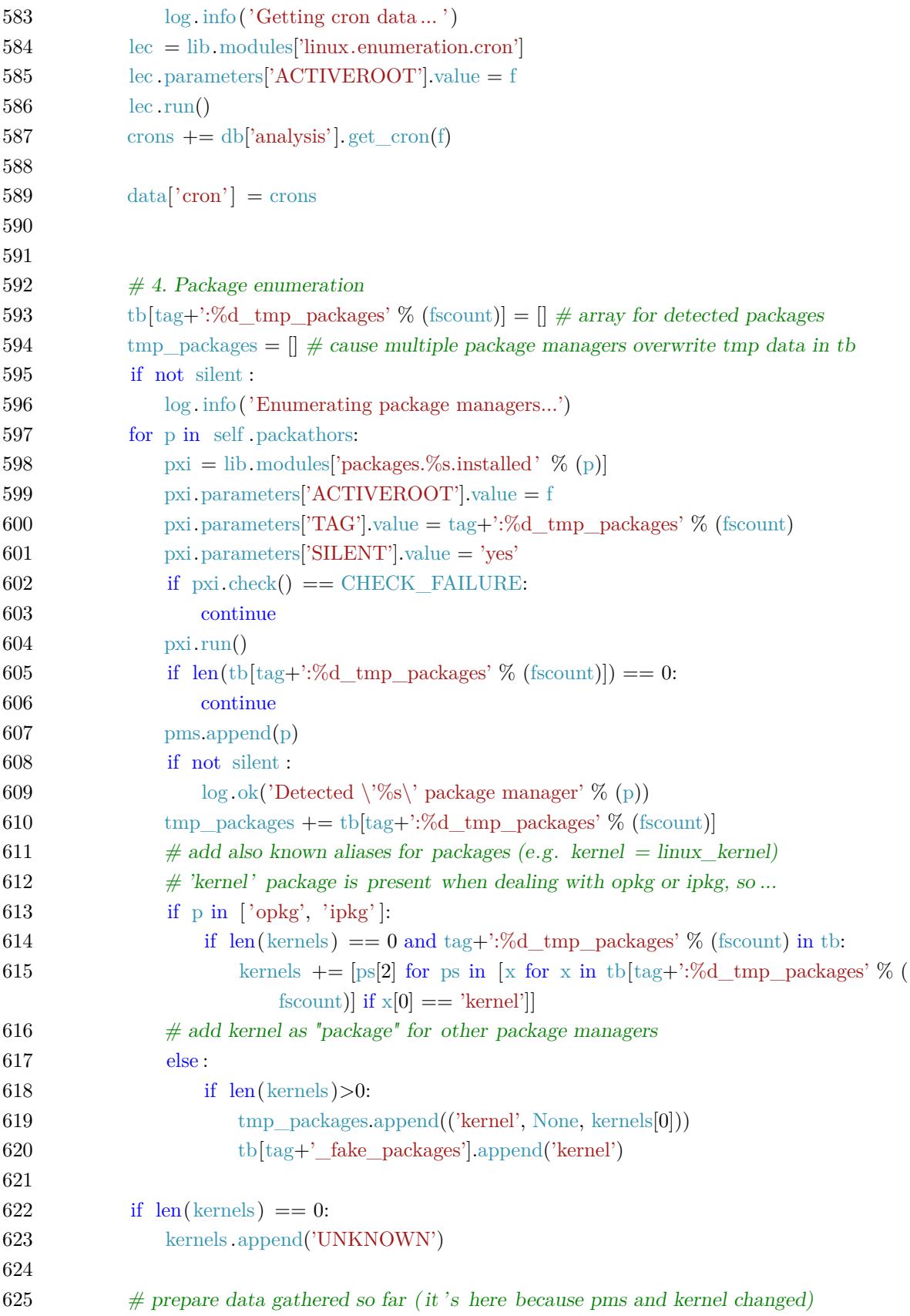

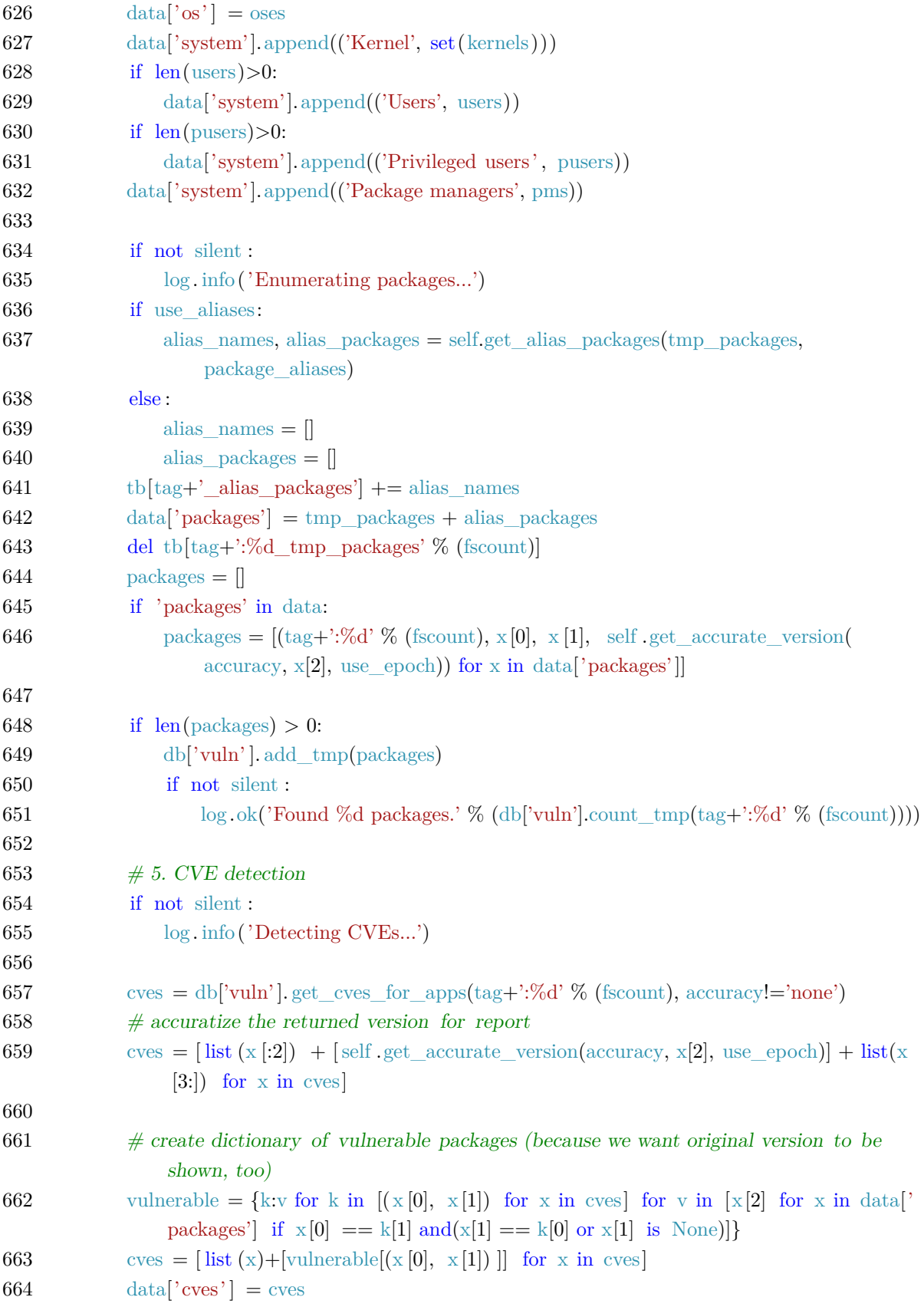

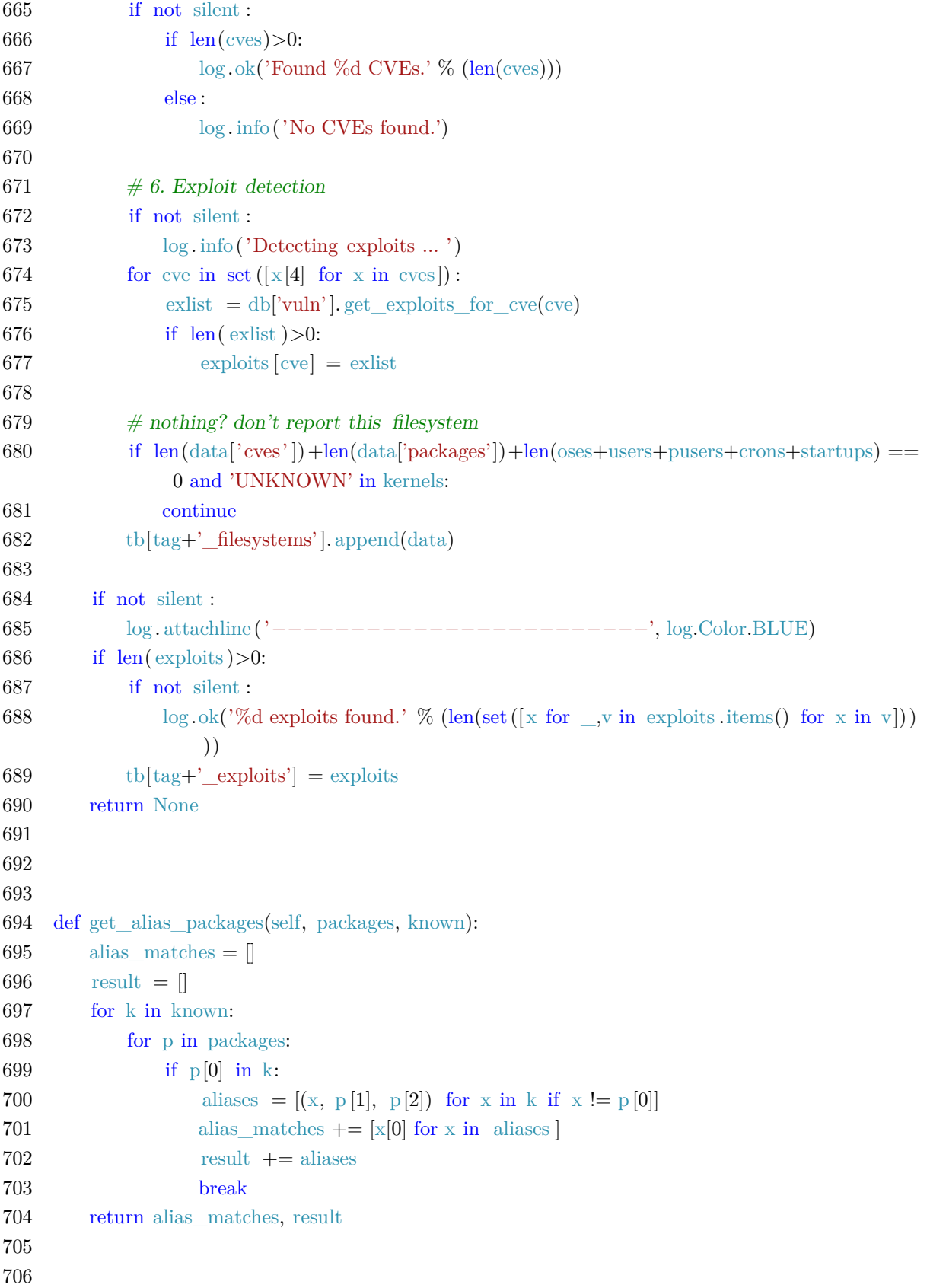

```
707 def get_accurate_version(self, accuracy, version, use_epoch):
708 \# deal with epoch
709 if use_epoch:
710 version = version.replace(' : ', ', '')711 else :
712 if \cdot : ' in version:
713 version = version.partition('') [2]
714
715 if accuracy == 'none':
716 return ''
717 if accuracy in ['major', 'minor', 'build']:
718 majorparts = version.partition('.')
719 if accuracy in ['major', 'minor', 'build'] and majorparts[0]. isdigit ():
720 version = majorparts[0].partition('−')[0]
721 minorparts = majorparts[2].partition('')722 if accuracy in ['minor', 'build'] and minorparts[0] != '':
723 version = '. ' . join ([majorparts[0], minorparts[0]. partition('−') [0]])
724 buildparts = minorparts[2]. partition('')725 if accuracy == 'build' and buildparts[0] != '':
726 version = '. ' . join ([majorparts[0], minorparts[0], buildparts [0]. partition('−') [0]])
727 return version
```
Výpis 26: Zdrojový kód (*analysis.iot*)

# **C Zdrojový kód** *report.iot*

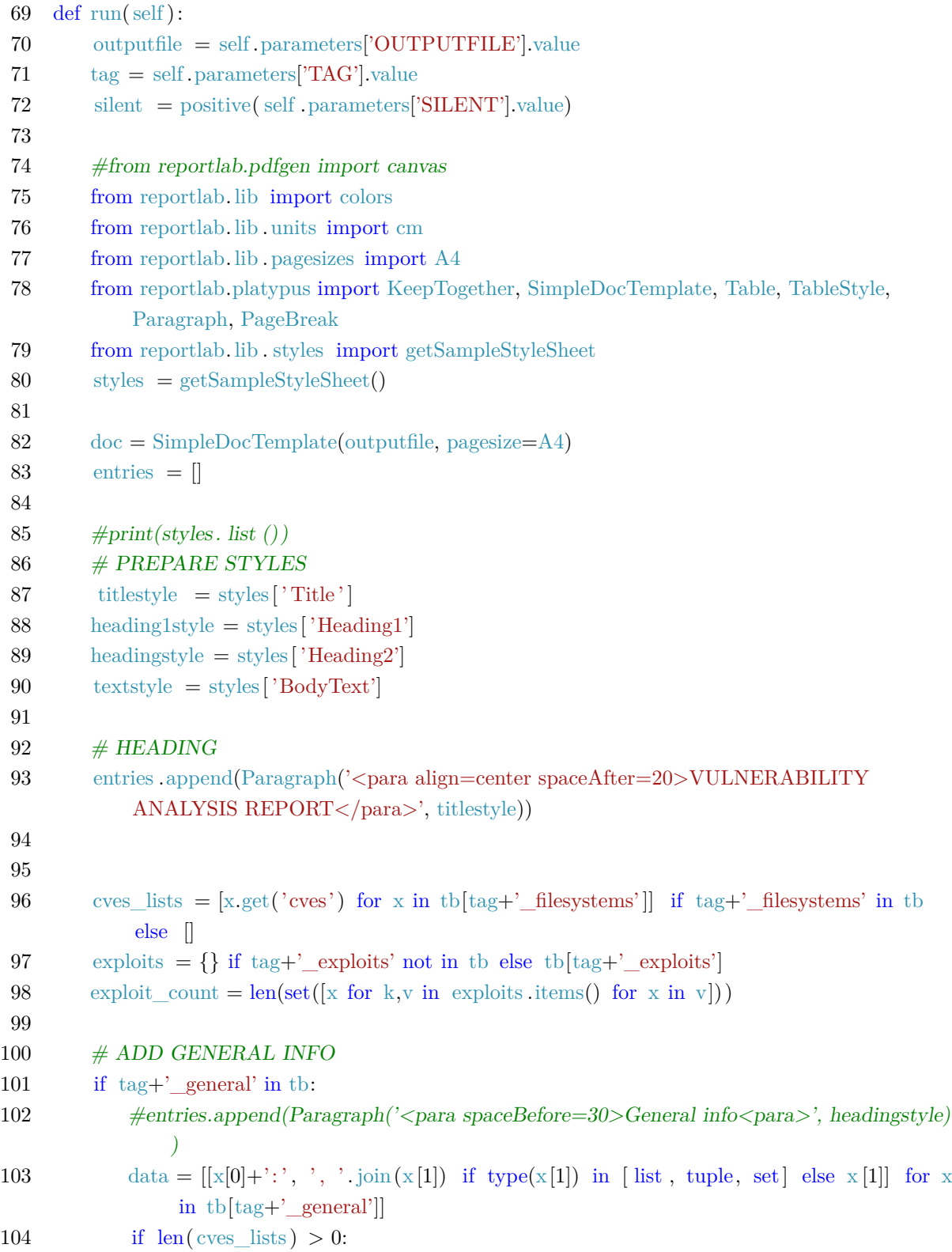

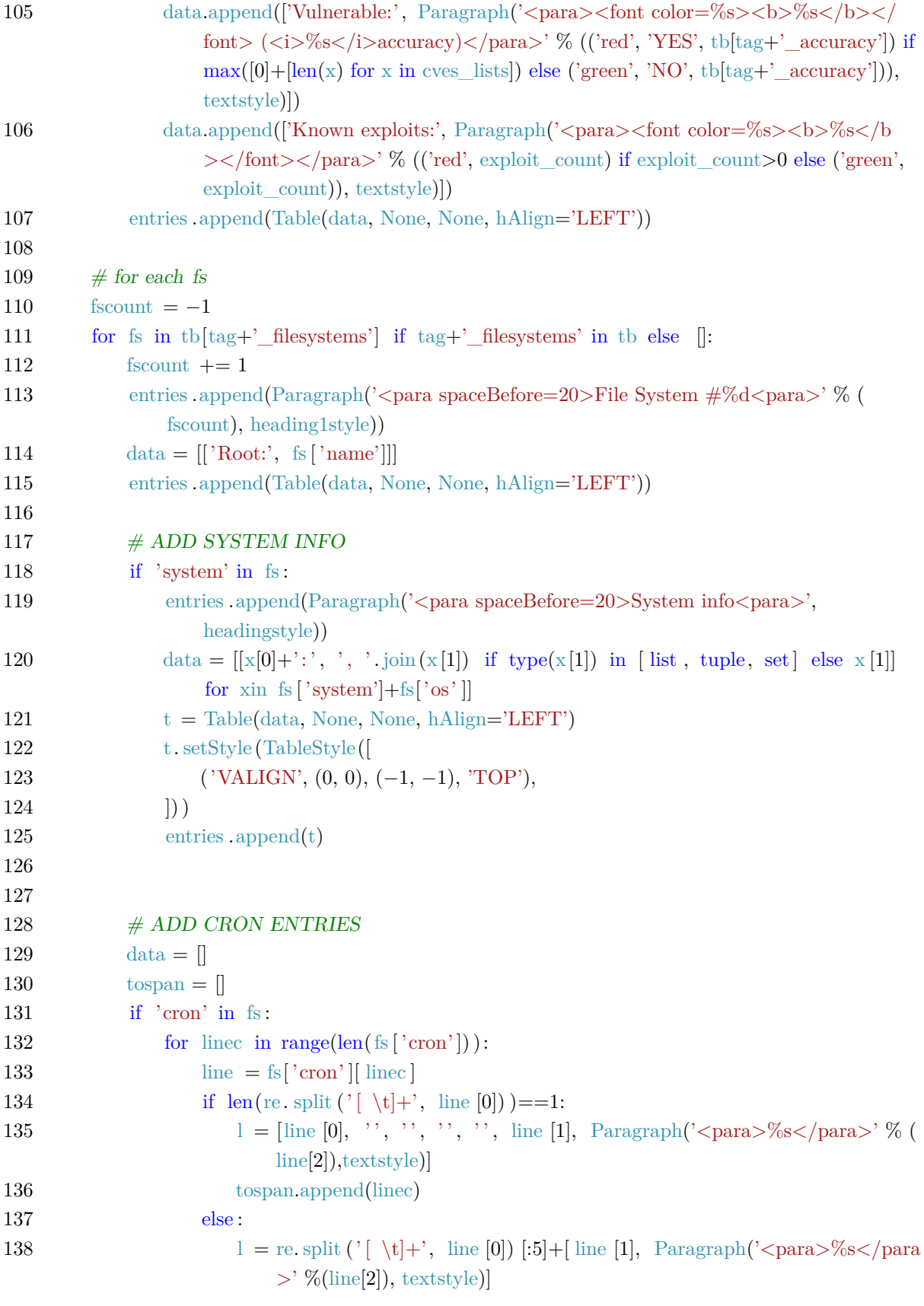

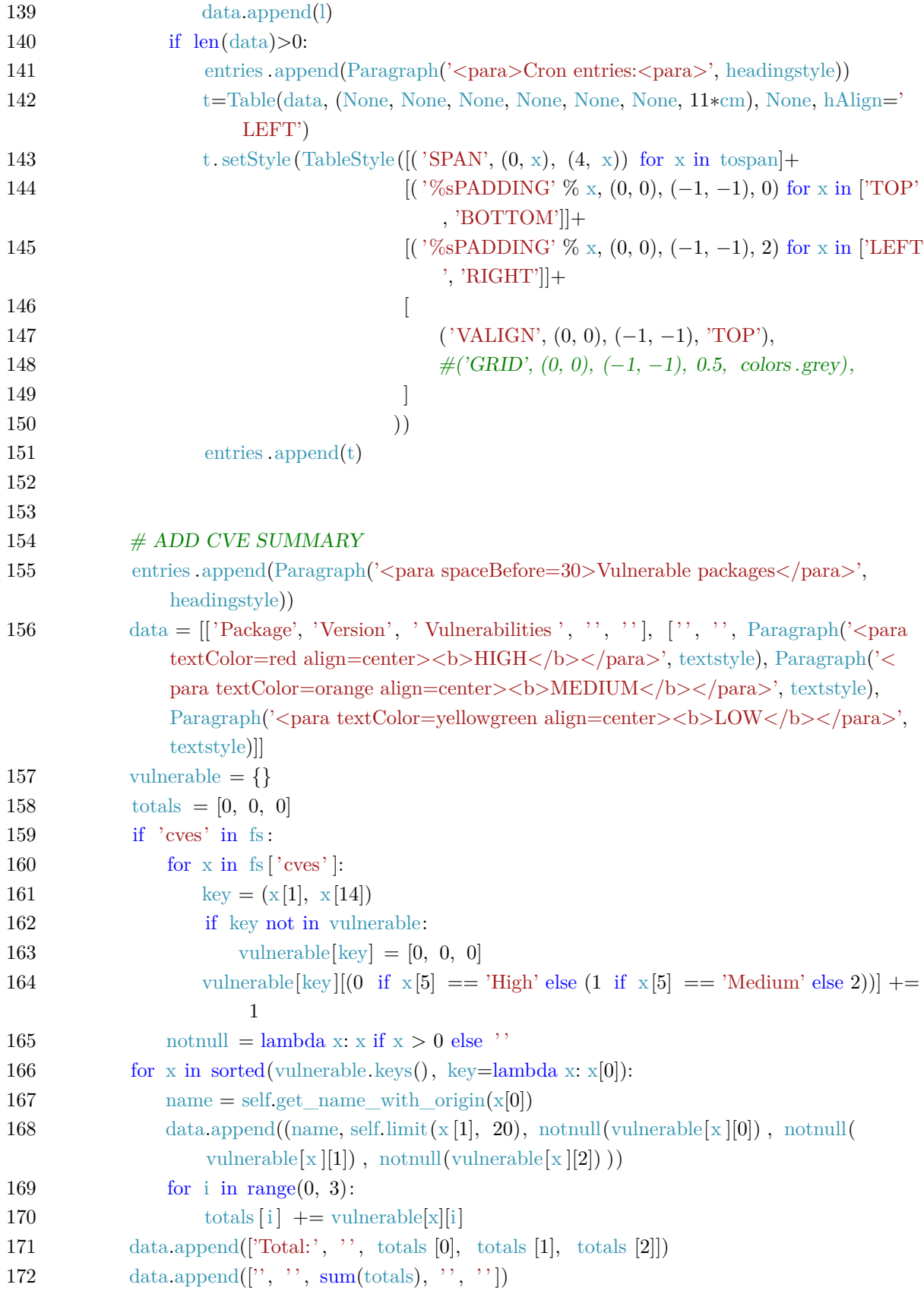

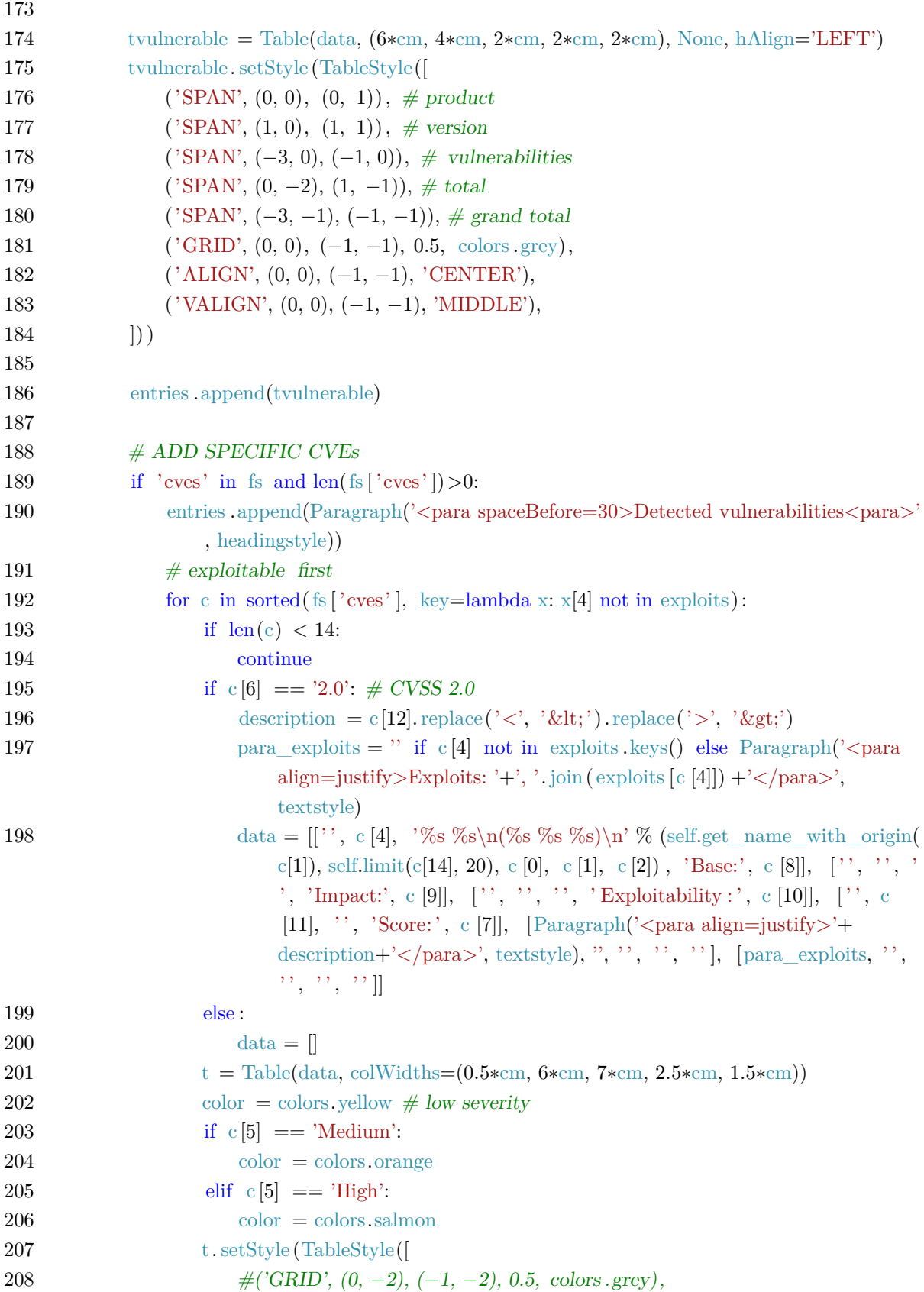

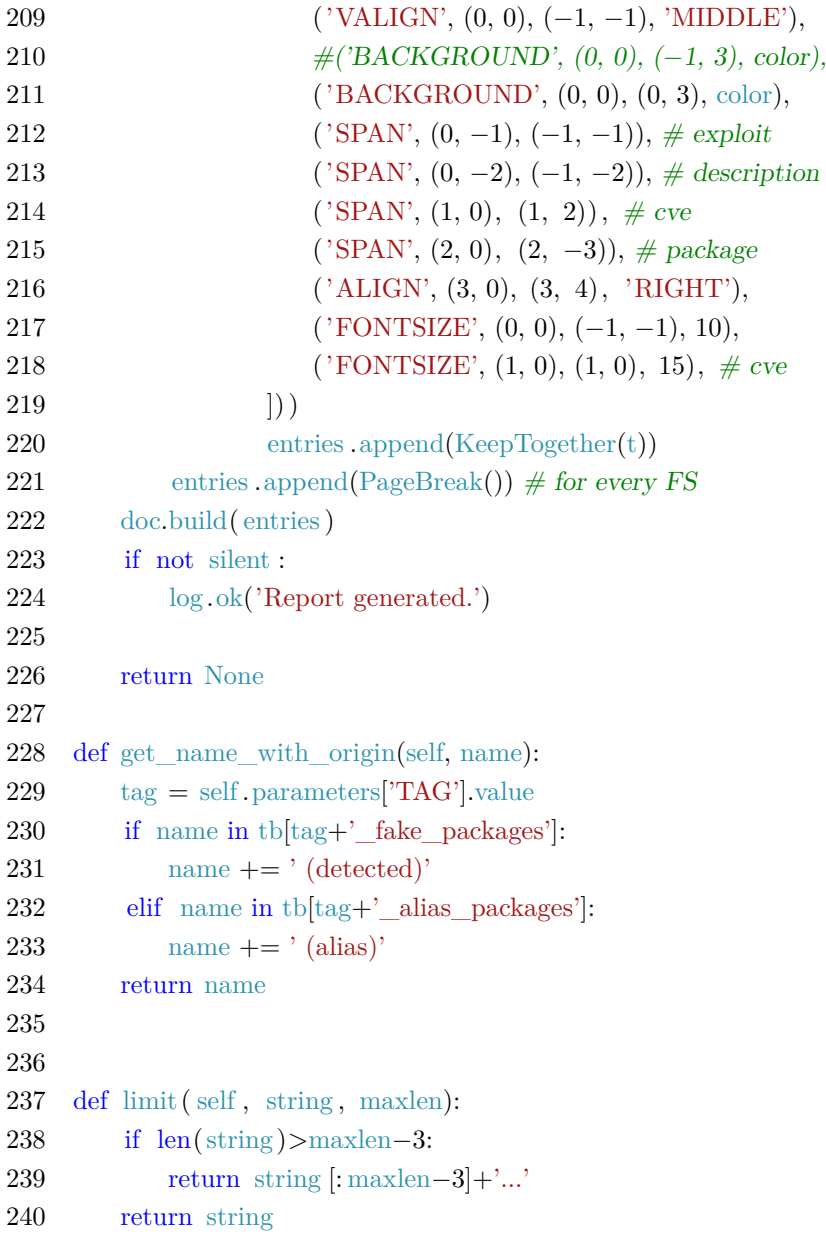

Výpis 27: Modul *report.iot*

#### **D Zdrojový kód** *template/thread.py*

```
1 \#!/usr/bin/env python3
2 """
3 This file serves as template for modules meant to run in the background.
4 """
5 from source.modules._generic_module import ∗
6
7 class Module(GenericModule):
8 \qquad \text{def} \qquad \text{init} \qquad \text{(self):}9 super(). init ()
10 self .authors = [
11 Author(name=", email=", web="),
12 ]
13 self .name = "
14 self short description = ''
15 self . references = [
16 \qquad \qquad",
17 ]
18 self .date = '2999−12−31'
19 self . license = 'GNU GPLv2'
20 self . version = '0.0'
21 self \text{tags} = \lceil22 ' ' ,
23 ]
24 self . description = ""
25 """
26 self .dependencies = {
27 }
28 self \thetachangelog = """29 """
30 self .reset_parameters()
31
32 def reset_parameters(self):
33 self .parameters = {
34 'SILENT': Parameter(value='yes', mandatory=True, description='Suppress the
                 output'),
35 'ACTIVEROOT': Parameter(mandatory=True, description='System to work with'),
36 'BACKGROUND' : Parameter(value='yes', mandatory=True, description='yes =
                 run in background, no = wait for it...'),
37 'TIMEOUT' : Parameter(value='60', mandatory=True, description='Number of
                 seconds to run'),
38 }
39
```
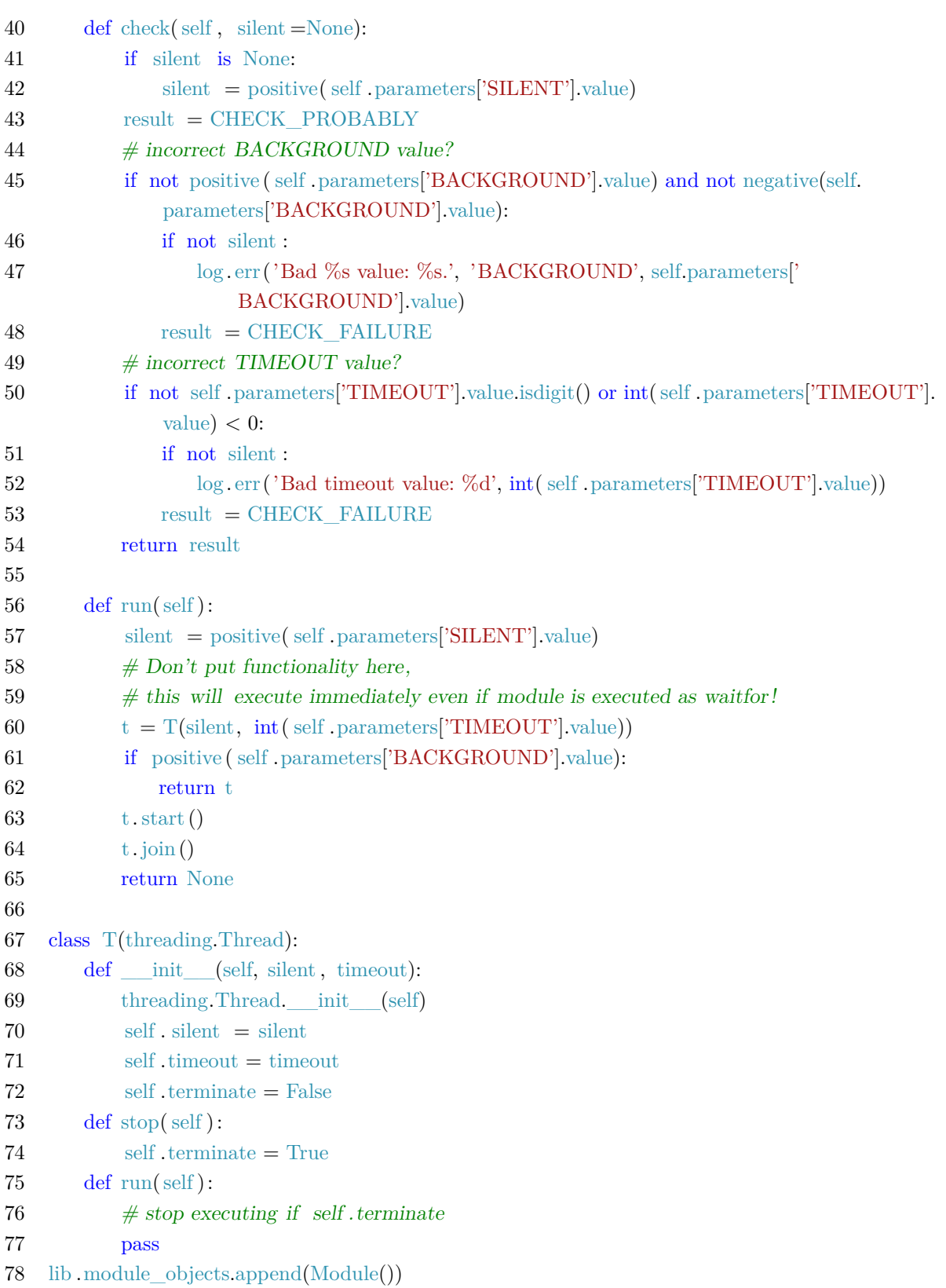

Výpis 28: Šablona *thread.py*

### **E Příloha na CD**

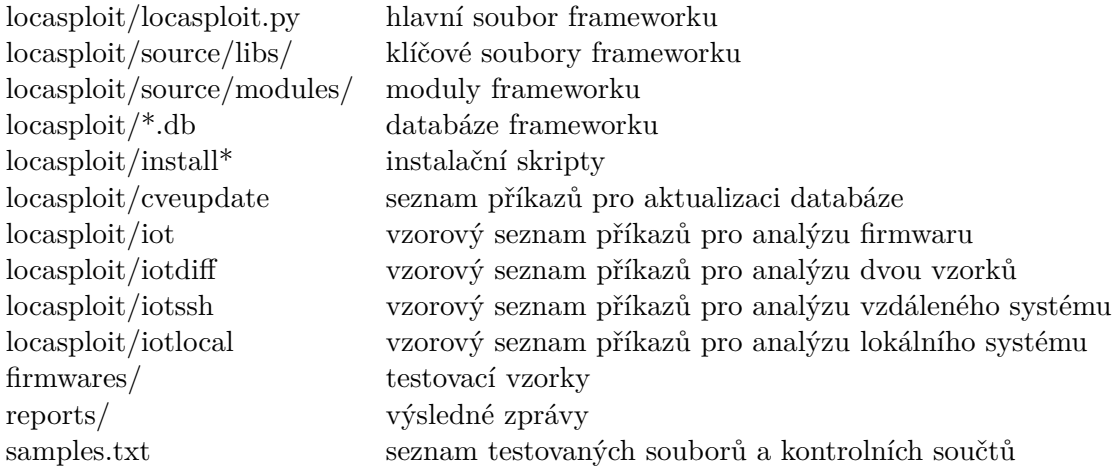